## **DISTRICT OF COLUMBIA WATER AND SEWER AUTHORITY (DC Water)**

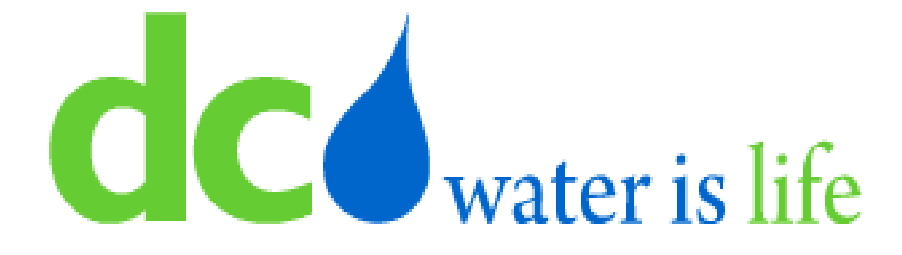

# **LINEAR CAD MANUAL APPENDICES**

**April 2023**

## **THIS PAGE IS INTENTIONALLY LEFT BLANK**

#### **AUTHORIZATION FORM**

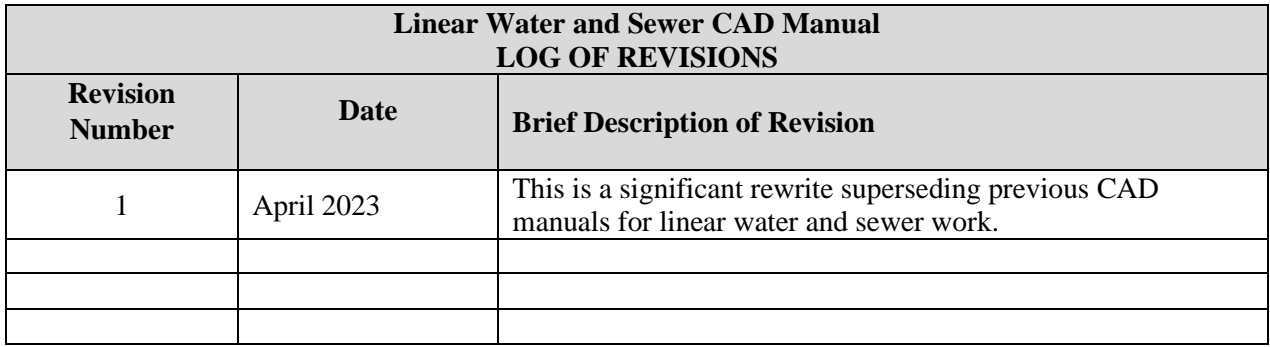

## **TABLE OF CONTENTS**

<span id="page-3-0"></span>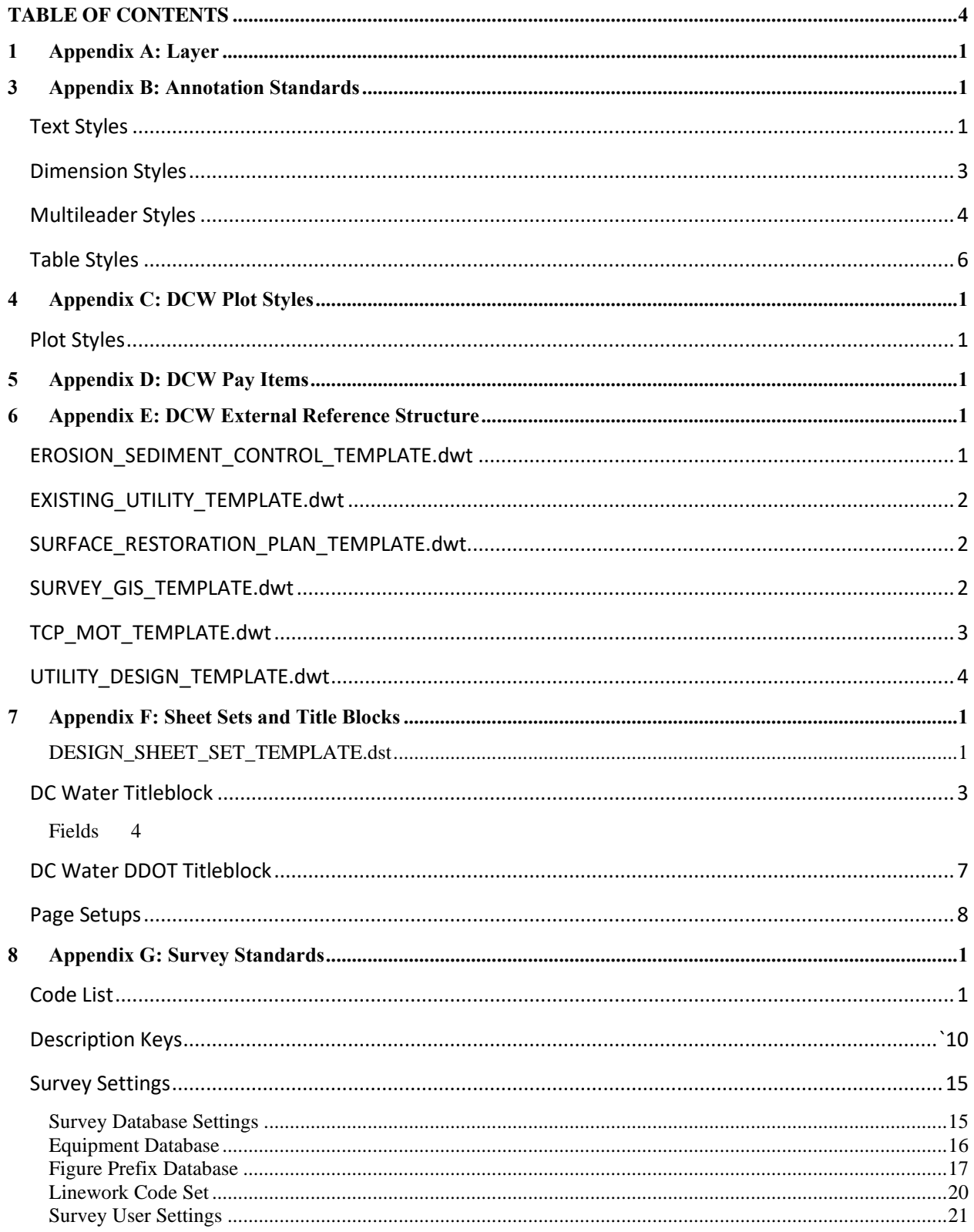

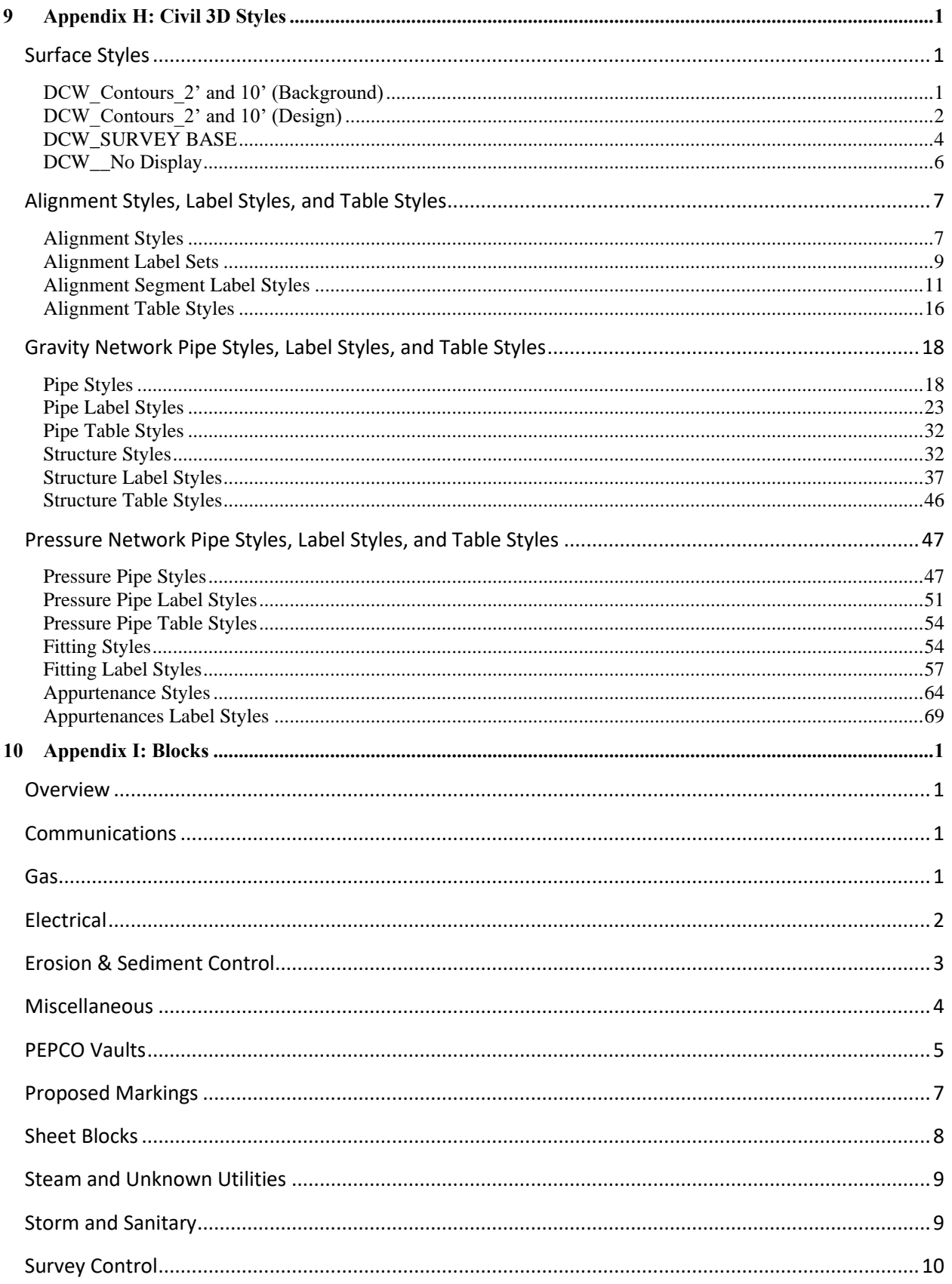

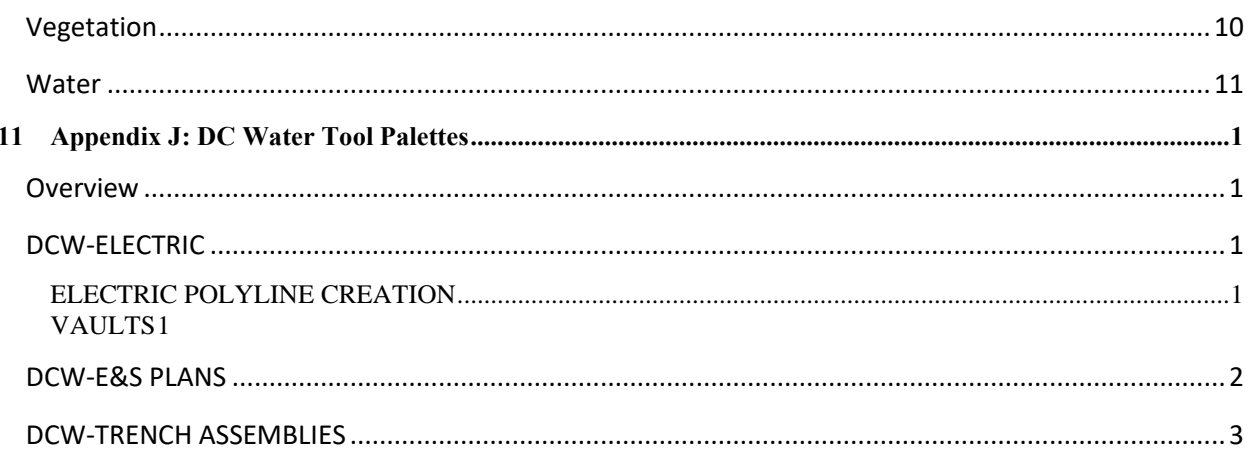

## **Appendix A: Layers**

#### **Layer Filters**

Many of the DC Water templates contain Layer Filters, which allow a user to limit the layers displayed in the Layer Properties Manager and in the Layer drop-down based on one or more property values. The Layer Filters used by DC Water are described below, broken down by template.

#### **EROSION\_SEDIMENT\_CONTROL\_TEMPLATE.dwt**

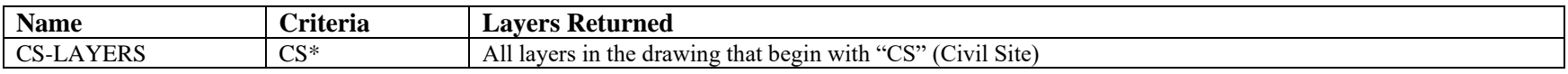

#### **EXISTING\_UTILITY\_TEMPLATE.dwt**

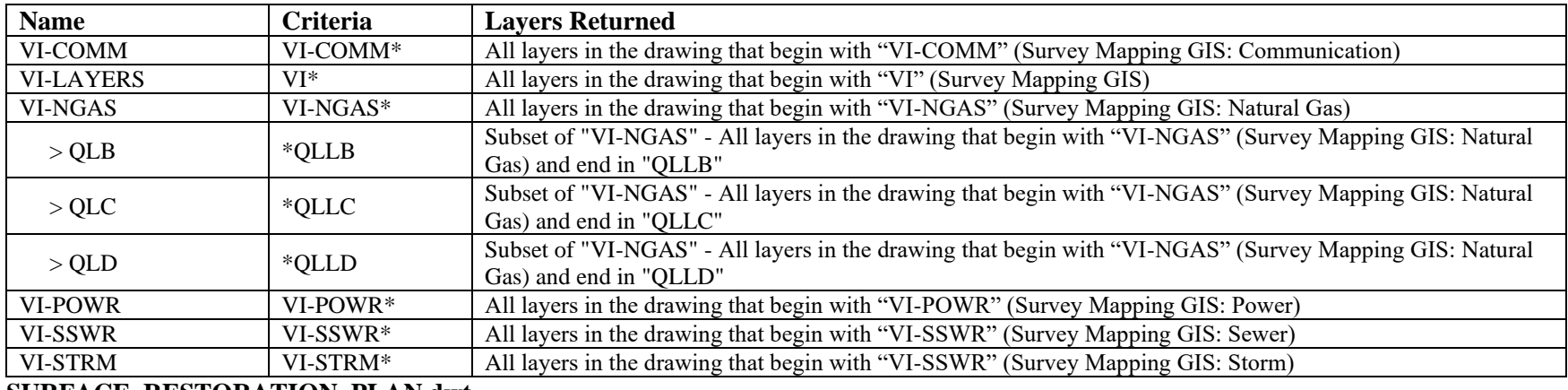

#### **SURFACE\_RESTORATION\_PLAN.dwt**

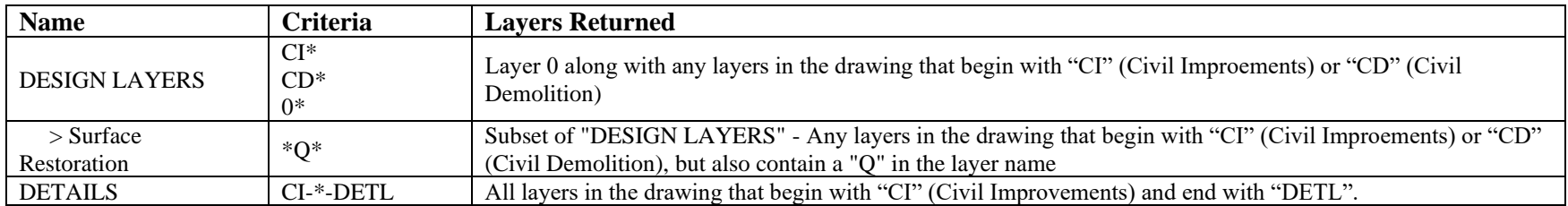

#### **SURVEY\_GIS\_TEMPLATE.dwt**

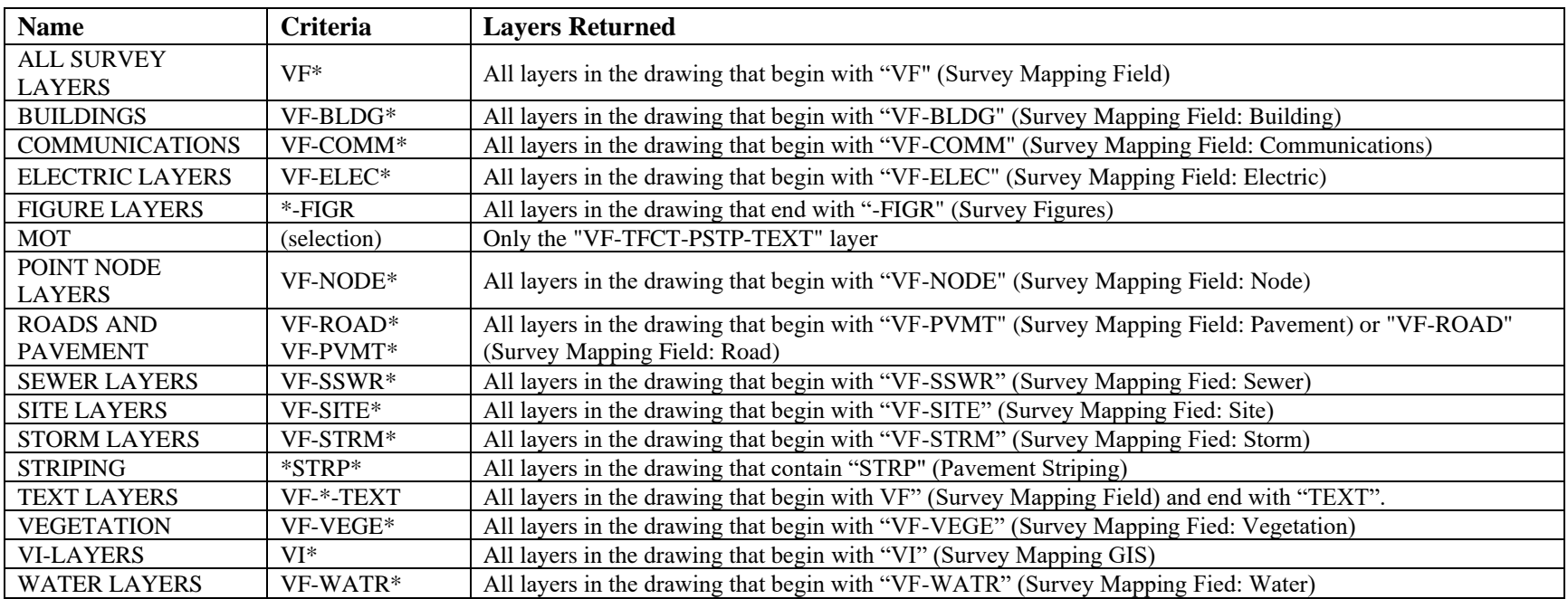

#### **TCP\_MOT\_TEMPLATE.dwt**

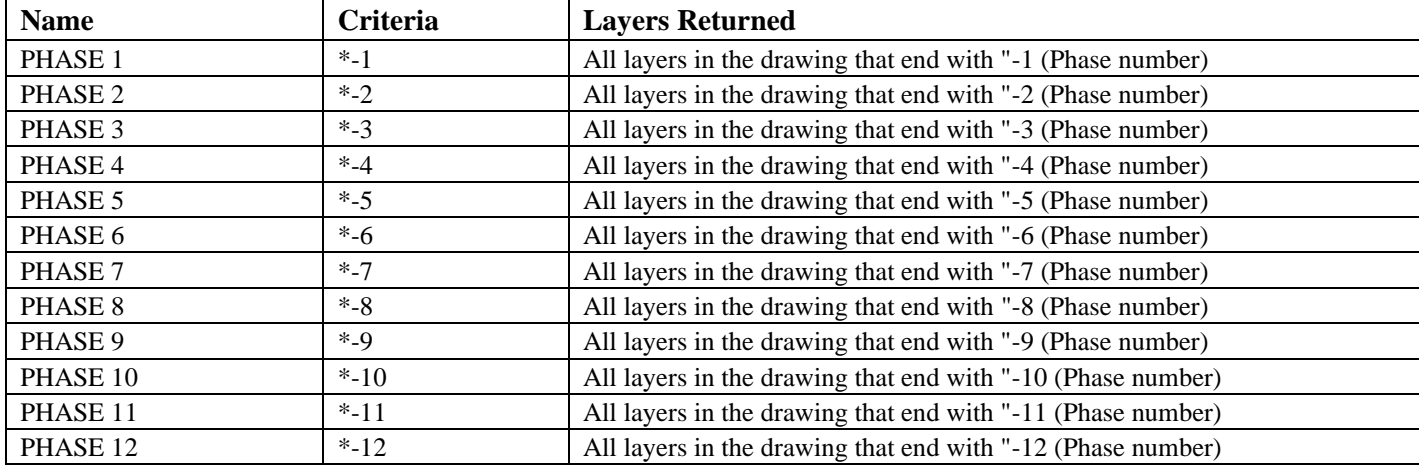

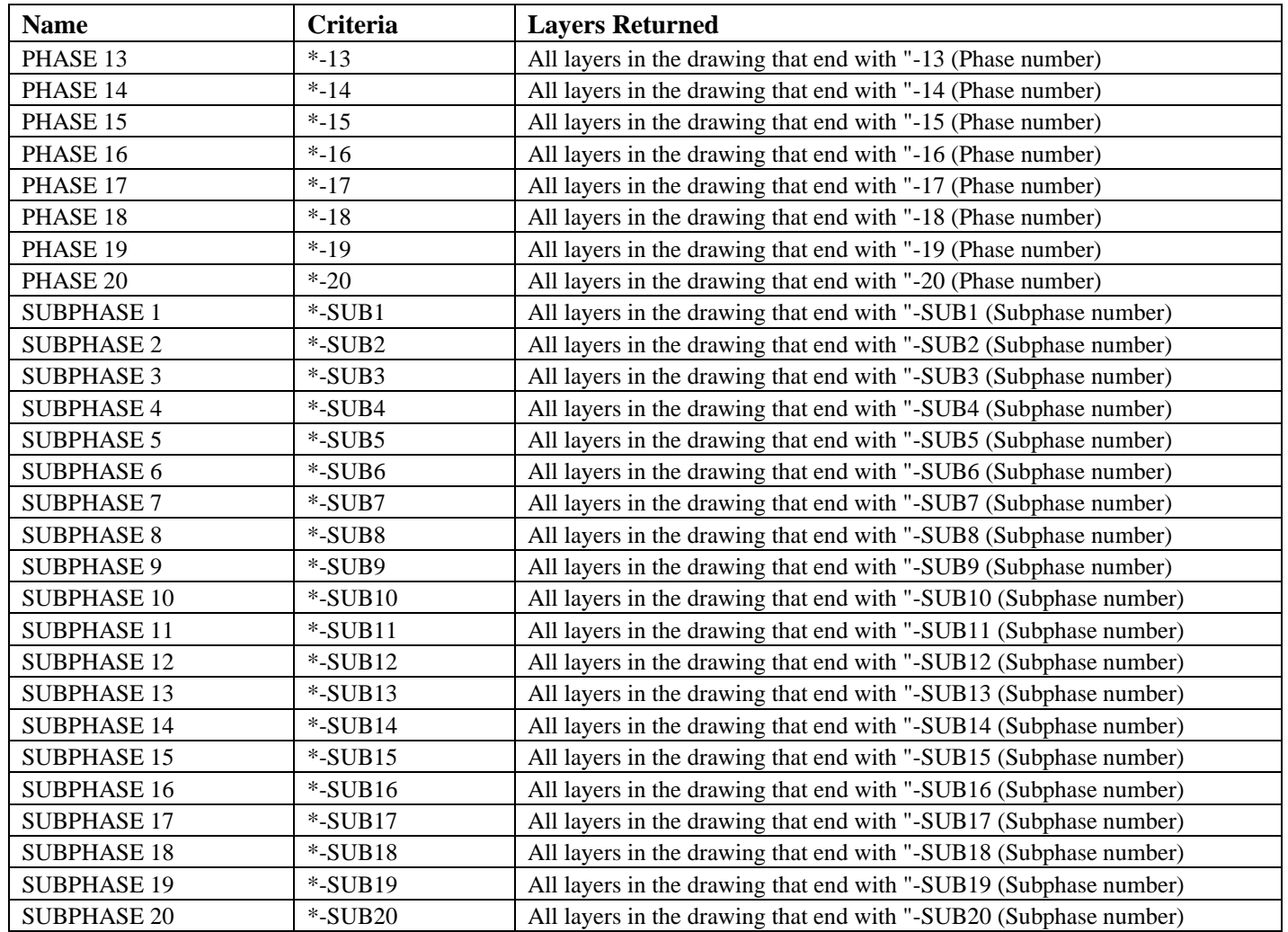

#### **UTILITY\_DESIGN\_TEMPLATE.dwt**

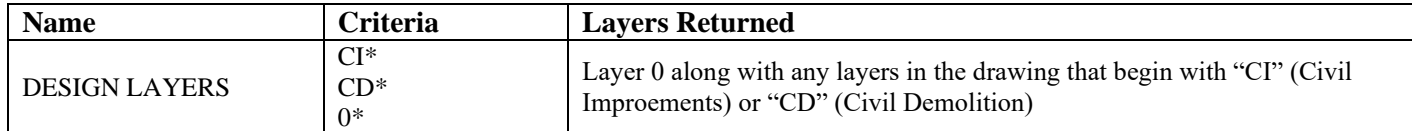

#### **Layer States**

Many of the DC Water templates contain Layer States, which allow a user to switch back and forth between different sets of assigned property values (on/off, frozen/thawed, color, etc.). These layer states can be created in model or layout space and are useful for quickly establishing desired layer settings and properties for different viewports. The Layer States used by DC Water are described below, broken down by template. Note: Templates not mentioned in this section do not contain Layer States

#### **EROSION\_SEDIMENT\_CONTROL\_TEMPLATE.dwt**

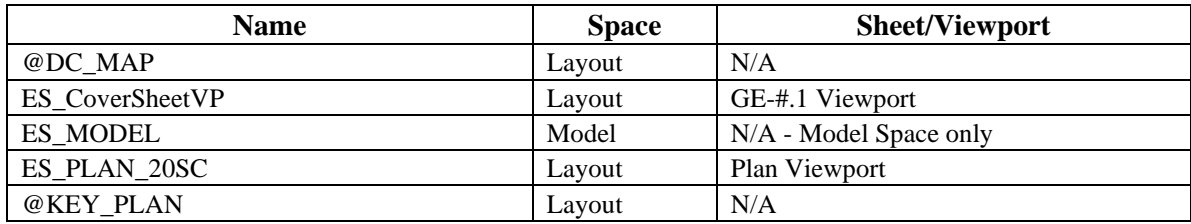

#### **SURFACE\_RESTORATION\_PLAN.dwt**

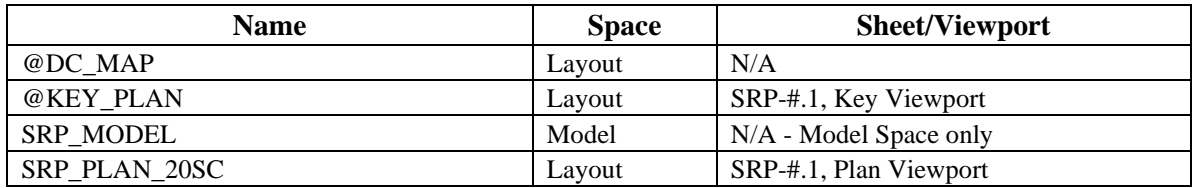

## **TCP\_MOT\_TEMPLATE.dwt**

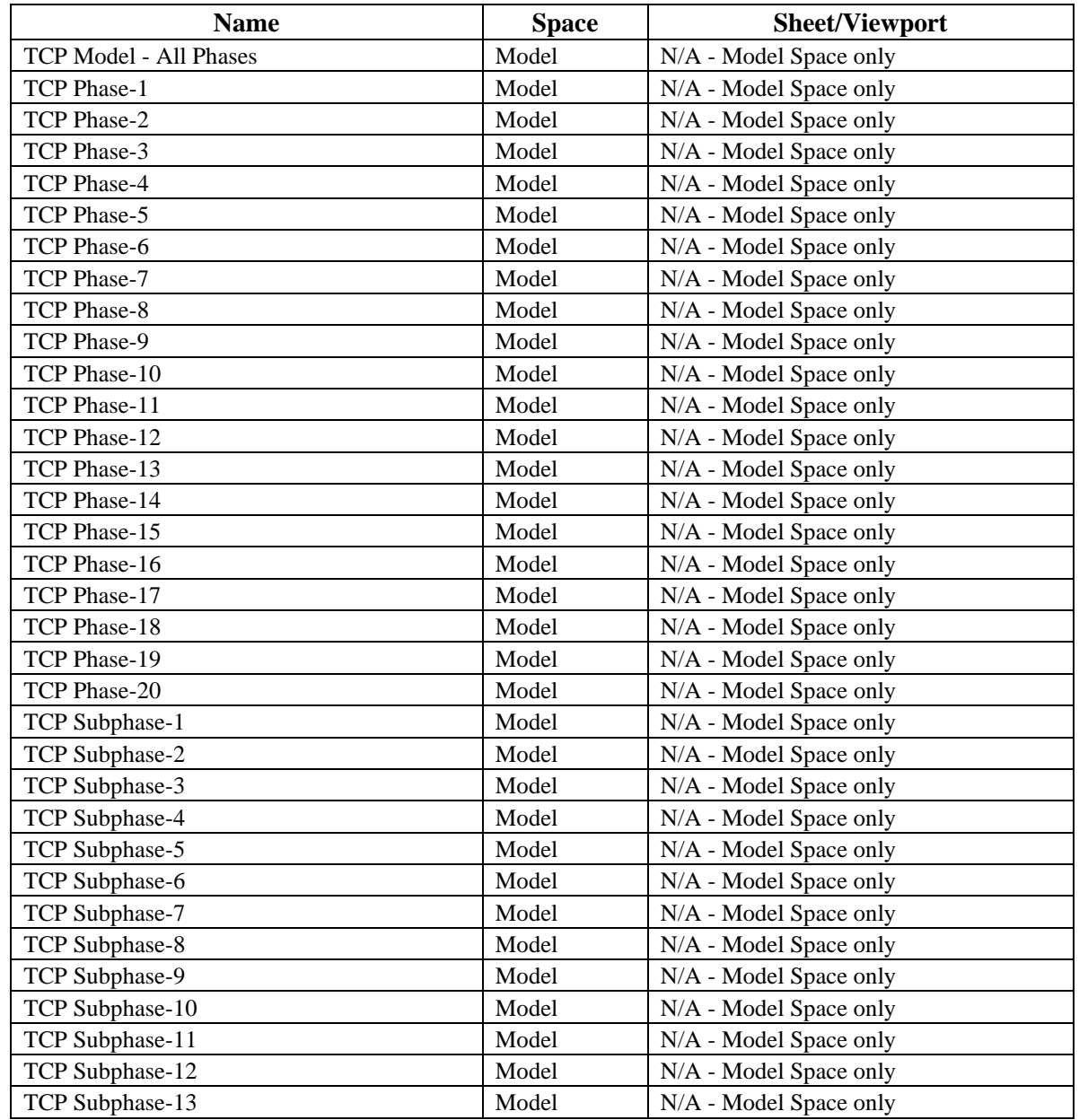

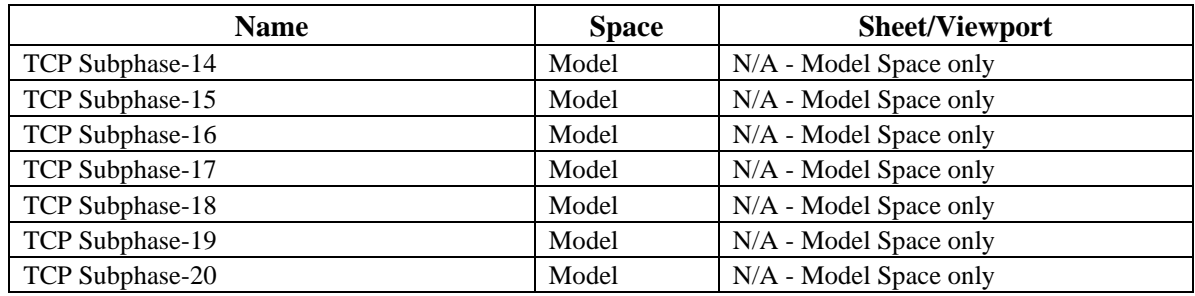

#### **UTILITY\_DESIGN\_TEMPLATE.dwt**

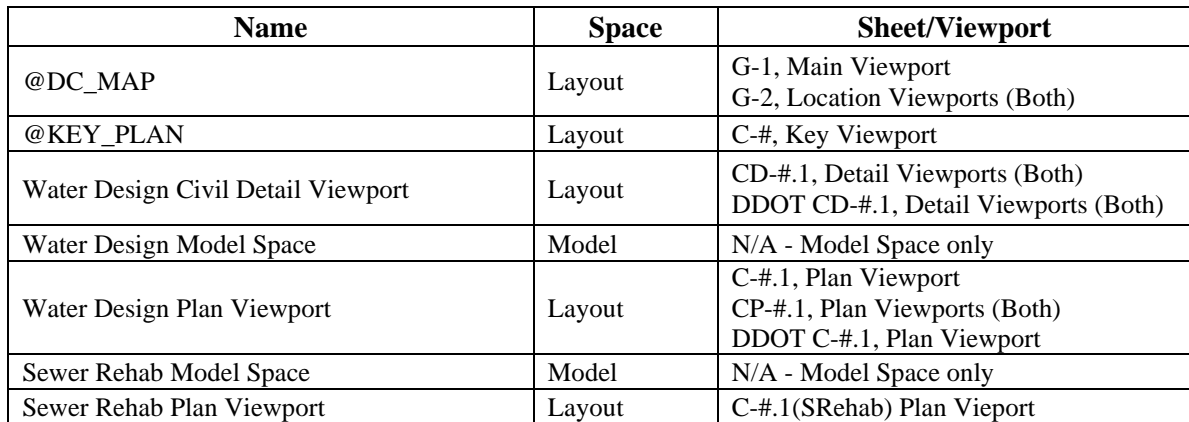

## **Appendix B: Annotation**

#### **Text Styles**

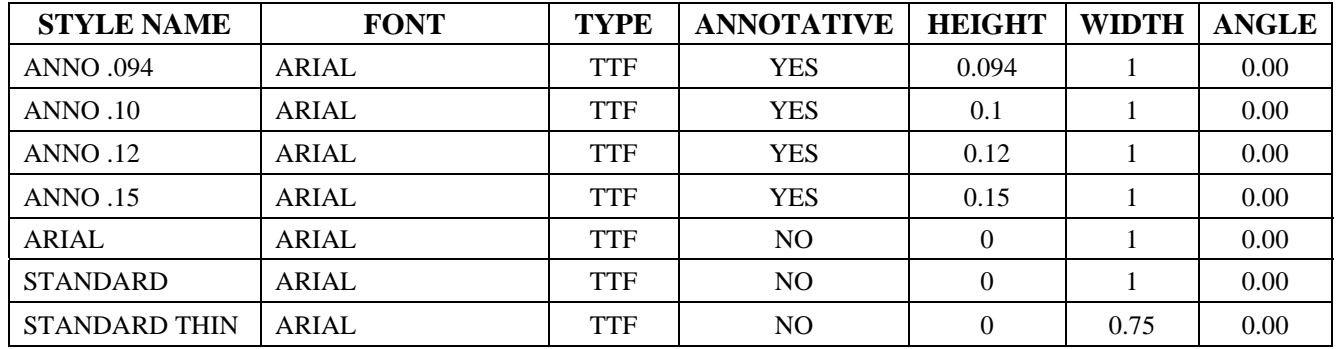

DC Water's Standard Text Styles and Sizes are as follows:

<span id="page-12-1"></span><span id="page-12-0"></span>These Text Styles reside in the following templates:

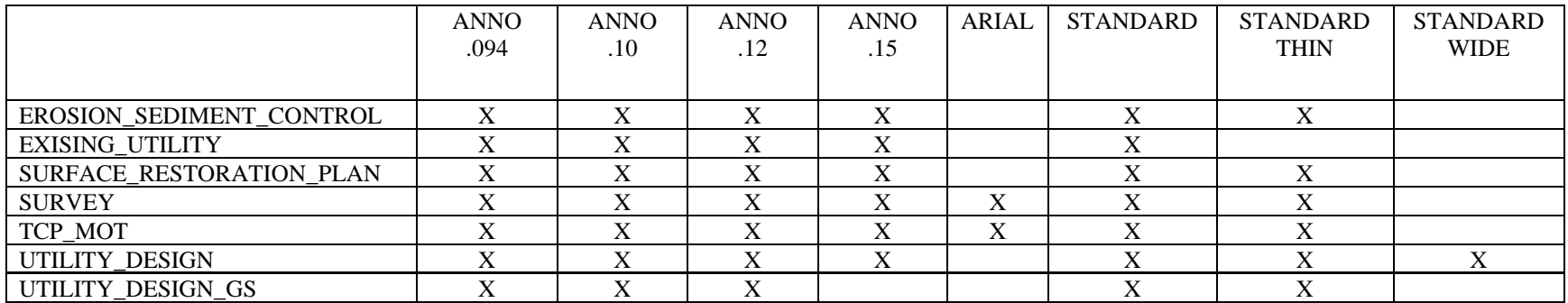

An illustration of these Text Styles is shown below:

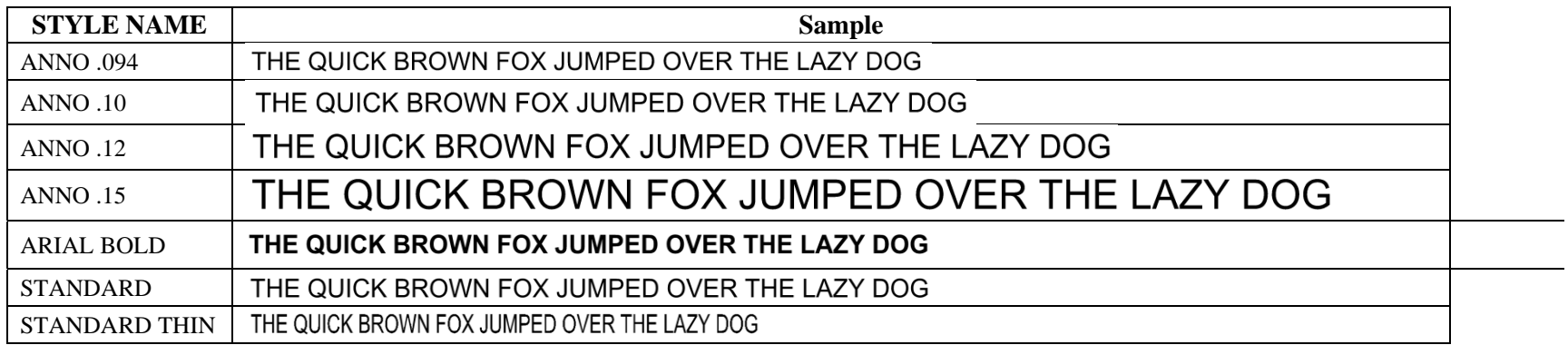

 $\overline{\phantom{a}}$ 

#### **Dimension Styles**

DCW has a total of 8 different Dimension Styles, all of which are mostly identical. The only variations between them are found in the "Annotative" and "Overall Scale" settings. One of the Dimension Styles is Annotative, allowing for dimensions to be placed that will plot at the correct plot height for any scale. The remaining Styles allow for dimensions to be placed that will plot at the correct height for a specific scale. The table below outlines these Dimension Styles and their unique properties.

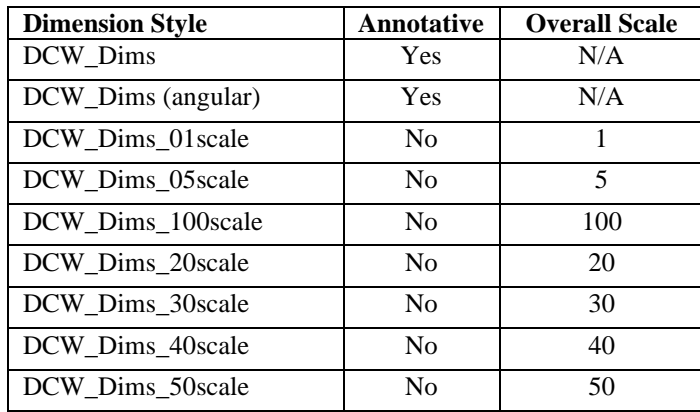

<span id="page-14-0"></span>The visual properties shared by these Dimension Styles are outlined below. Graphic examples are also shown below.

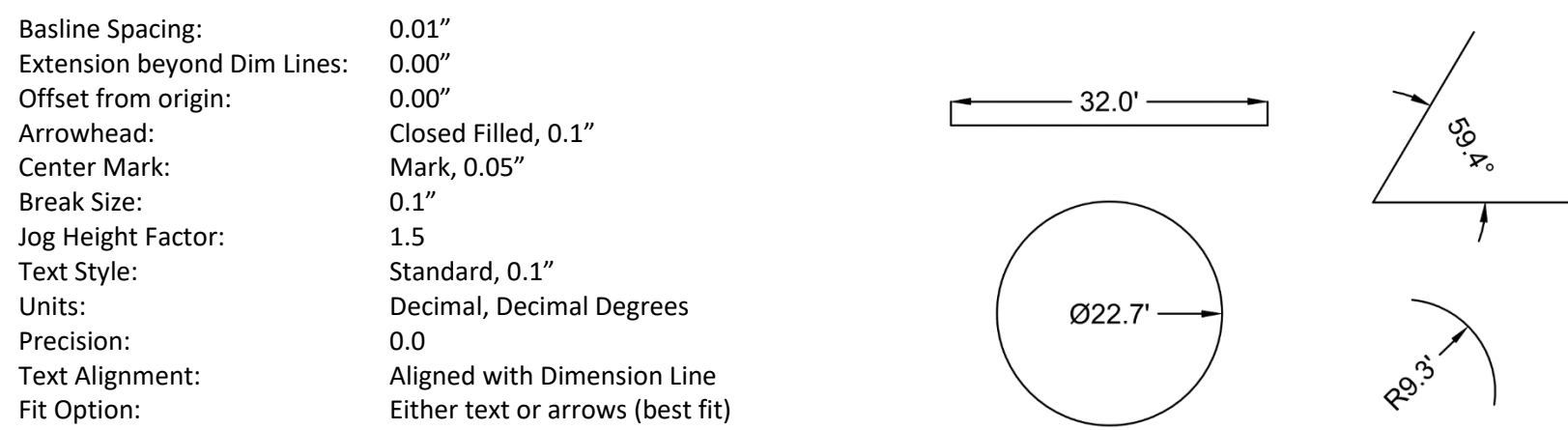

#### **Multileader Styles**

DCW has a total of 9 different Multileader Styles, 8 of which are mostly identical. The only variations between these 8 are found in the "Annotative" and "Overall Scale" settings. One of the Multileader Styles is Annotative, allowing for leaders to be placed that will plot at the correct plot height for any scale. The remaining Styles allow for leaders to be placed that will plot at the correct height for a specific scale. The table below outlines these Multileader Styles and their unique properties.

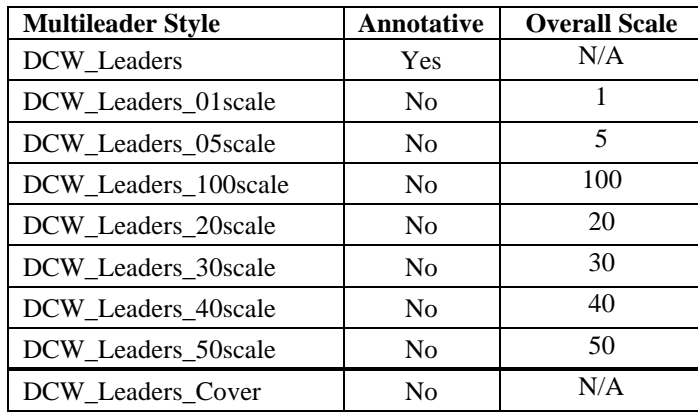

<span id="page-15-0"></span>The visual properties shared by these Multileader Styles are outlined below. A graphic example is also shown below.

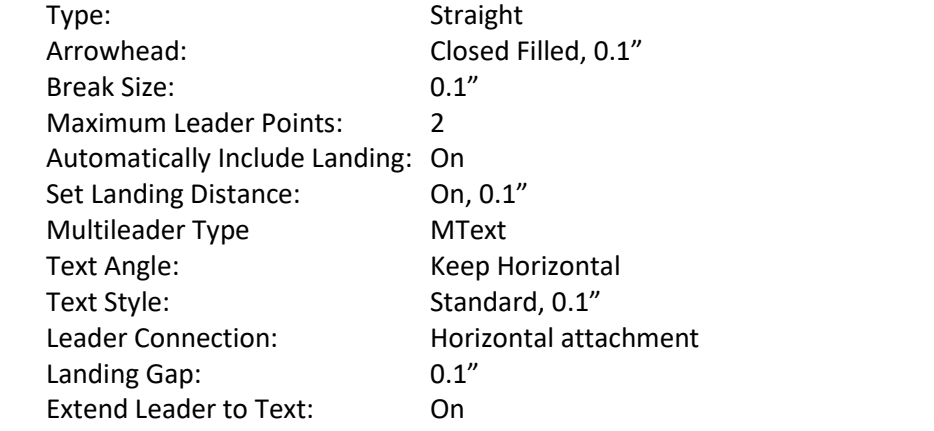

**SAMPLE MULTILEADER** (MTEXT)

The remaining Multileader Style is called "DCW\_Leaders\_Cover", and it intended for use on the cover sheet. It has the following parameters:

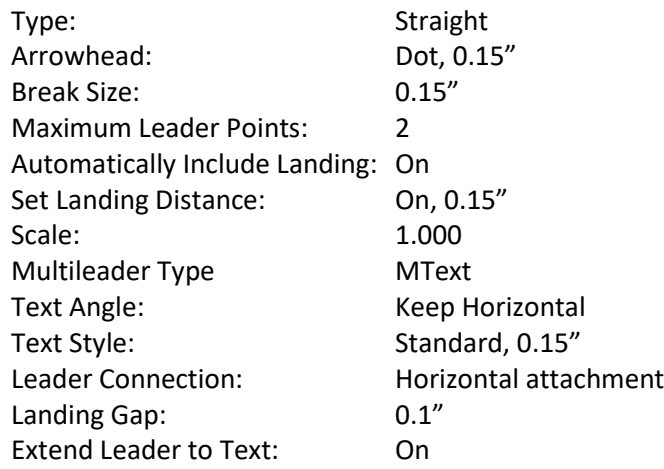

A graphic representation of this Multileader Style is shown below:

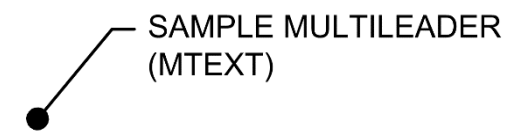

## **Table Styles**

<span id="page-17-0"></span>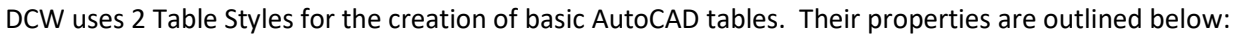

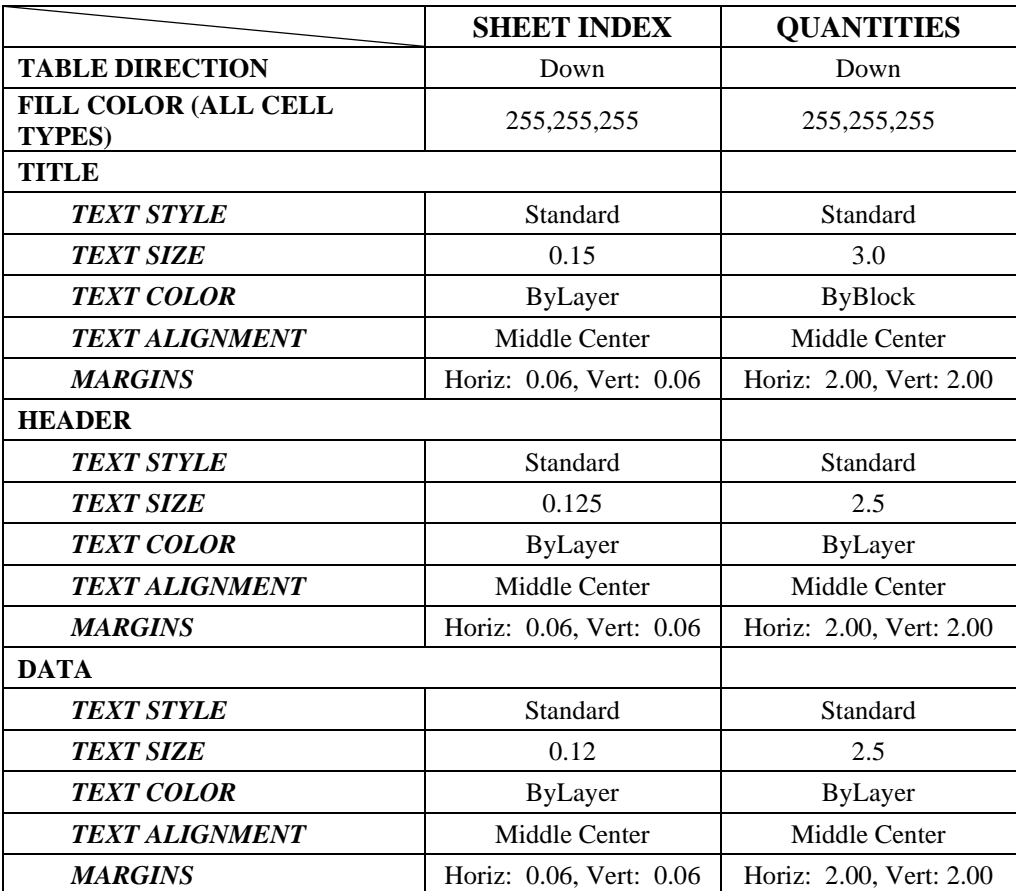

Below are graphic examples of each of the Table Styles:

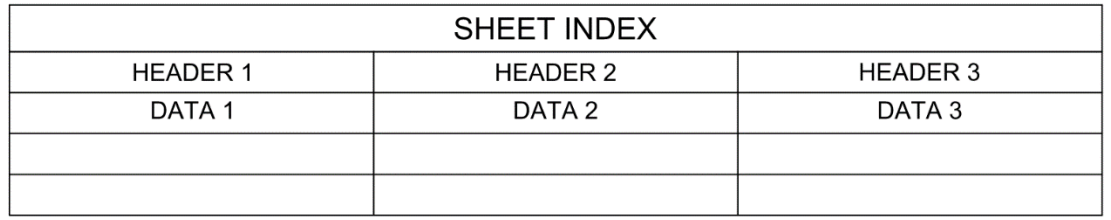

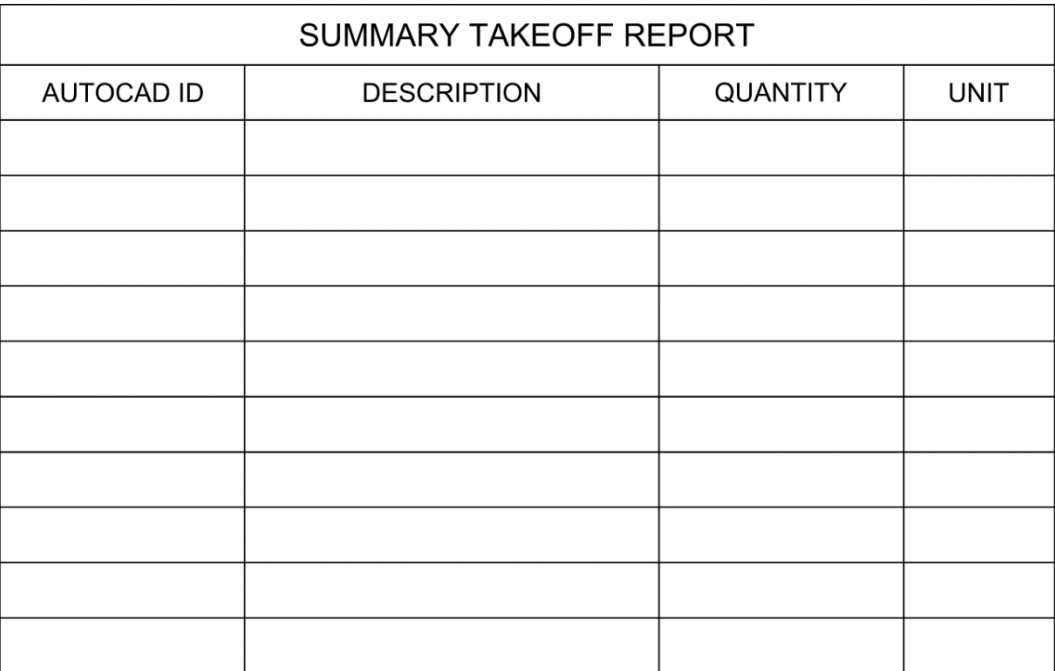

## **Appendix C: DCW Plot Styles**

#### **Plot Styles**

All plotting at DCW is color dependent. This means that the color assigned to each layer in a drawing, dictates how the objects on that layer are plotted. It also ensures that all objects using the same color will be plotted the same way on the plans. Civil 3D uses color-dependent Plot Styles (.CTB file) to set the color, lineweights, and screening of the objects when they plot.

<span id="page-19-2"></span><span id="page-19-1"></span><span id="page-19-0"></span>DCW uses 3 different CTB files that are designed for different circumstances. Theses Plot Style files are found under the "Plot Files" folder of the Standards Folder Structure.

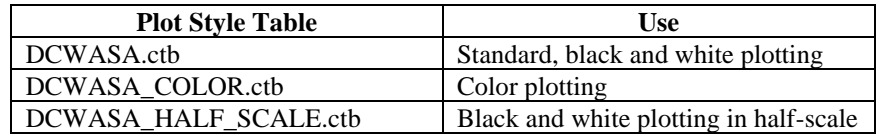

## **Appendix D: DCW Pay Items**

DC Water uses a standard list of Pay Items that are assigned to Water Networks (Pressure Pipes, Fittings, and Appurtenances) and Trench materials. These Pay Items have been customized to match the categories in DC Water's design manual. A list of these Pay Items is shown below:

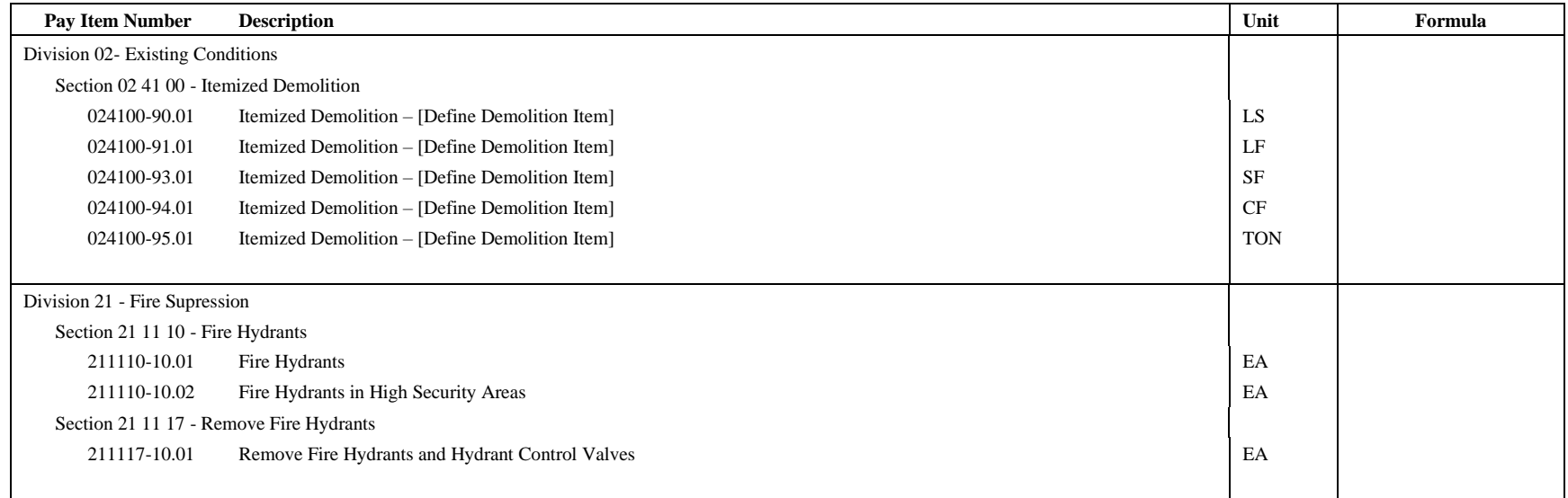

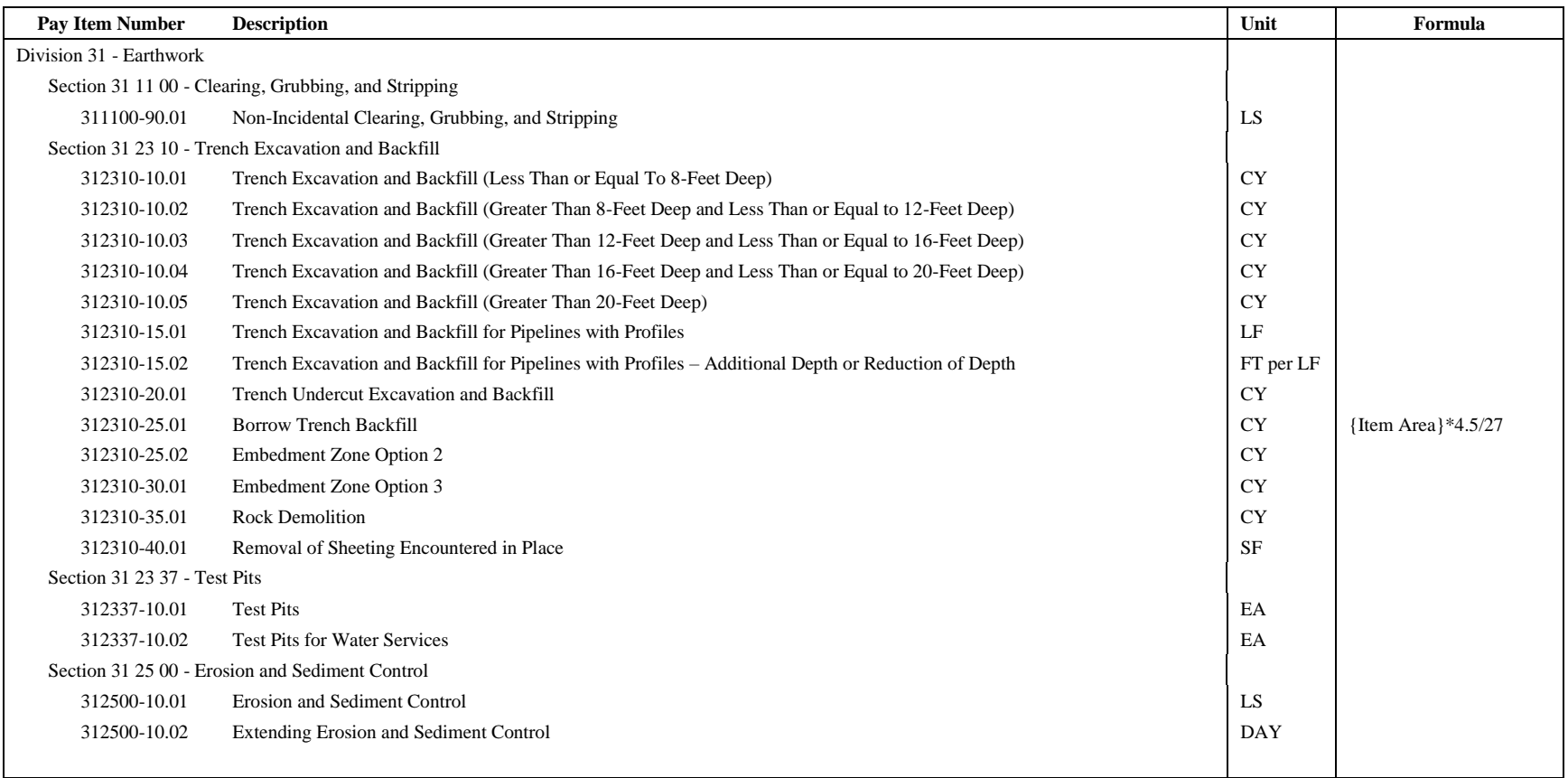

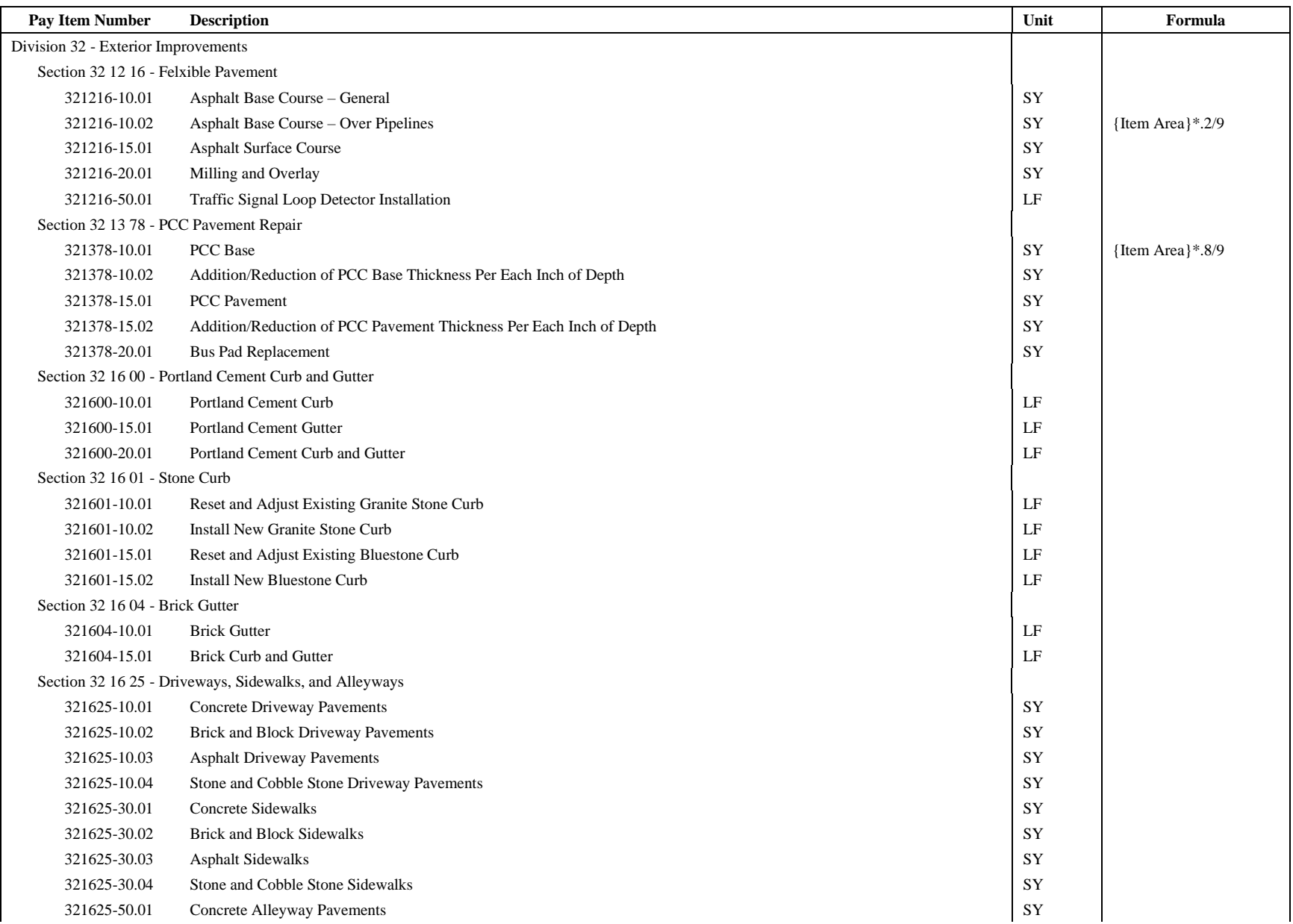

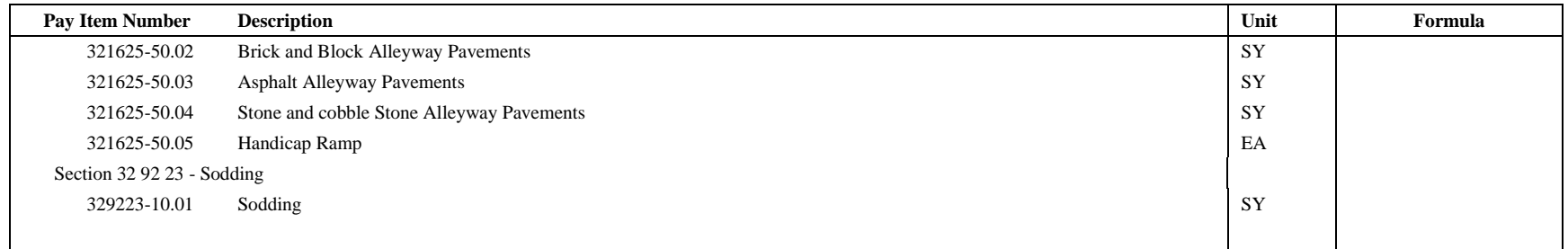

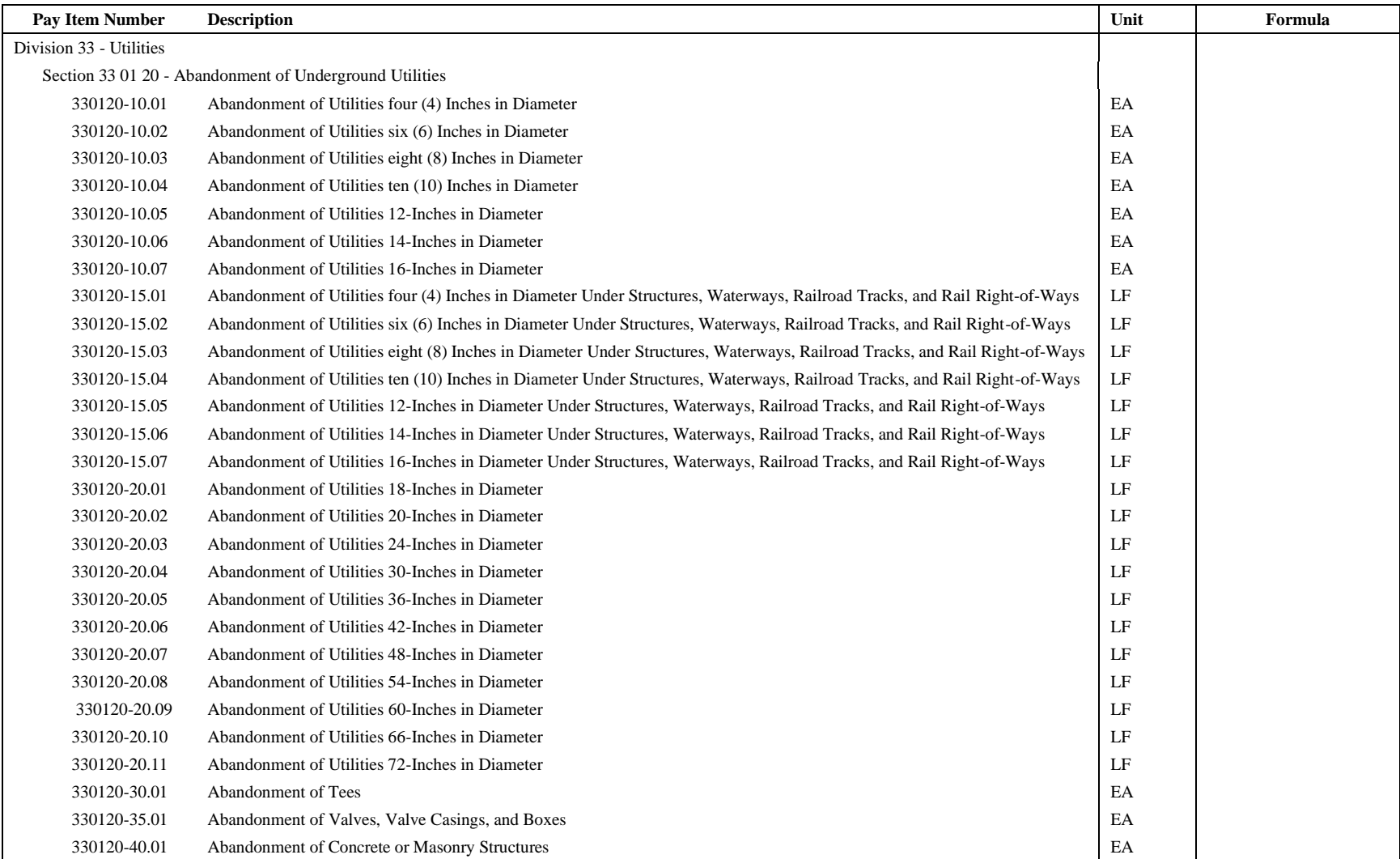

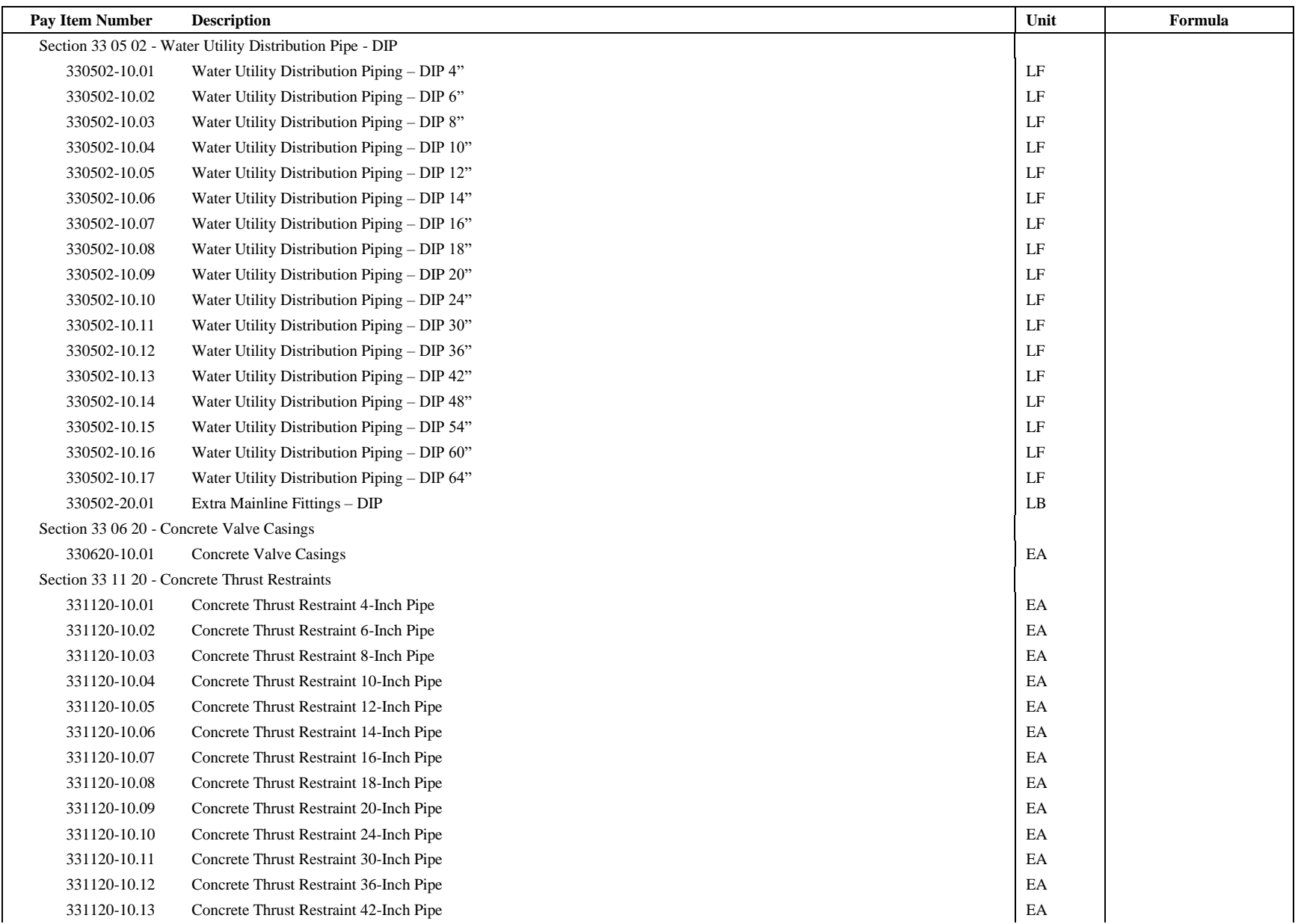

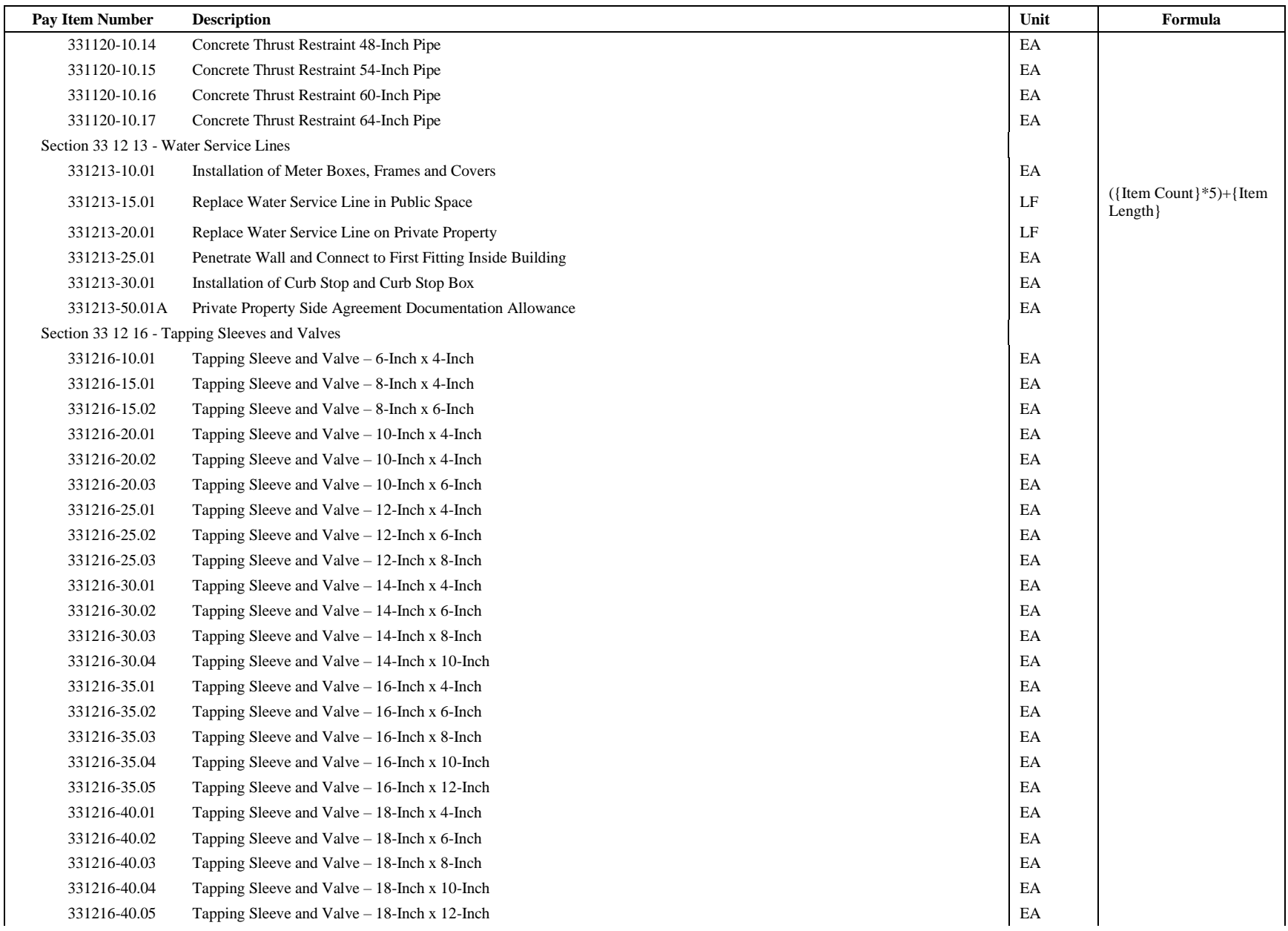

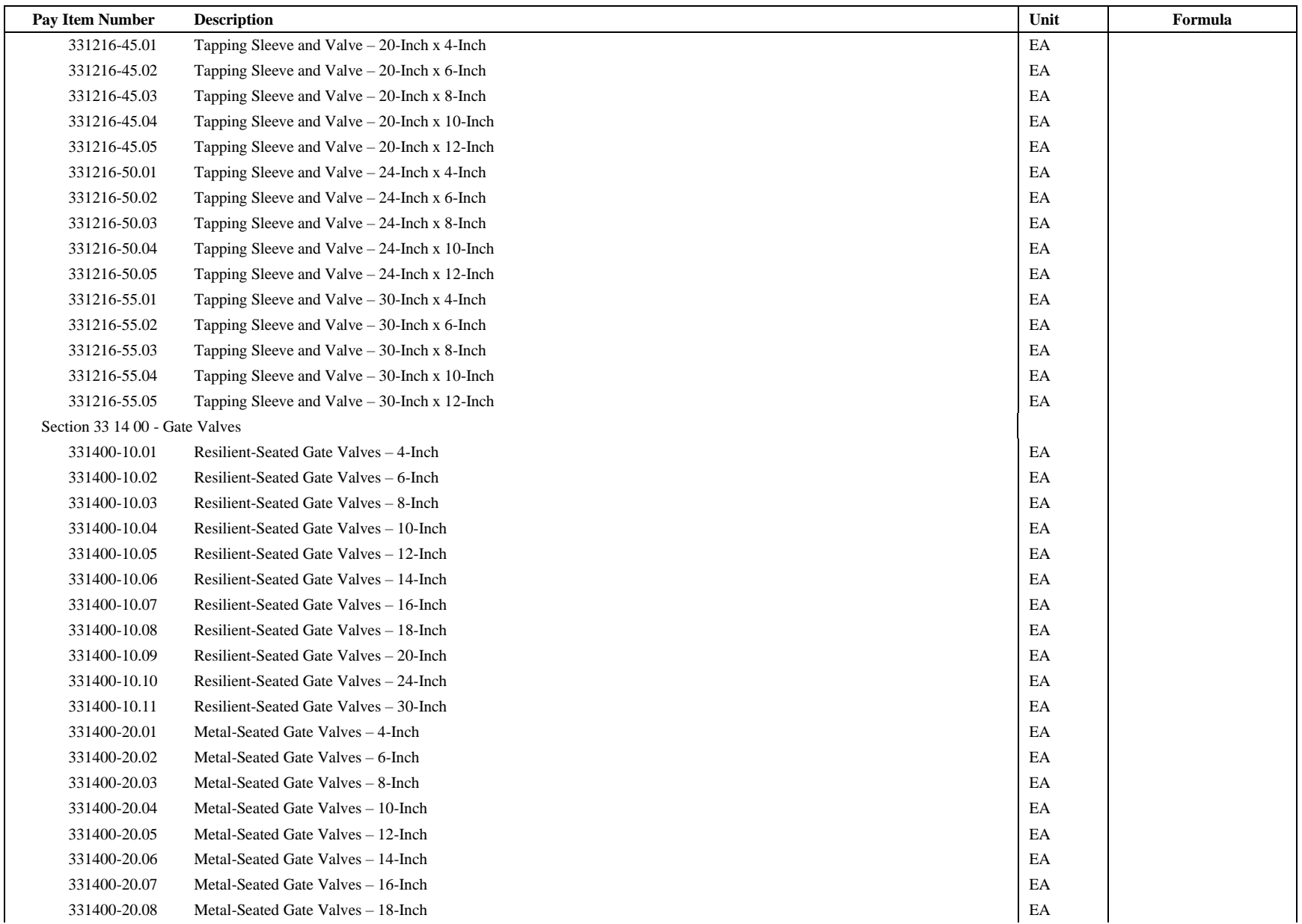

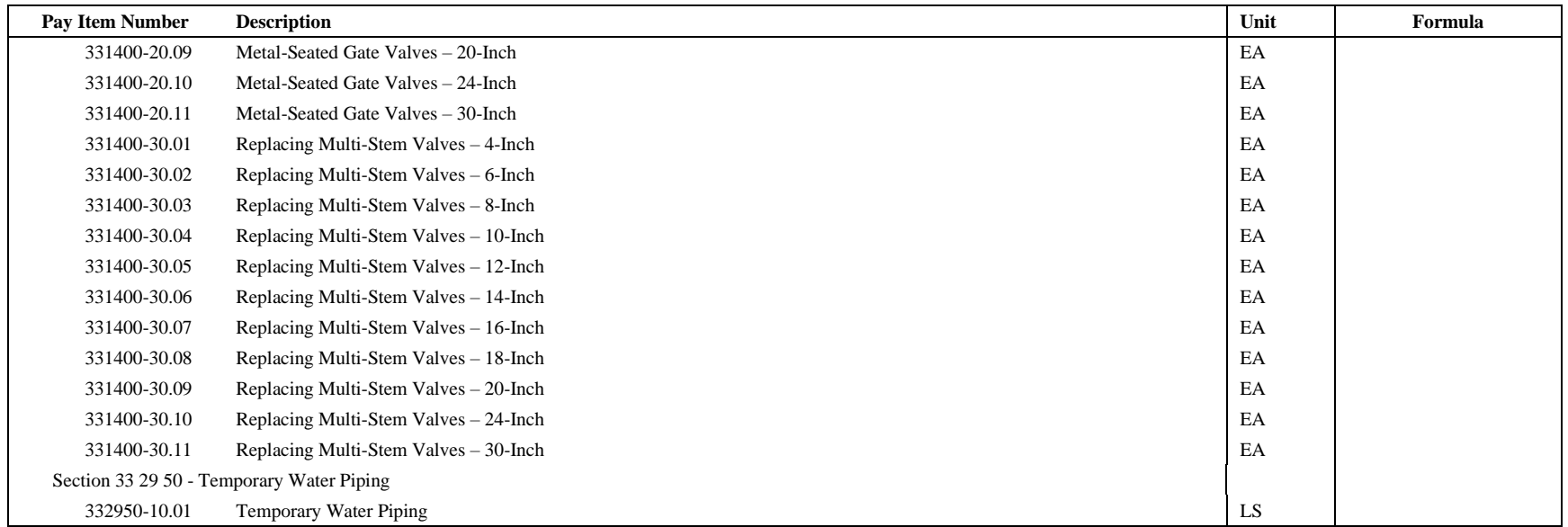

## **Appendix E: DCW External Reference Structure**

DC Water's project file structure necessitates many of the drawings to have references to other drawings in the project. As the project drawings are created, they must be placed together in the DWG subfolder. Placeholder drawings have been included alongside of the templates to be used as references in the template files. Once a new drawing is created based on the templates, these placeholder files should automatically be replaced with the drawings for the current project.

Many of the templates also contain references to images, PDFs and other file types. The Attachment Type and Saved Path Type vary depending on the file. The XREFs in each template and their settings are outlined below:

<span id="page-29-1"></span><span id="page-29-0"></span>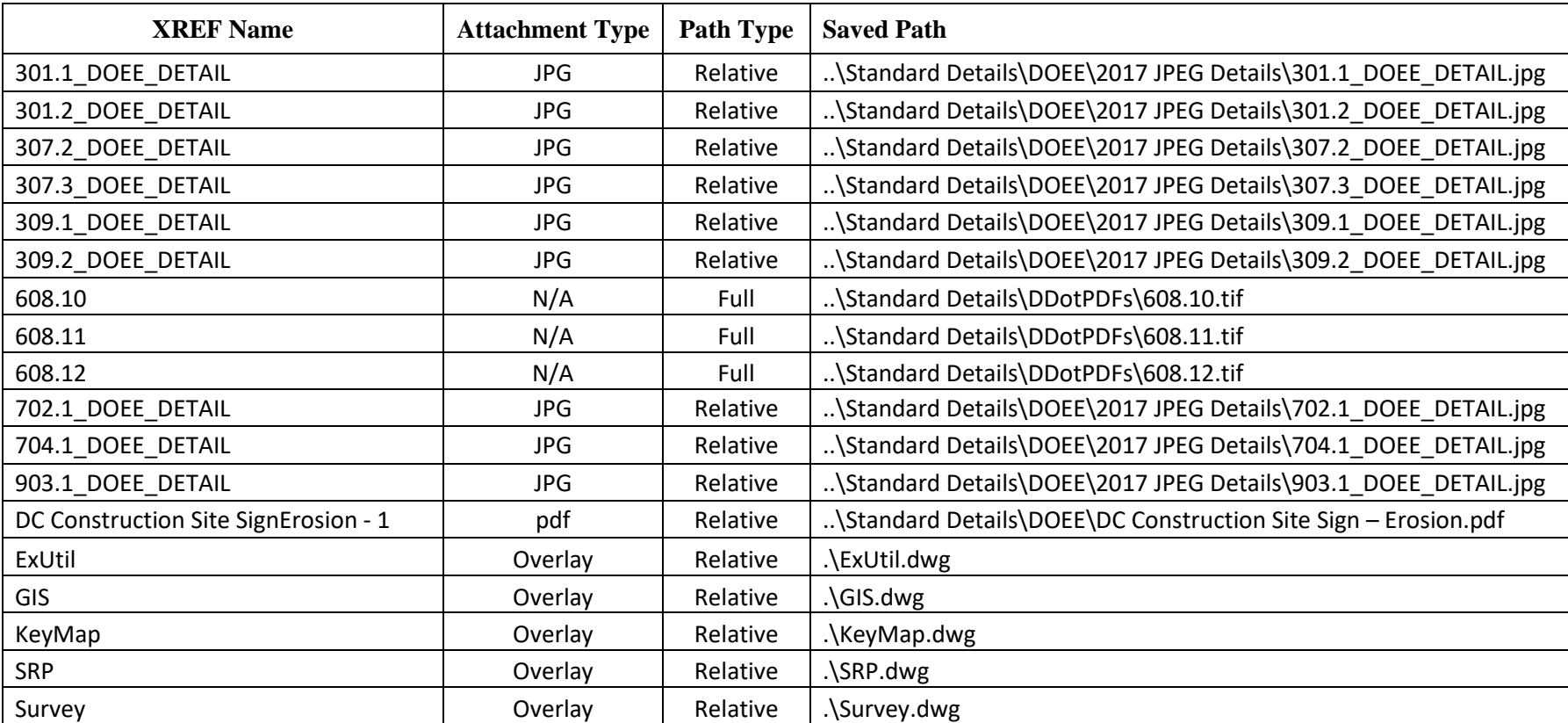

#### **EROSION\_SEDIMENT\_CONTROL\_TEMPLATE.dwt**

#### **EXISTING\_UTILITY\_TEMPLATE.dwt**

*None*

#### **SURFACE\_RESTORATION\_PLAN\_TEMPLATE.dwt**

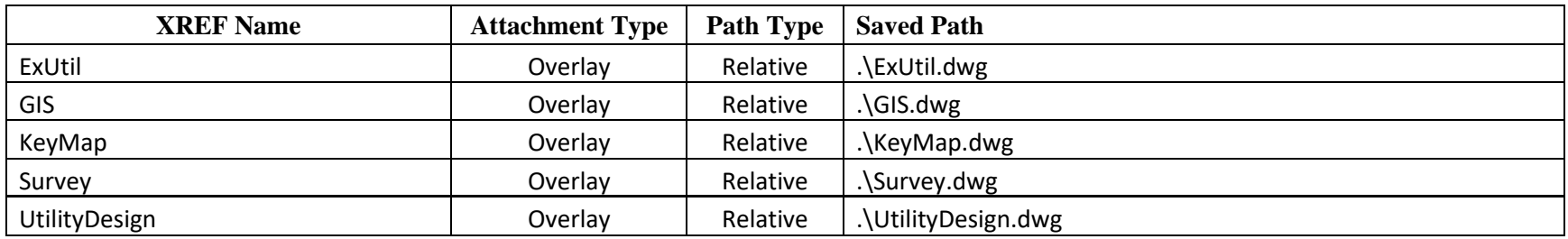

#### <span id="page-30-1"></span><span id="page-30-0"></span>**SURVEY\_GIS\_TEMPLATE.dwt**

<span id="page-30-2"></span>*None*

#### **TCP\_MOT\_TEMPLATE.dwt**

<span id="page-31-0"></span>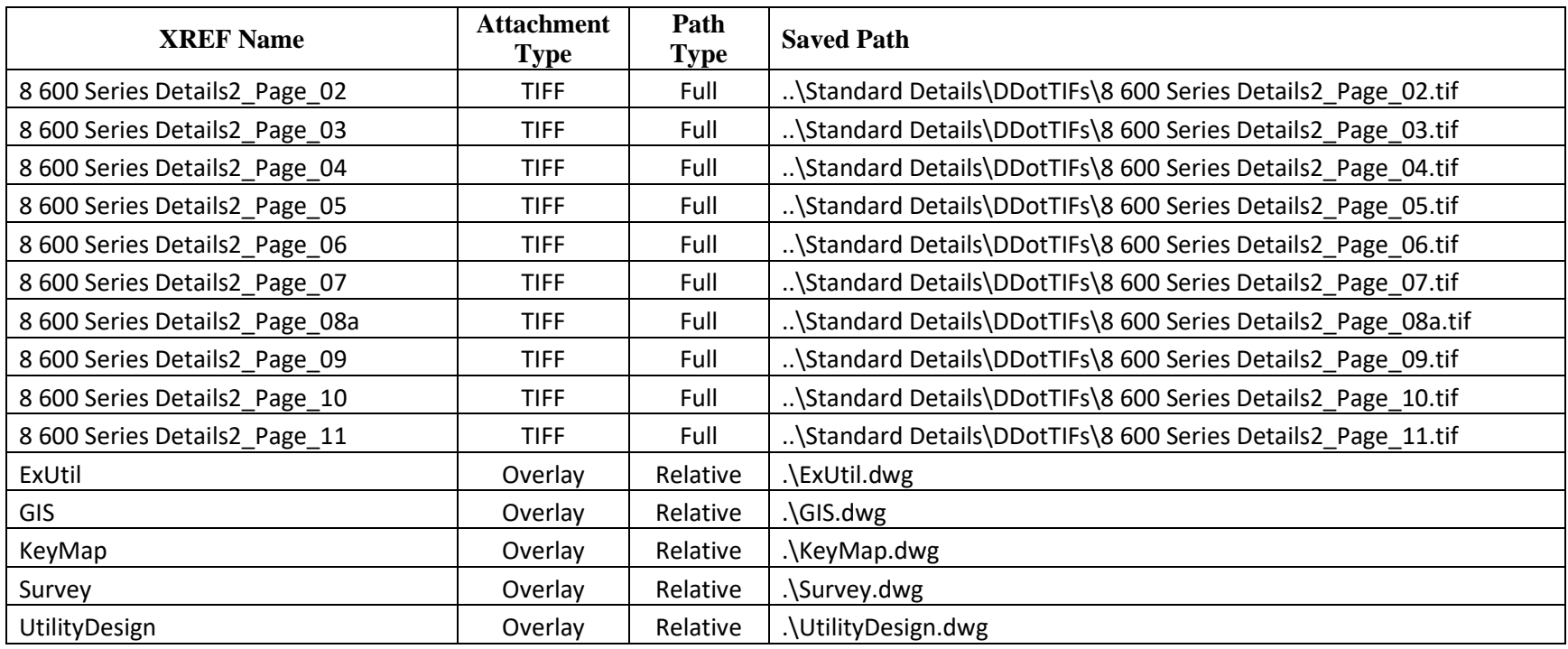

#### **UTILITY\_DESIGN\_GS\_TEMPLATE.dwt**

<span id="page-32-0"></span>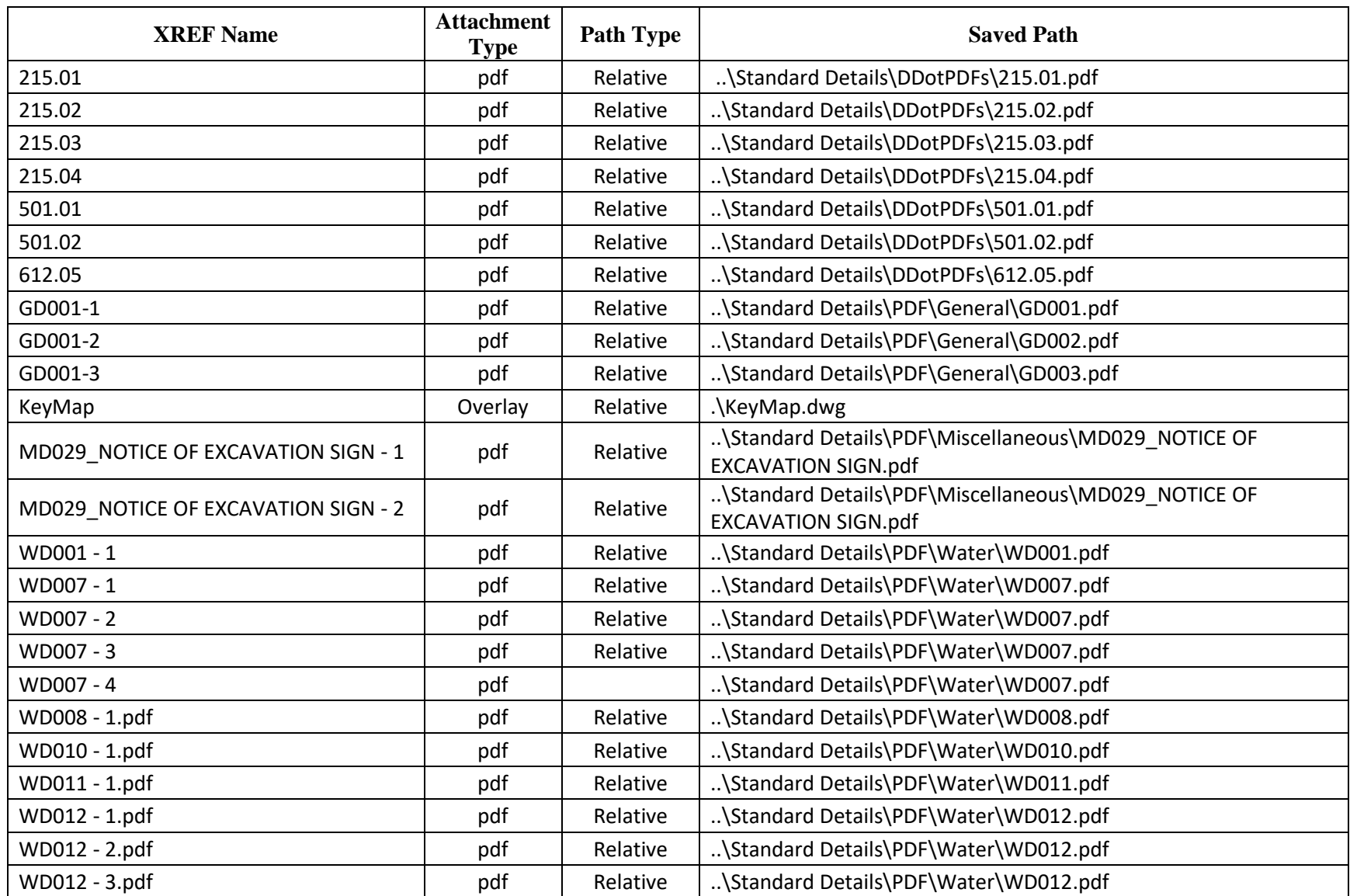

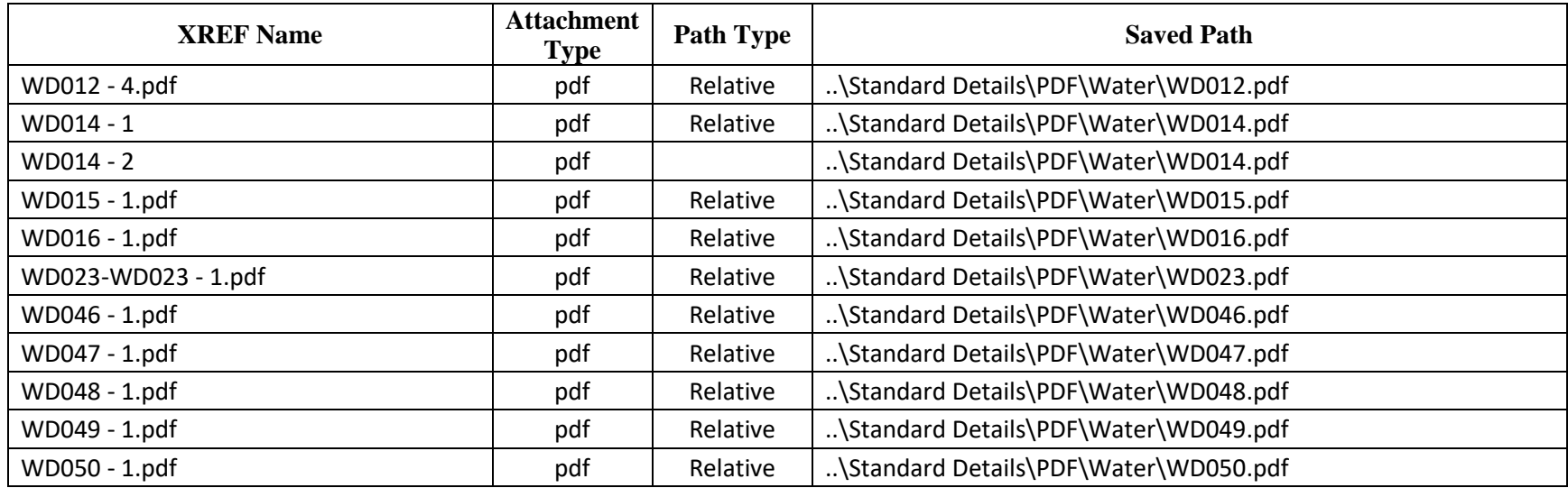

#### **UTILITY\_DESIGN\_TEMPLATE.dwt**

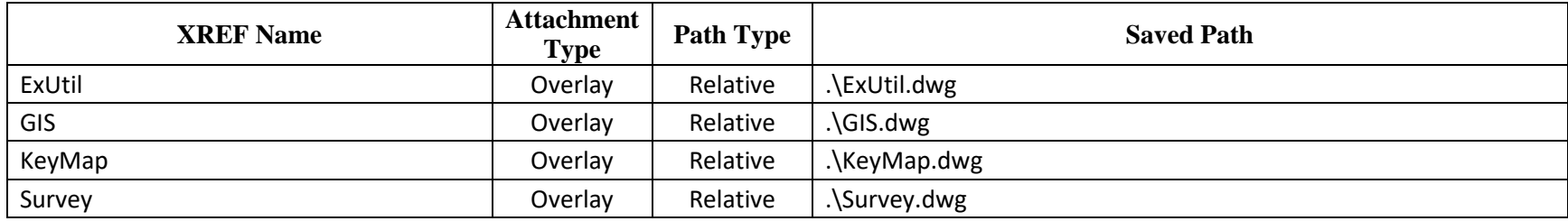

## **Appendix F: Sheet Sets and Title Blocks**

DC Water uses a Sheet Set Template (.dst) for sheet management and plotting purposes. This Sheet Set Template contains custom Sheet Properties and custom Sheet Set Properties. Also, the Sheet Set references a drawing template for use in sheet creation that contains a titleblock with fields that reference the custom properties. When sheets are created from this titleblock and tied to the Sheet Set, the fields update if/when the Sheet Set or Sheet Properties are changed.

Information about this Sheet Set Template is provided below:

#### **DESIGN\_SHEET\_SET\_TEMPLATE.dst**

<span id="page-35-0"></span>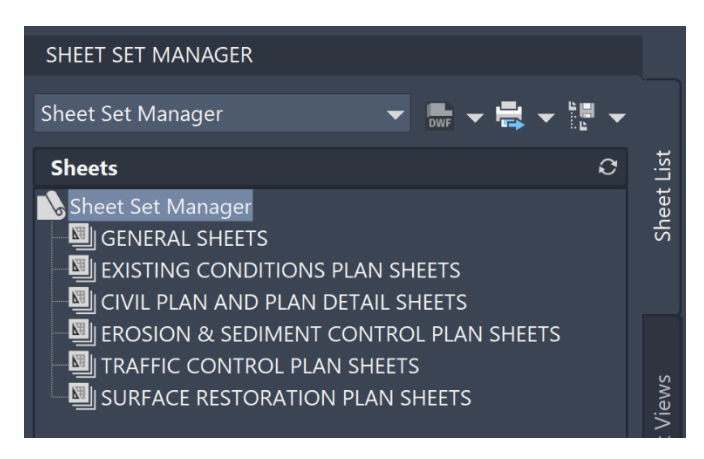

#### *Base Structure:*

#### <span id="page-35-1"></span>*Referenced Template and Layout:*

…\CAD Standards\Templates\UTILITY\_DESIGN\_TEMPLATE.dwt

Layout =  $C-#1$
# *Sheet Set Custom Properties Sheet Custom Properties*

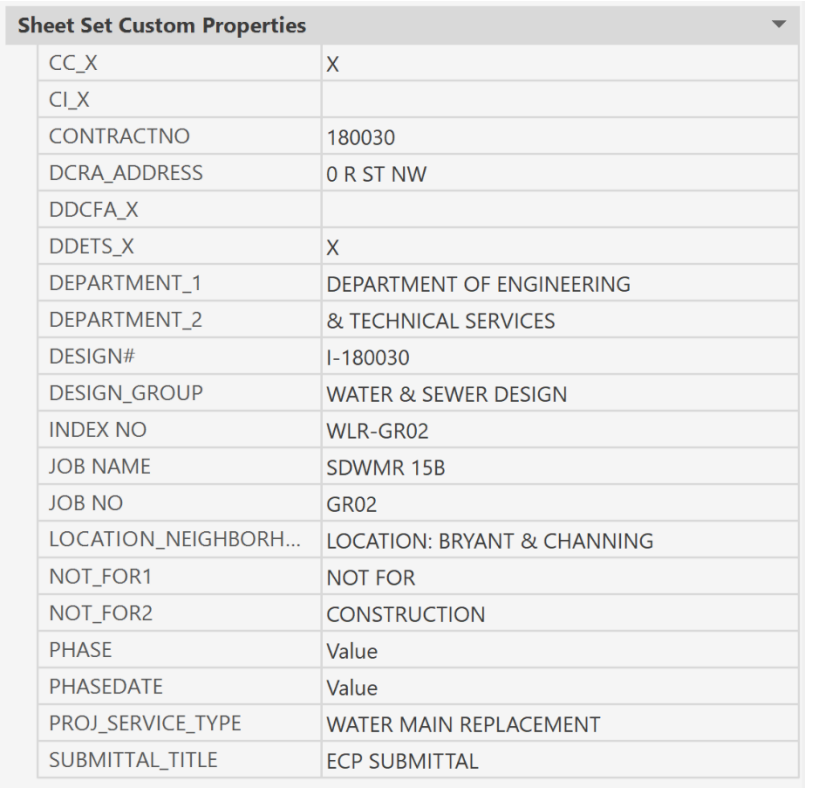

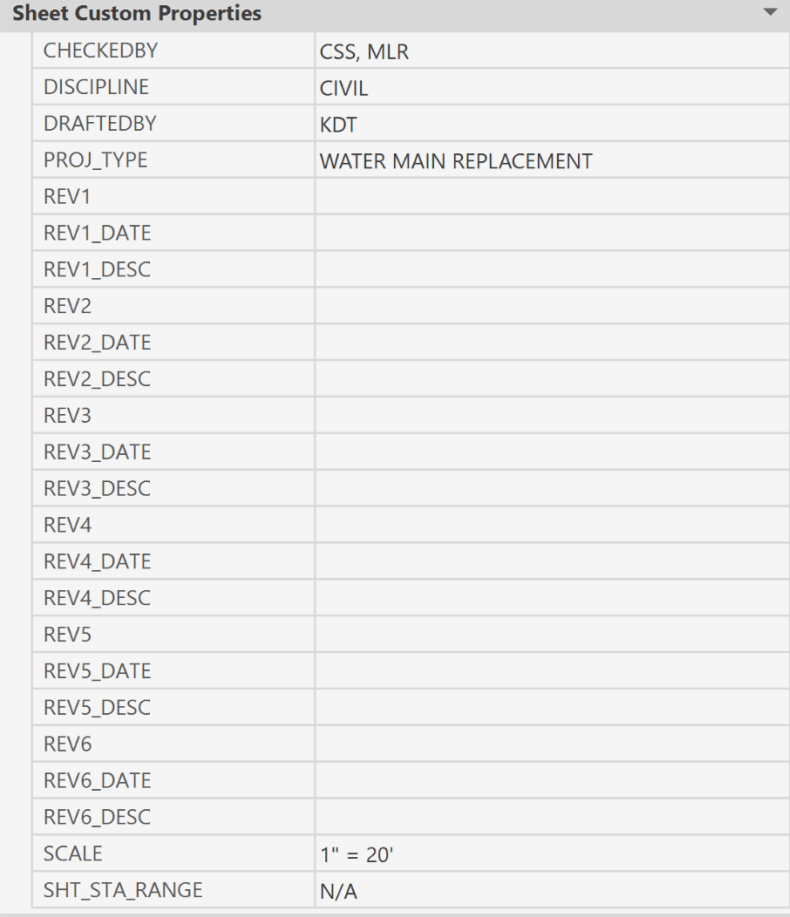

#### **DC Water Titleblock**

The Titleblock used in DCW's projects is CIP\_TTLBLK with a Landscape layout. This titleblock is stored in the template files and a file called "DCW Block Library.dwg" under ...\CAD Standards\Templates\Blocks. A picture of this Titleblock is shown below:

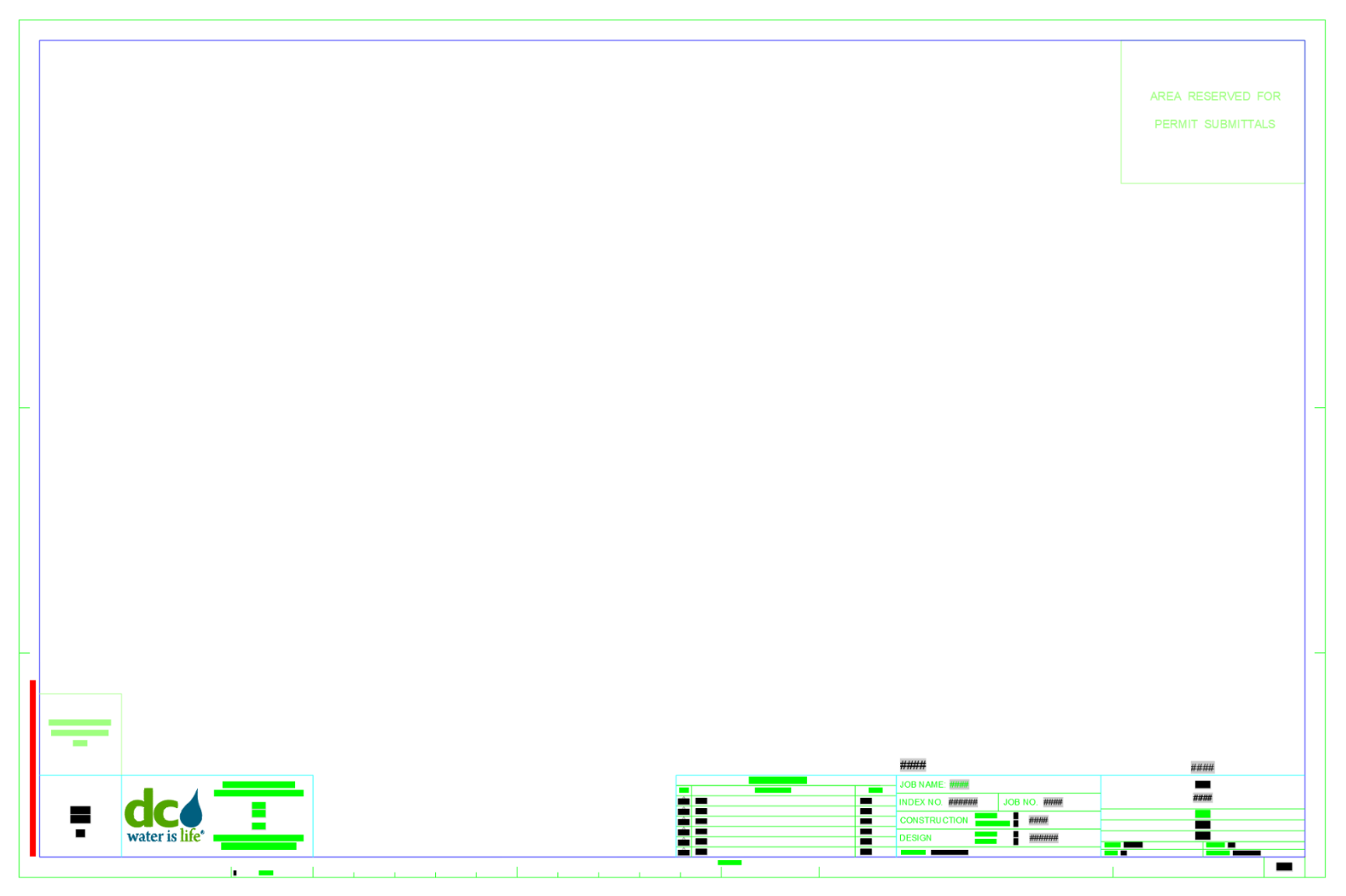

#### **Fields**

As mentioned above, DCW's titleblock contains intelligent fields. Some of these fields are pulling information from the drawing file, while others are pulling information from a Sheet Set. These fields are described below. For default values of these fields, see the Sheet Set Template screen shots above.

#### *Bottom Left Corner*

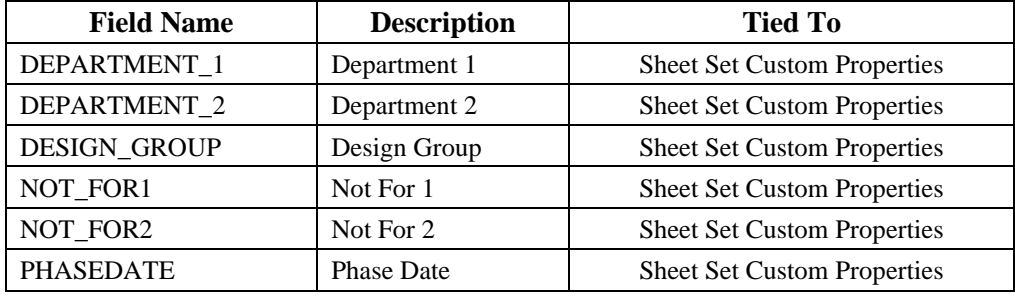

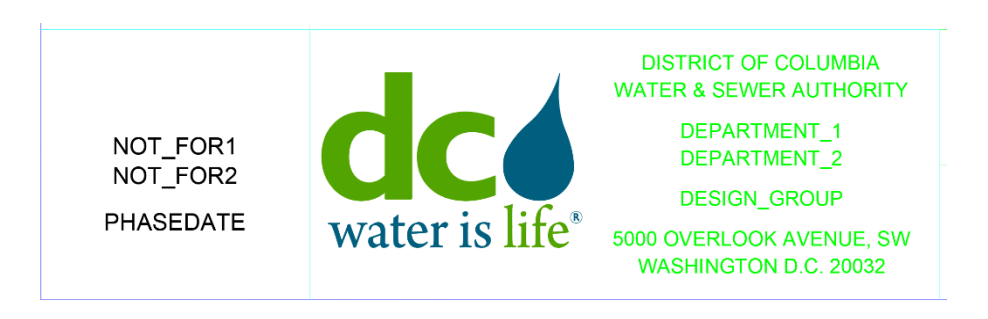

# *Bottom Right Corner*

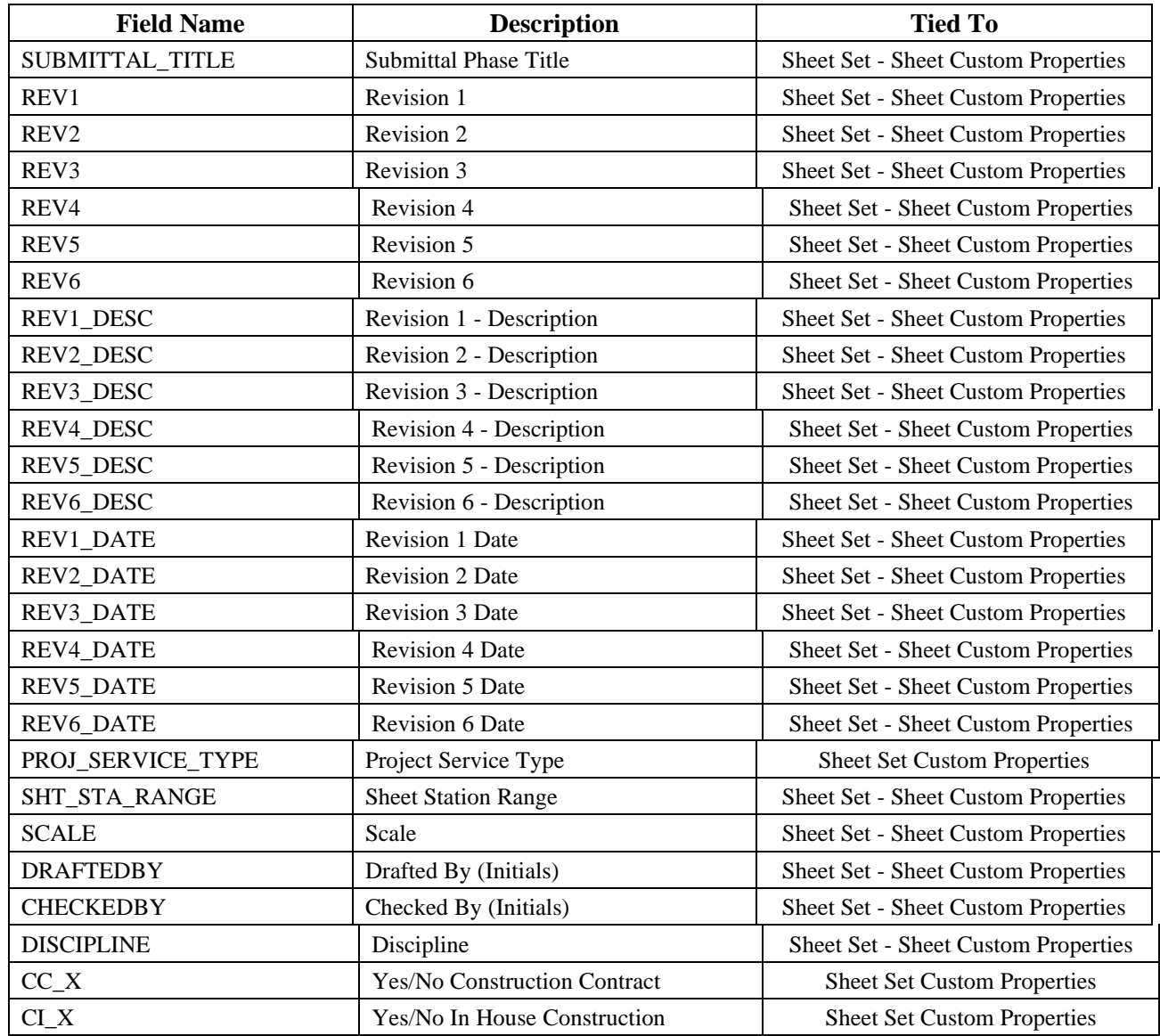

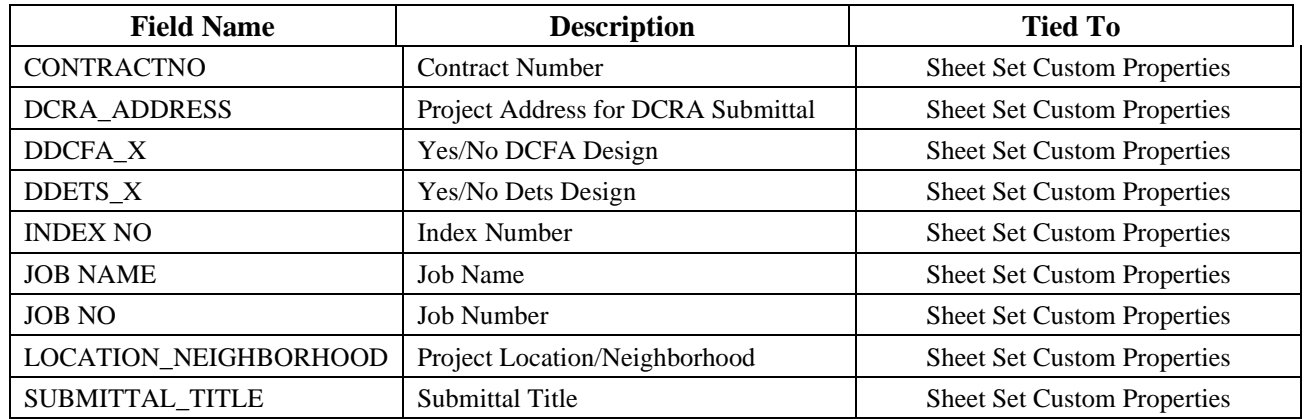

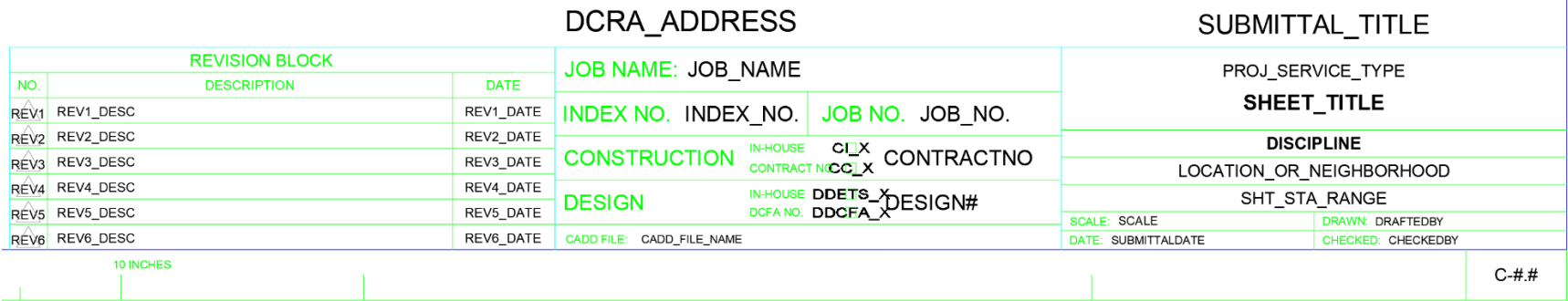

#### **DC Water DDOT Titleblock**

This Titleblock used in DCW's design projects for DDOT. This Titleblock can be found in the "UTILITY\_DESIGN\_TEMPLATE.dwt" template file on two pre-made layout tabs. A picture of this Titleblock is shown below:

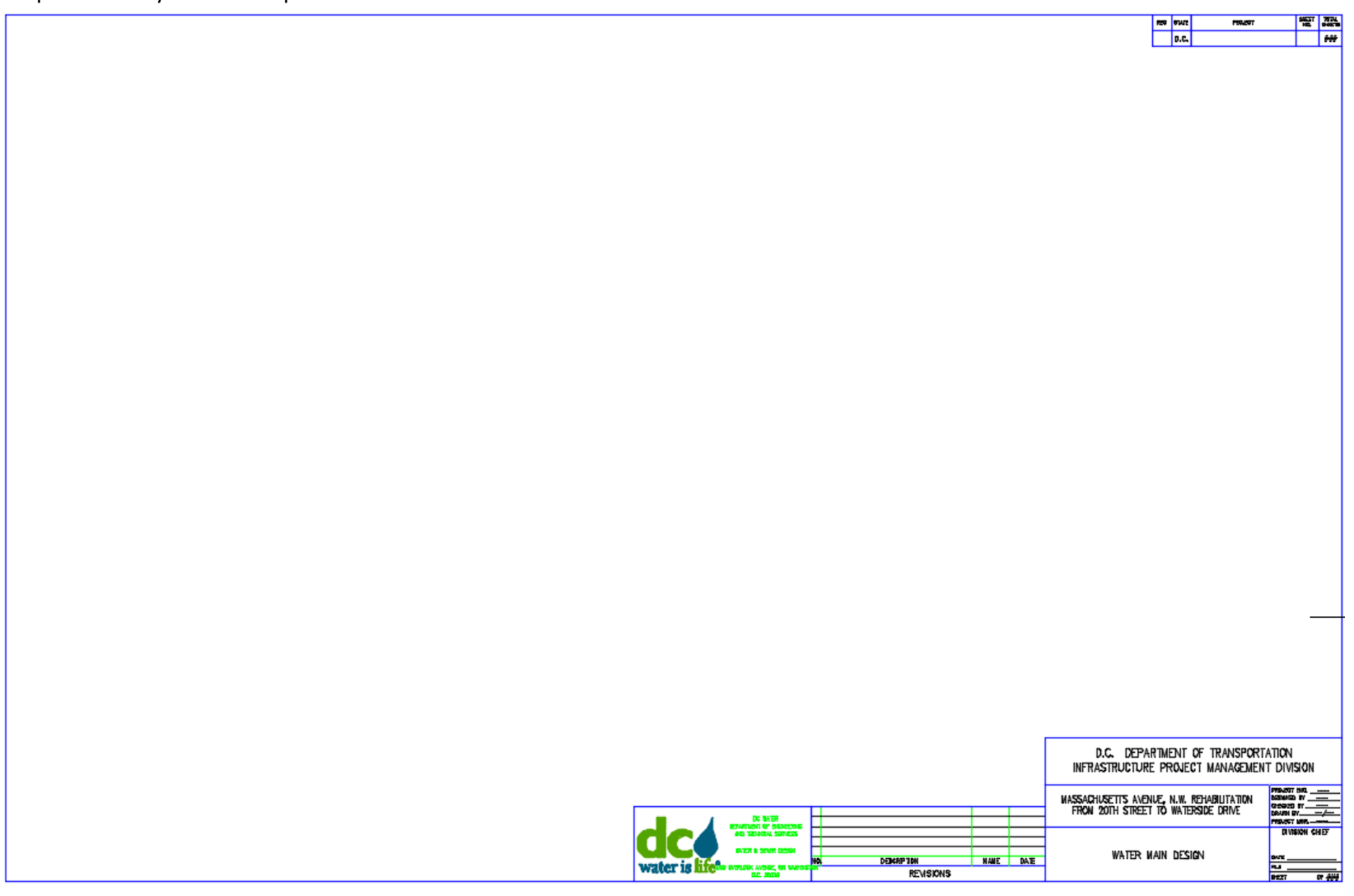

# **Page Setups**

DCW's sheet template contains 4 custom Page Setups for plotting. Two of them are used for plotting full size (ANSI D - 22" x 34"), and the other two are used for plotting at half size (ANSI B  $-11''$  x 17"). These Page Setups and their Settings are listed below:

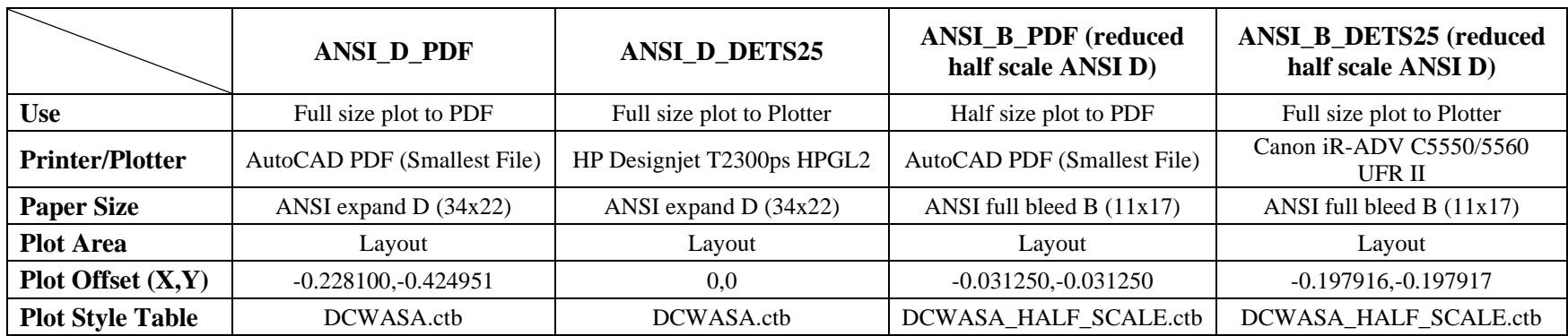

All sheets stored in the Drawing Template files are set to use the "ANSI\_D\_PDF" Page Setup

# **Appendix G: Survey Standards**

## **Code List**

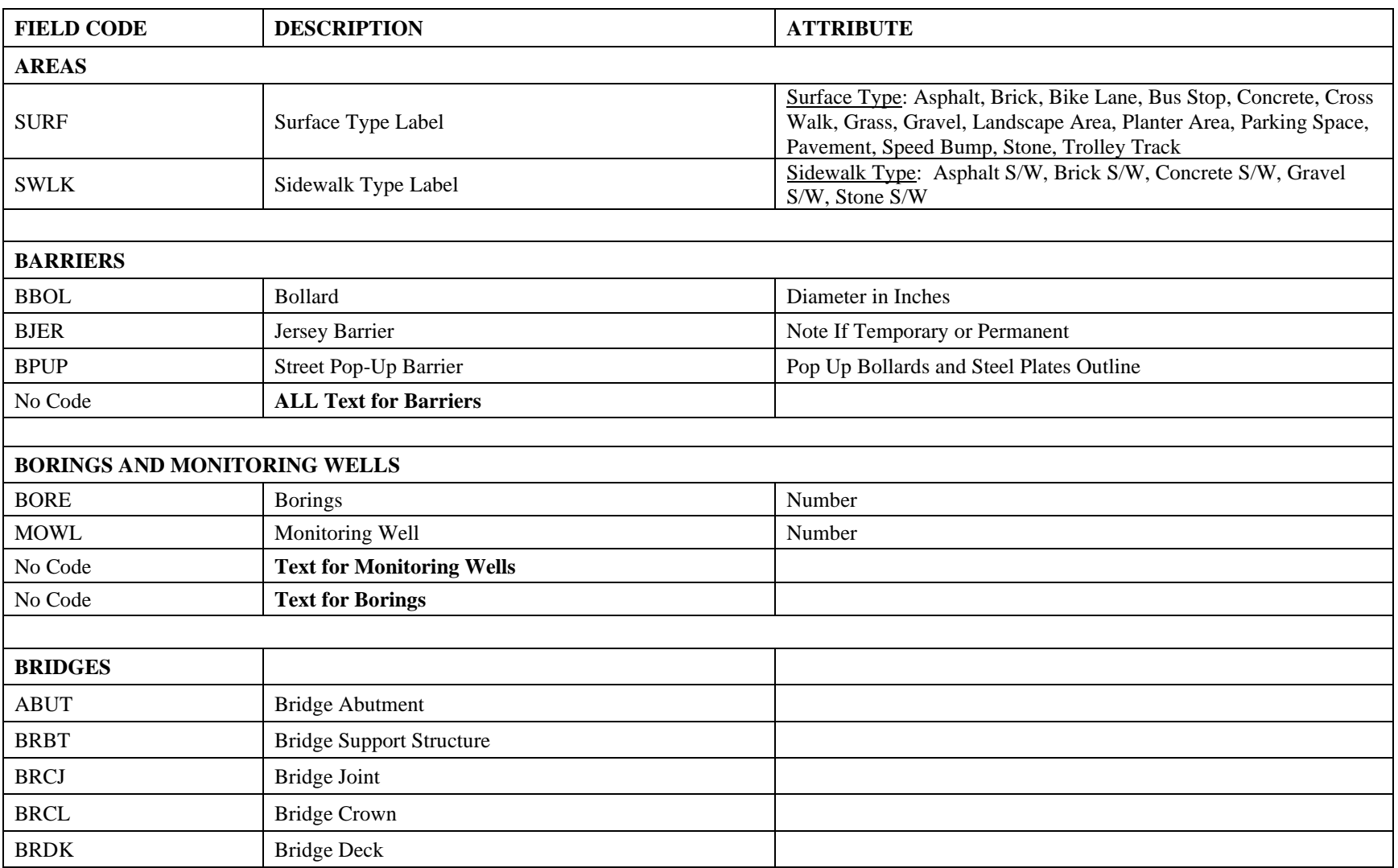

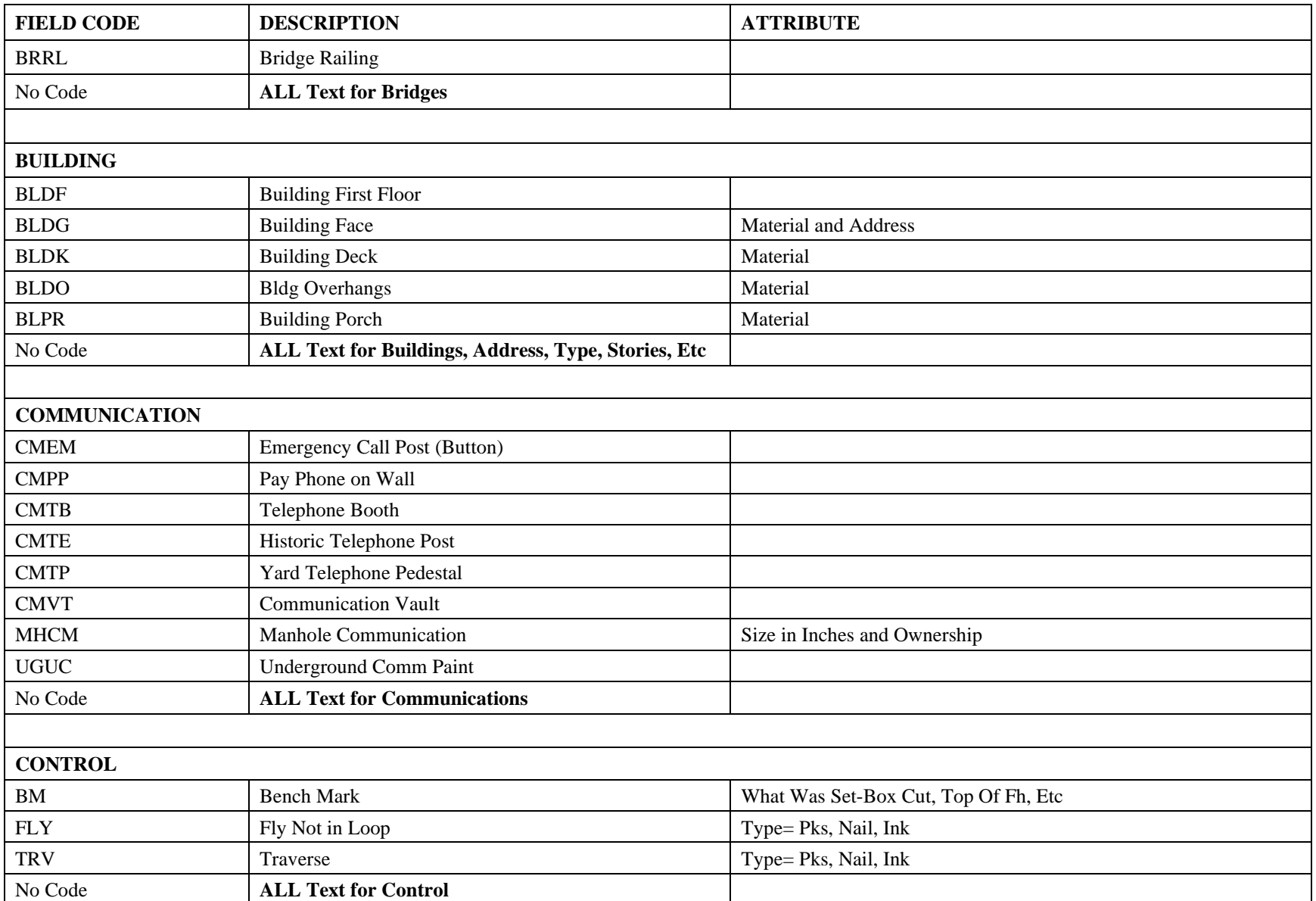

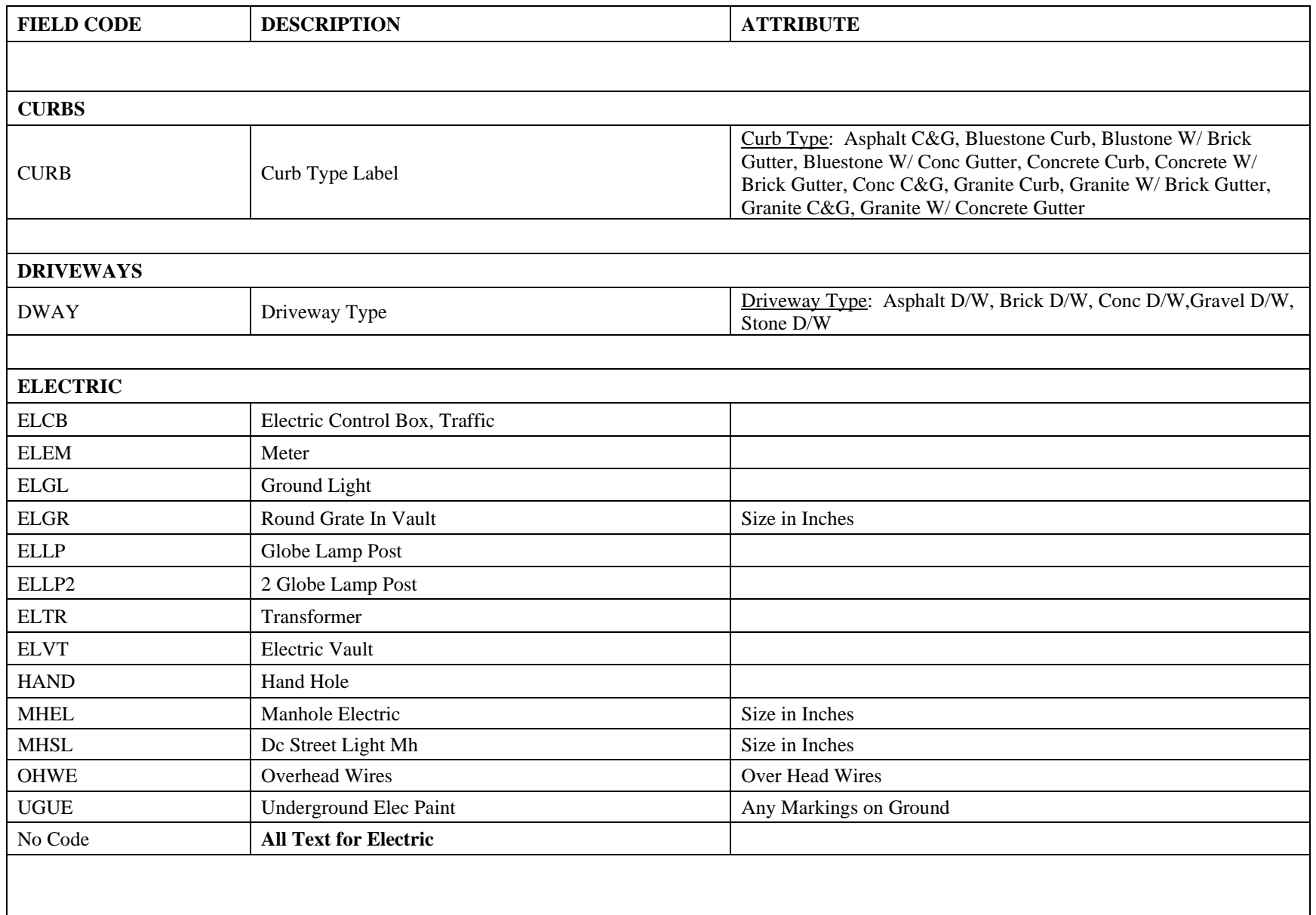

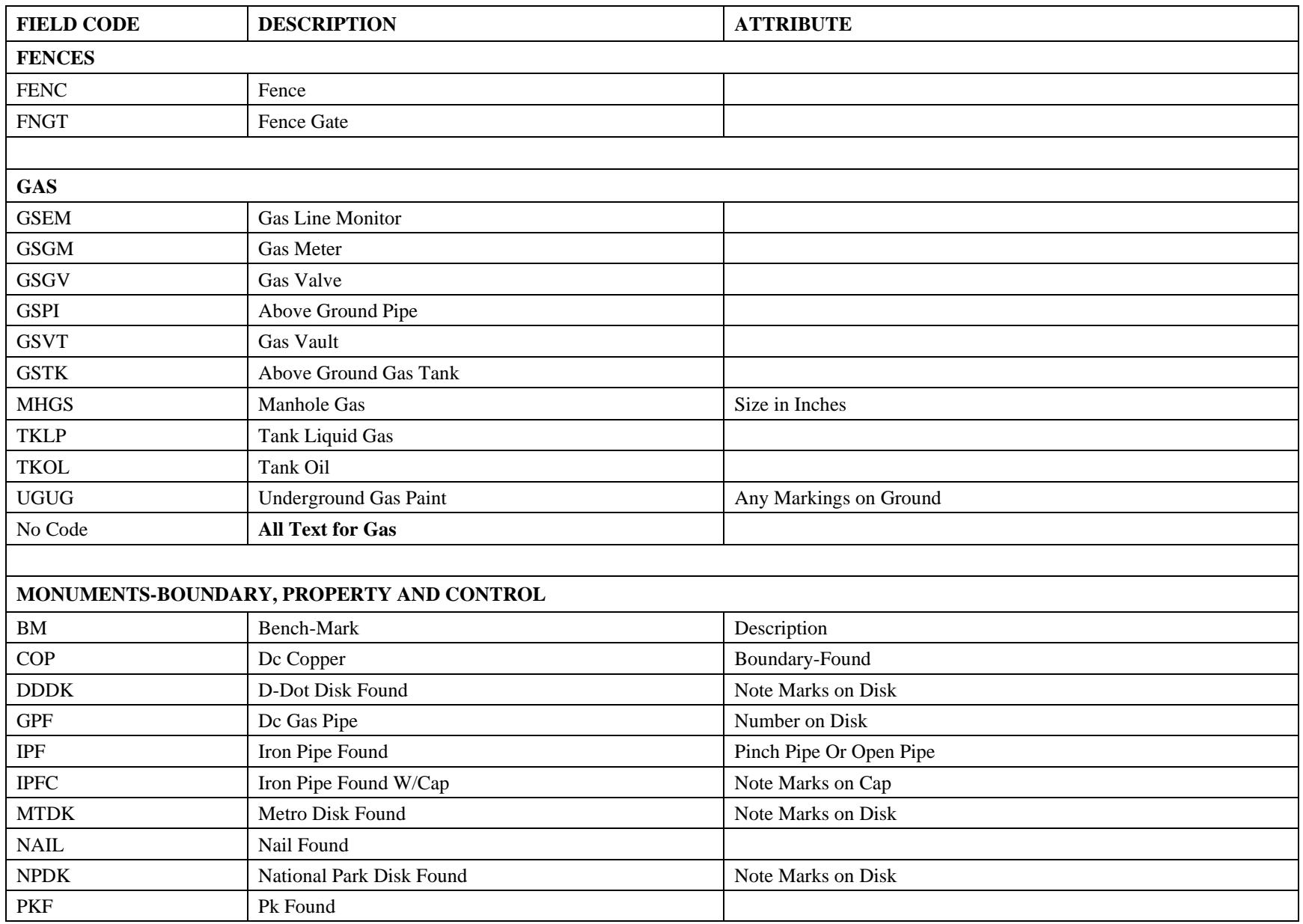

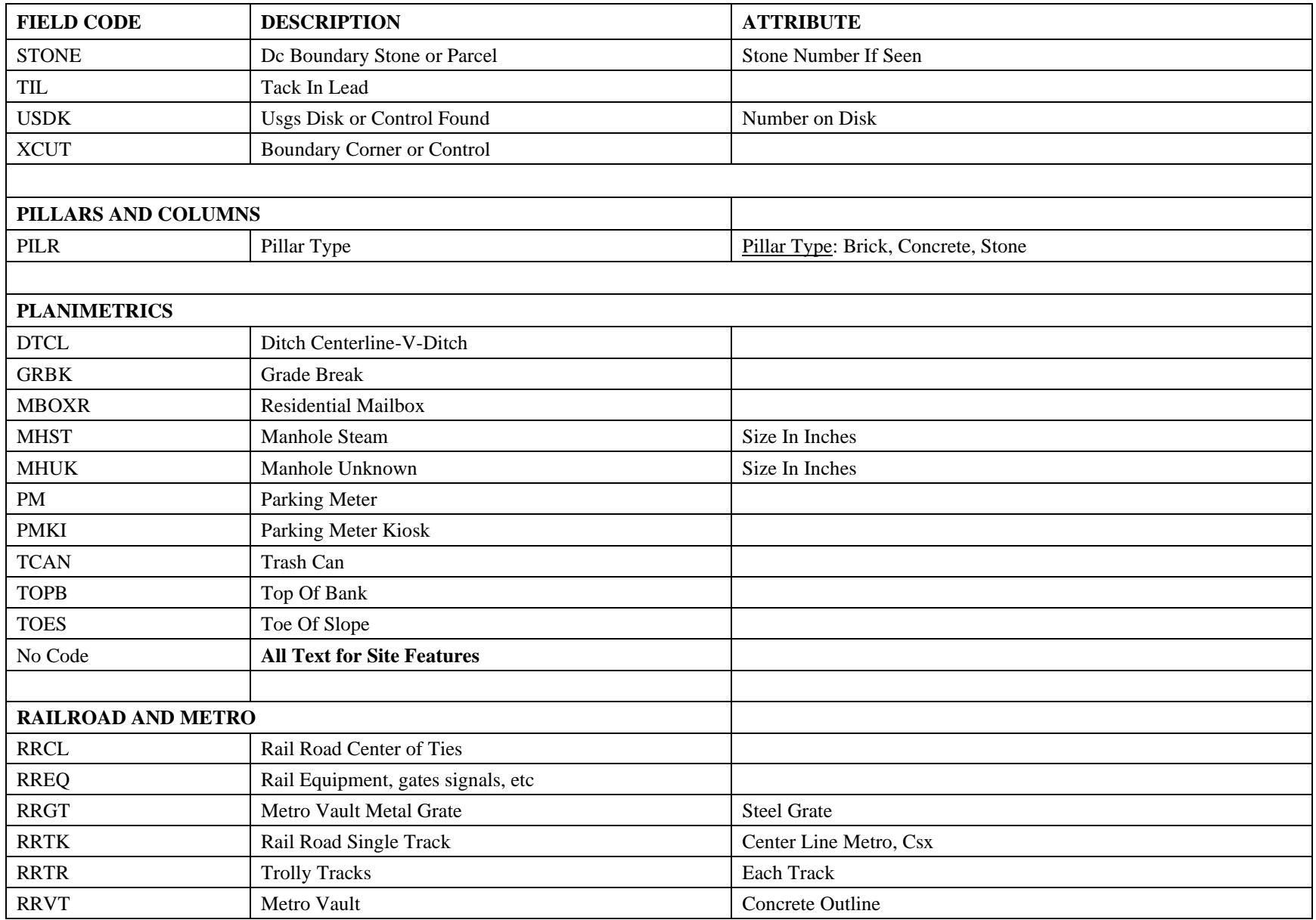

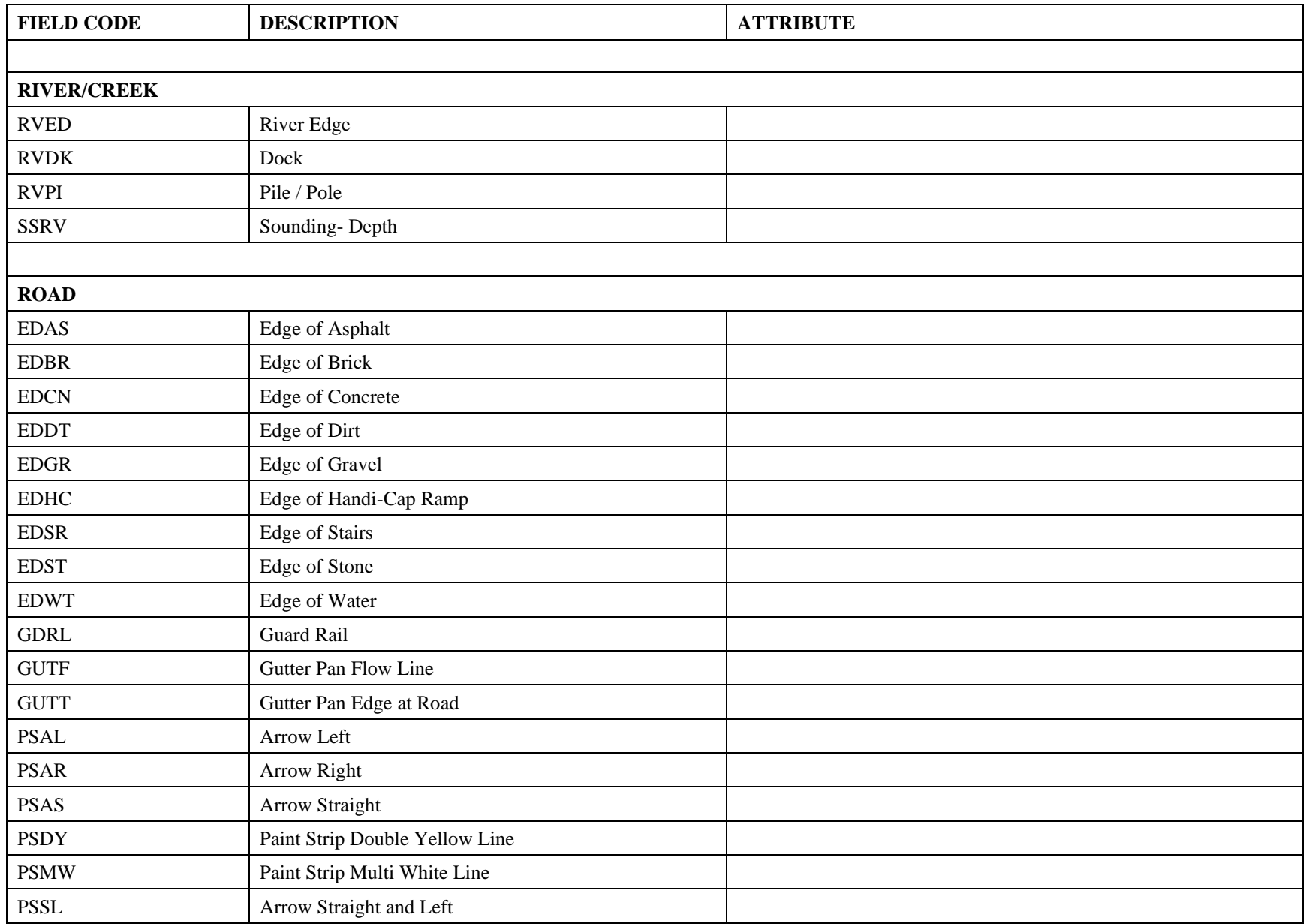

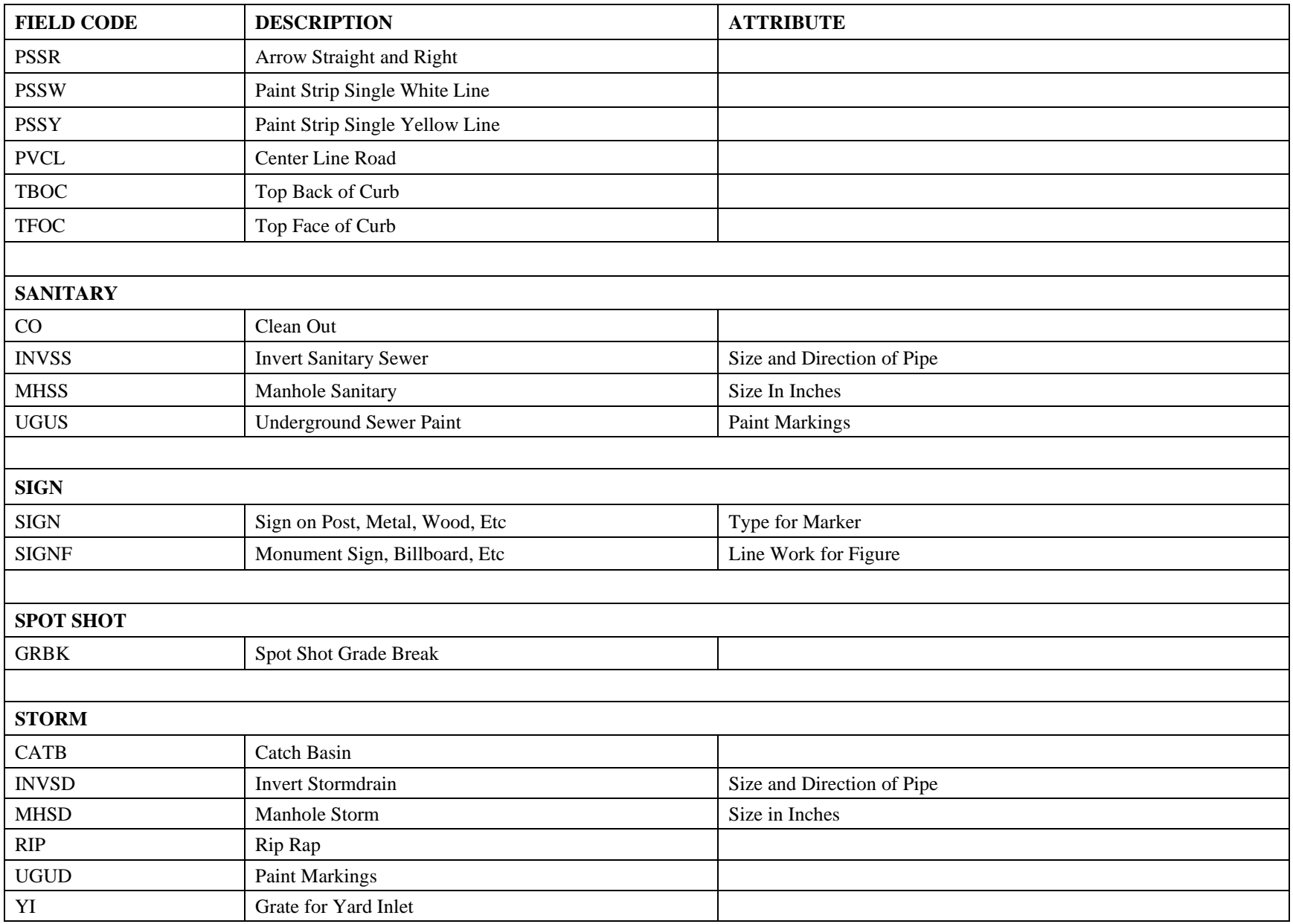

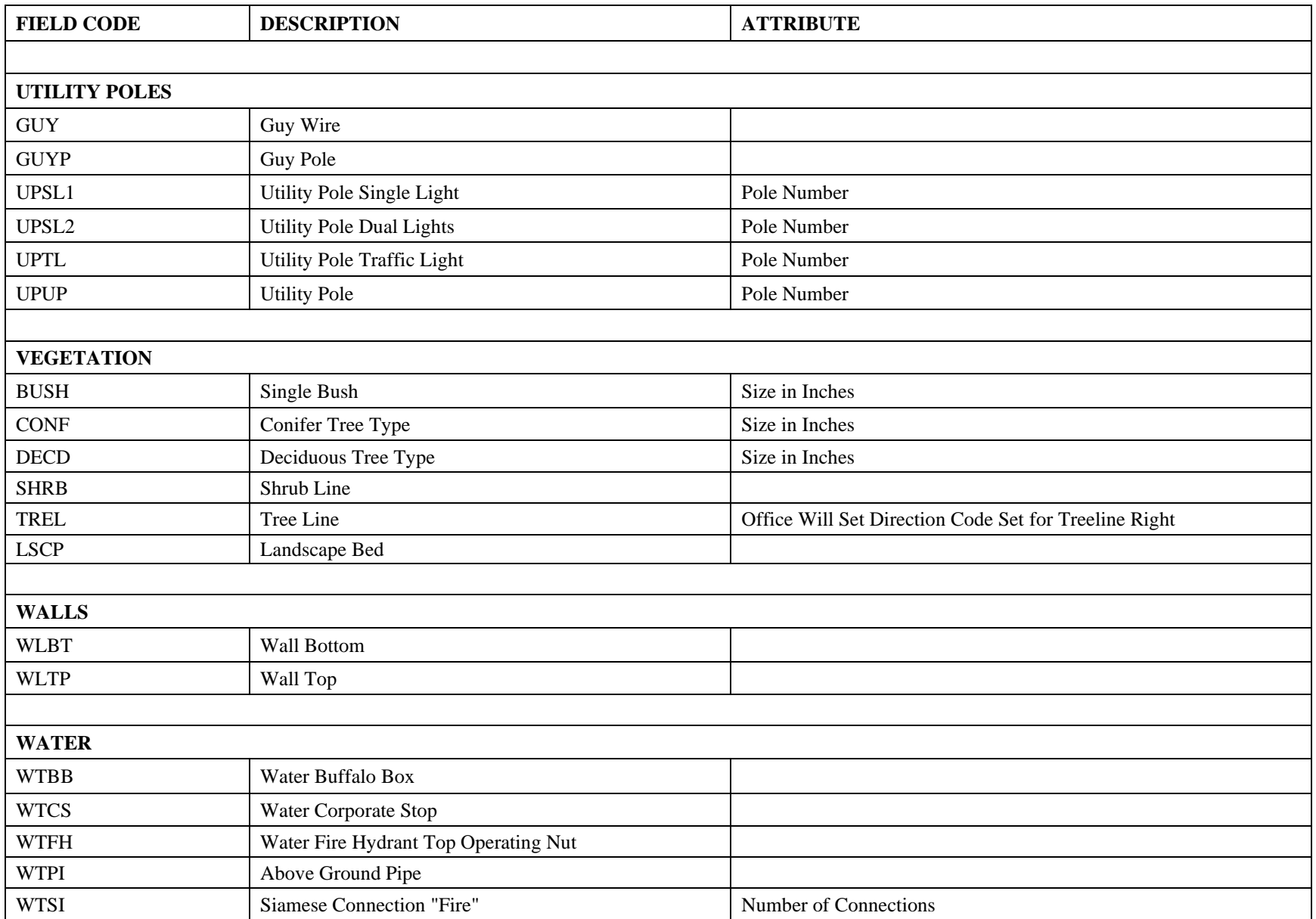

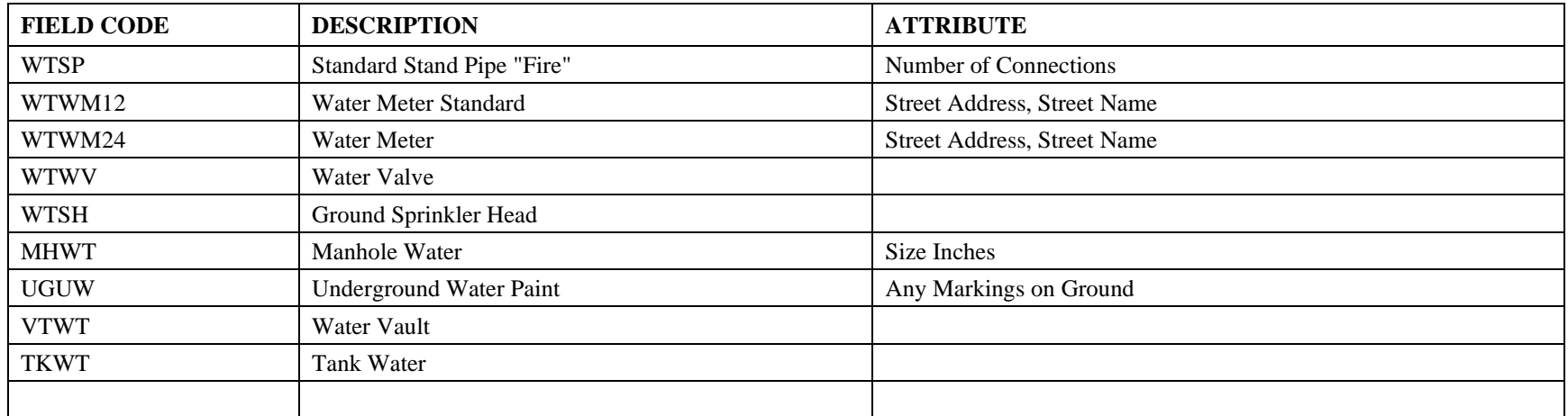

# **Description Keys**

DCW has a list of description keys used for field-to-finish in Civil 3D.

# **DC Water**

# The DC Water description key exists in the SURVEY\_GIS\_TEMPLATE.dwt

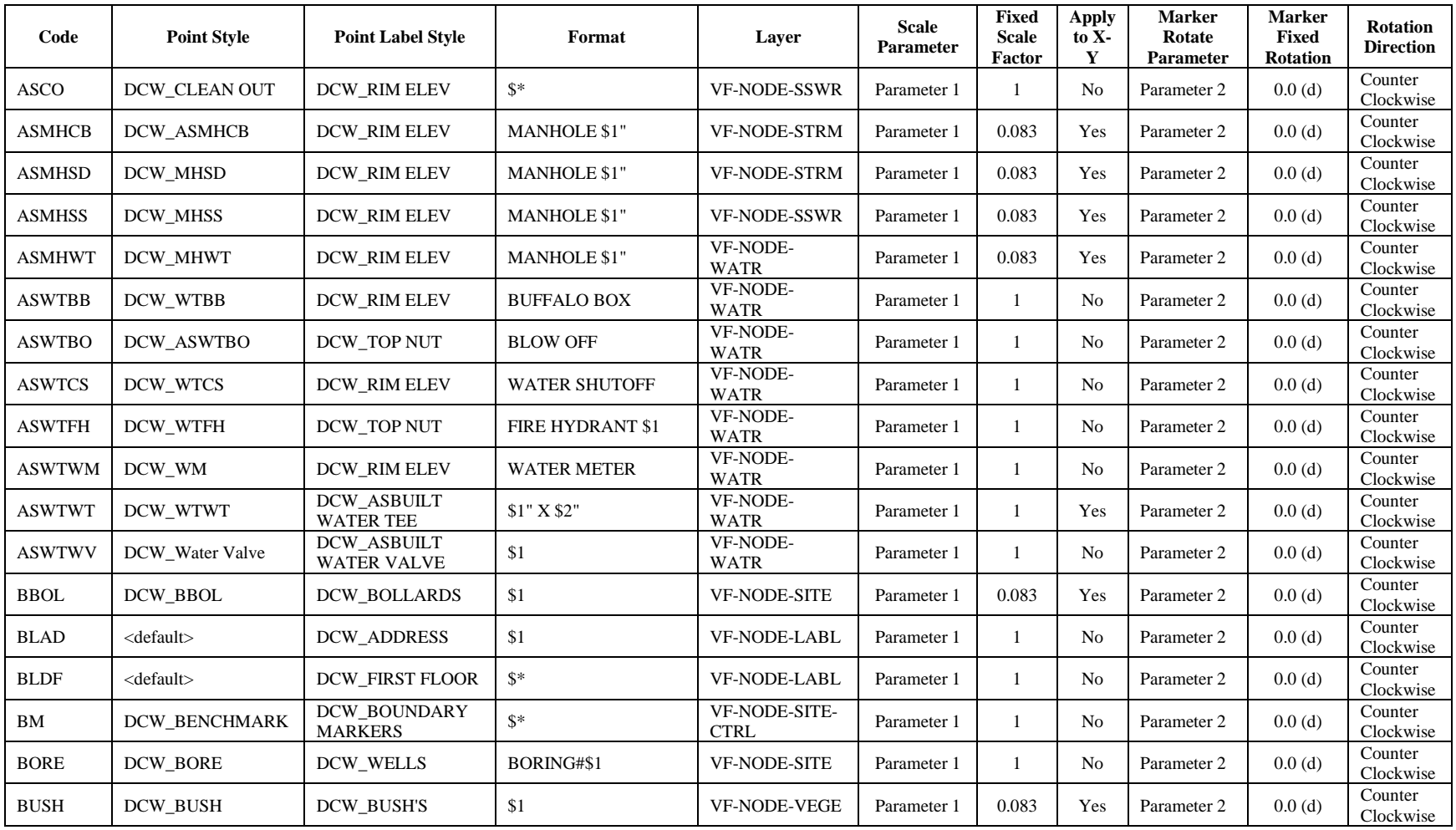

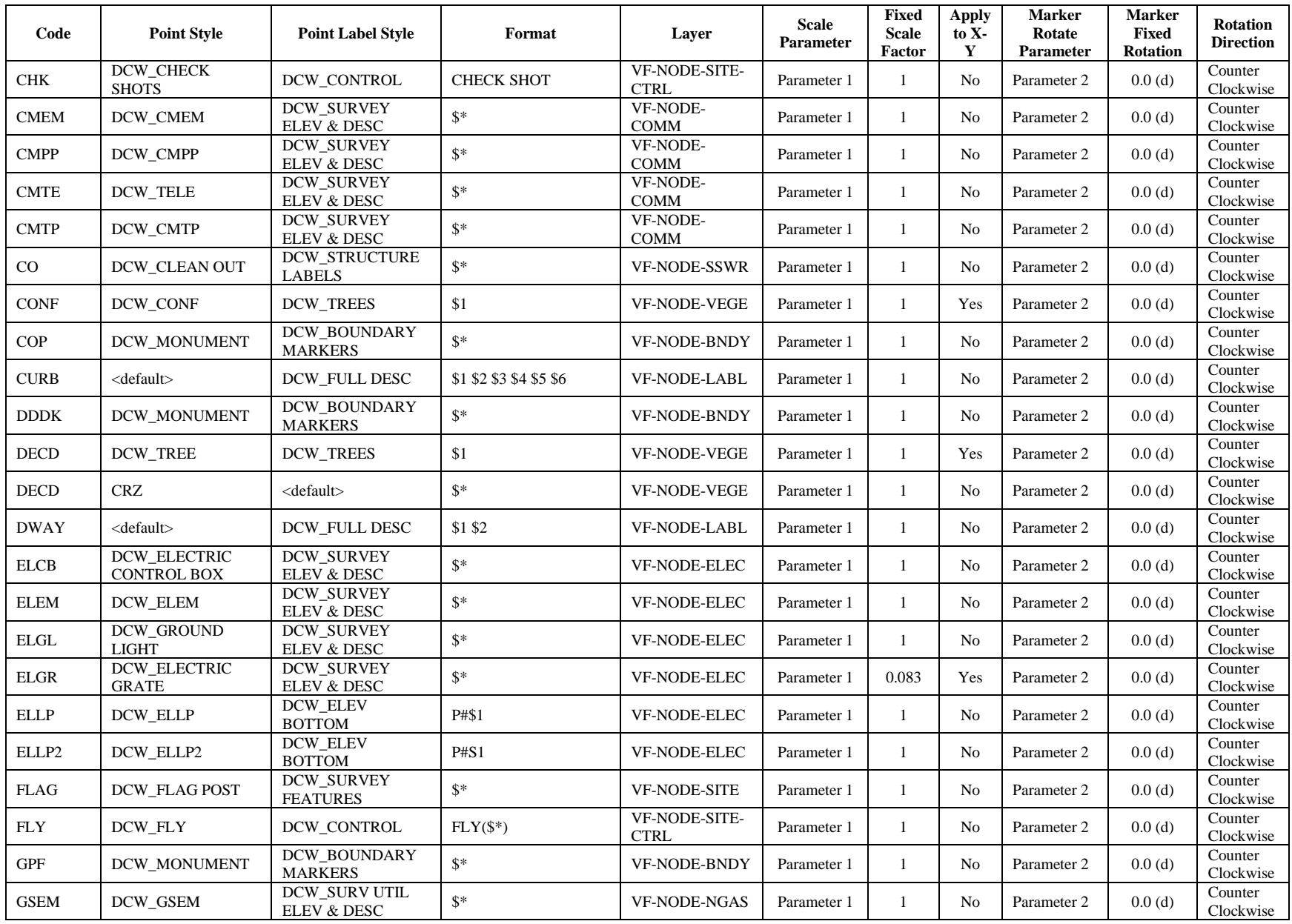

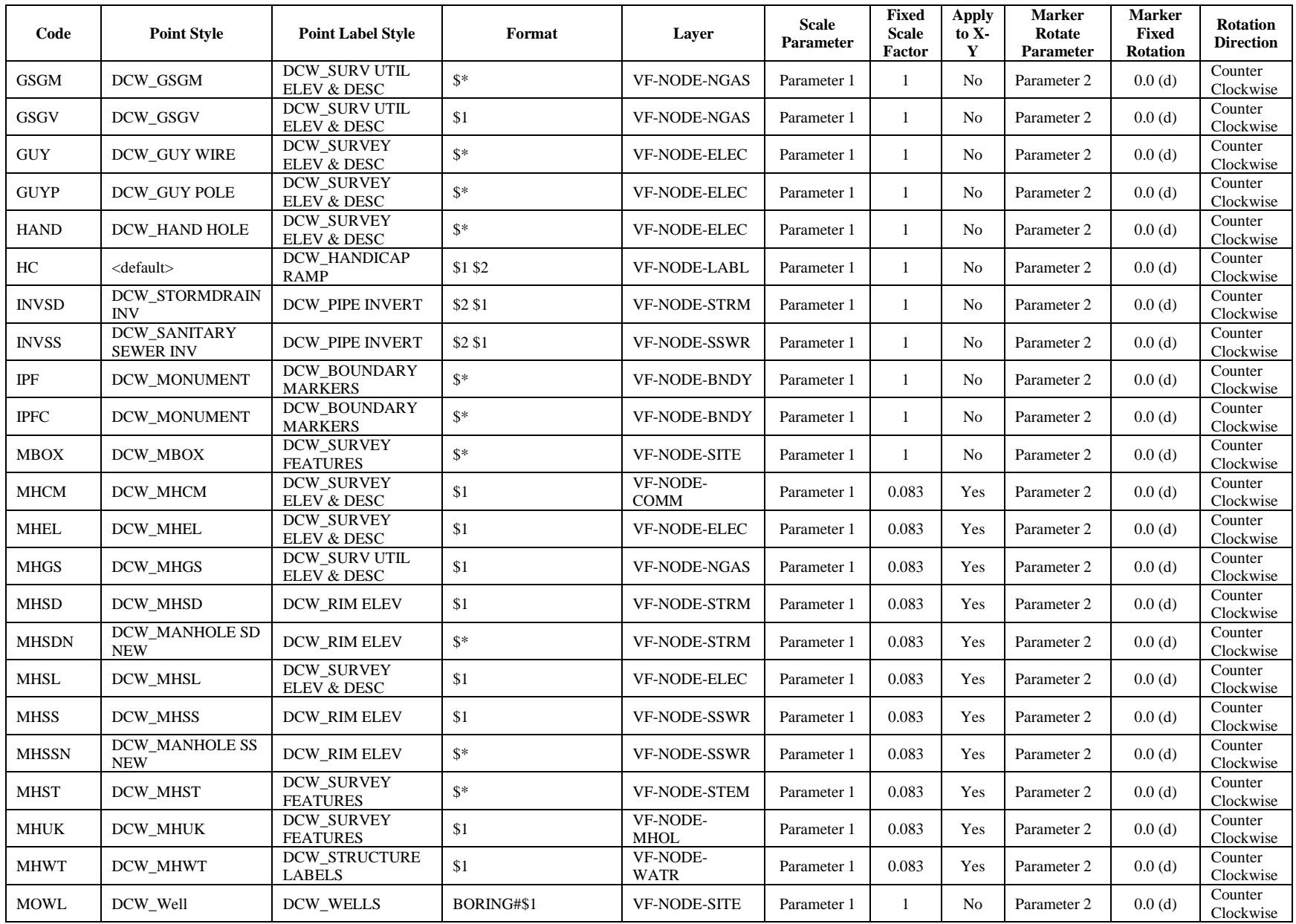

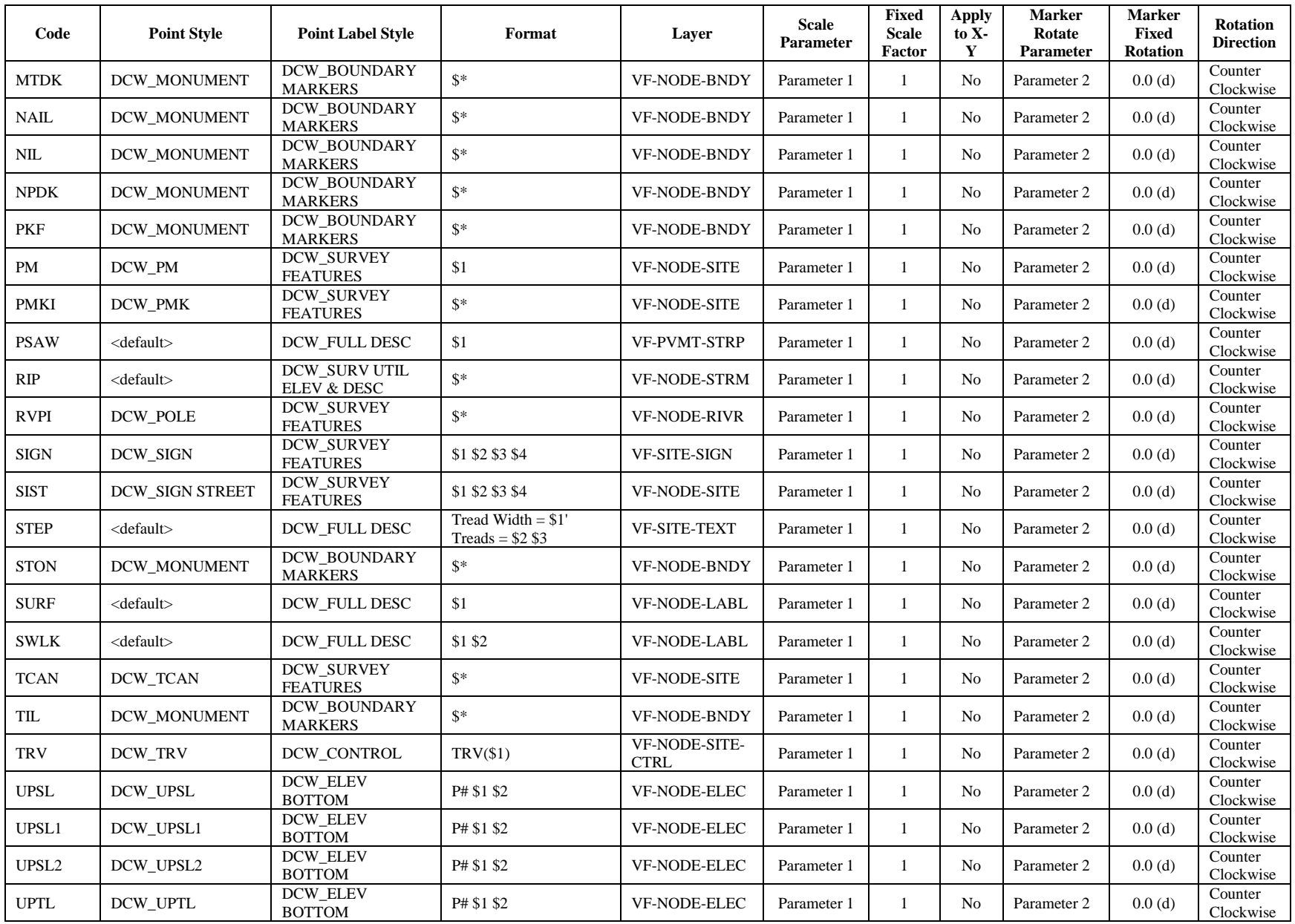

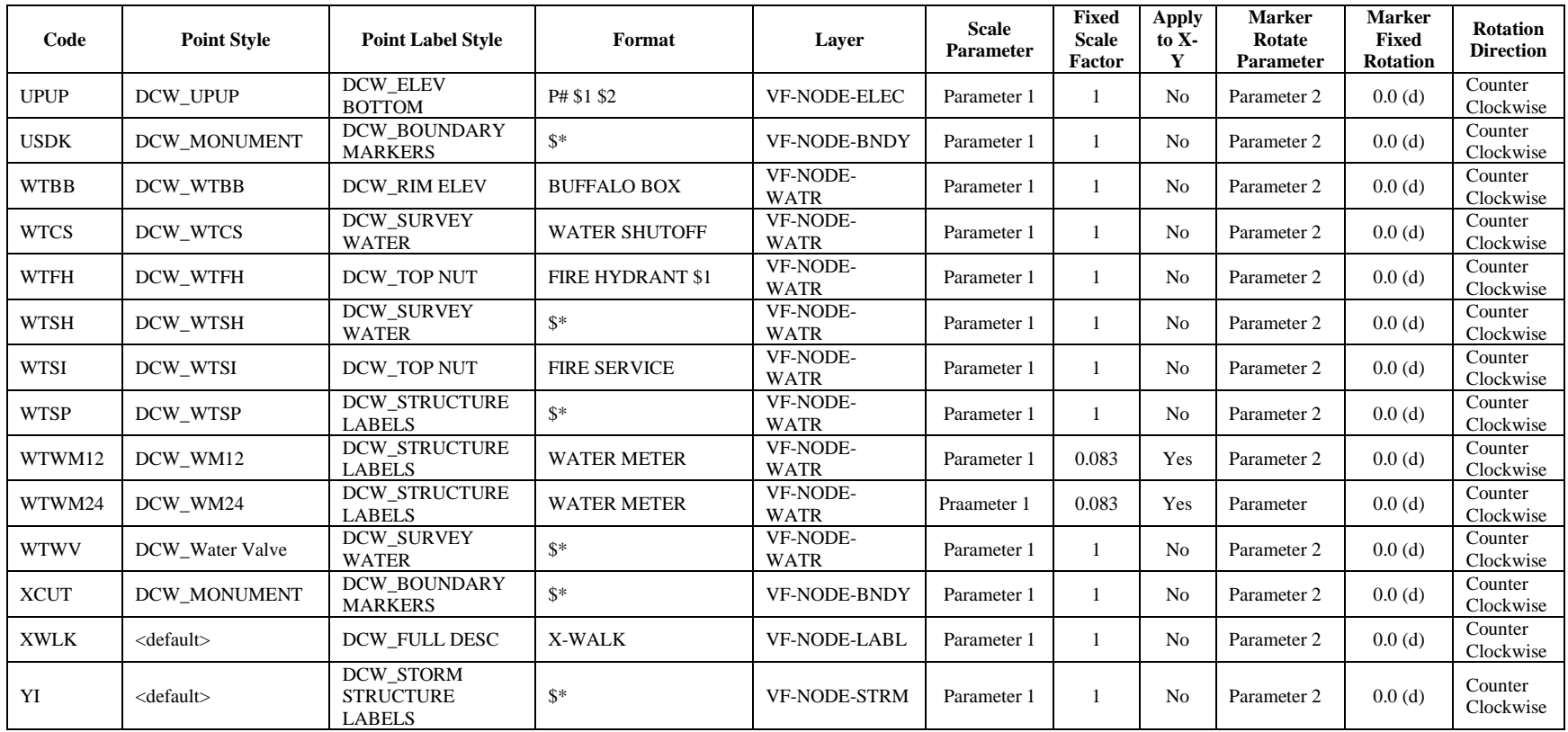

# **Critical Root Zone**

The Critical Root Zone description key set exists in the EROSION\_SEDIMENT\_CONTROL\_TEMPLATE.dwt

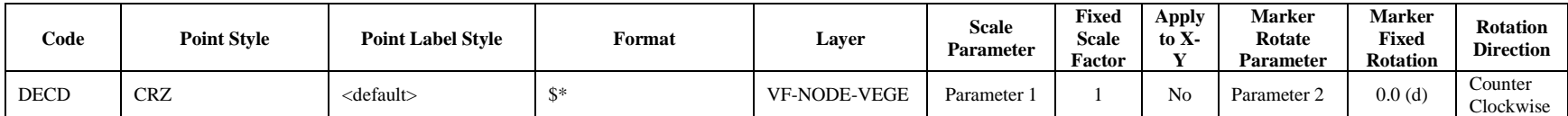

#### **Survey Settings**

Civil 3D's Survey functionality makes use of two different levels of settings. The first level allows for the determination of Database settings, Equipment Settings, Figure Prefix, and Linework Codes. Above these, there is a higher level of User settings that contain the paths and current selections for each of the lower settings types. All of these Survey Settings types are discussed below:

#### **Survey Database Settings**

The Survey Database Settings establish a number of parameters for individual Survey Databases. These settings can be set to default for Database creation. This allows for items such as Coordinate Zone, measurement types, precision, correction, etc. to be automatically set when a new Survey Database is created. DC Water's Survey Database settings are shown here:

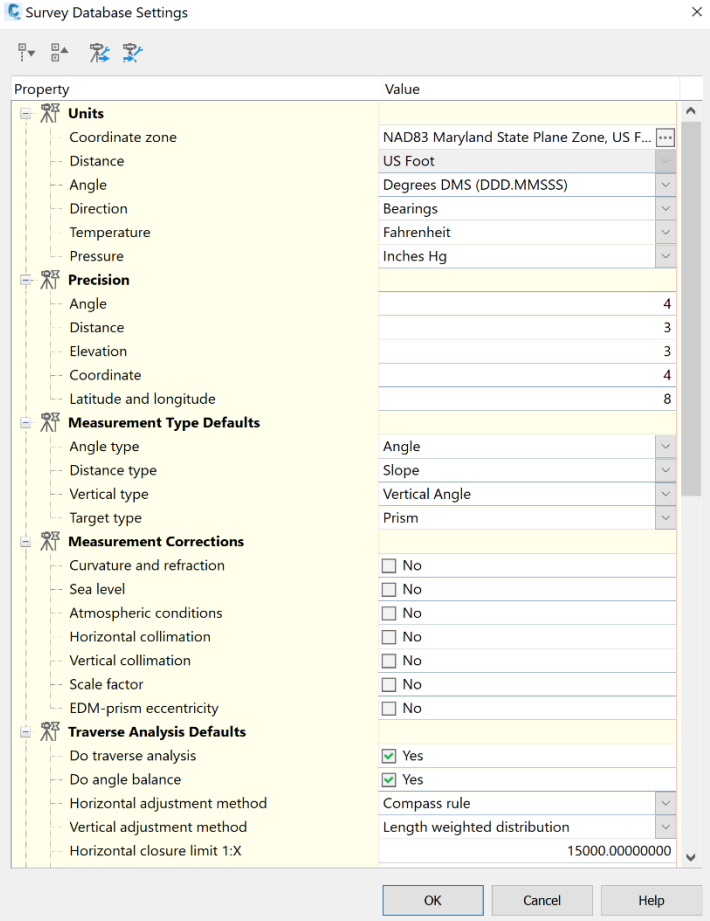

#### **Equipment Database**

An Equipment Database carries settings and specifications for a specific surveying instrument. This Database can be set as the default for Surveying functions inside of Civil 3D. This allows settingns for EDM, Prisms, Standard Deviations, etc. to be automatically applied during field to finish calculations and network adjustments. DC Water's Equipment Database settings are shown here:

Note: This should be changed/edited if a different or new instrument is being used for field data collection.

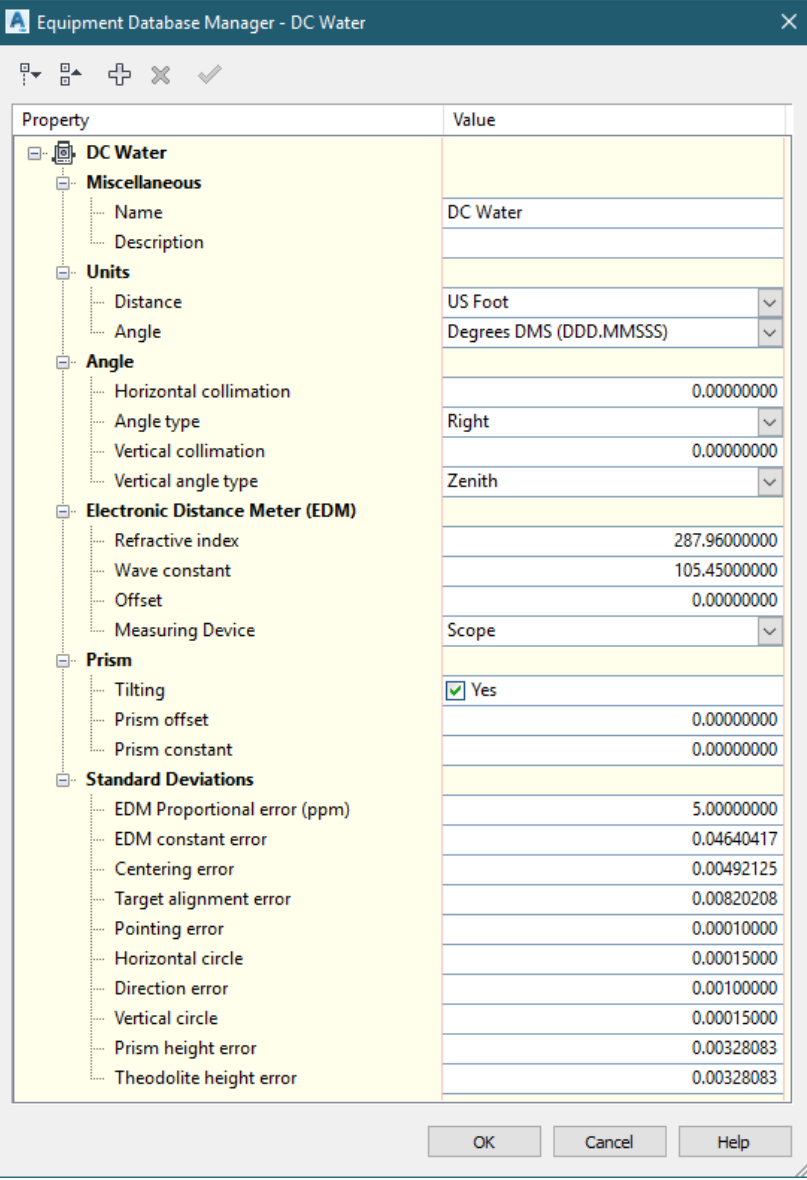

#### **Figure Prefix Database**

A Figure Prefix Database is used in the field-to-finish process to establish desired properties. When a line is recorded in the field, the code or prefix used can determine properties that are assigned to the line during field-to-finish in Civil 3D. These codes and their corresponding drawing properties are listed below:

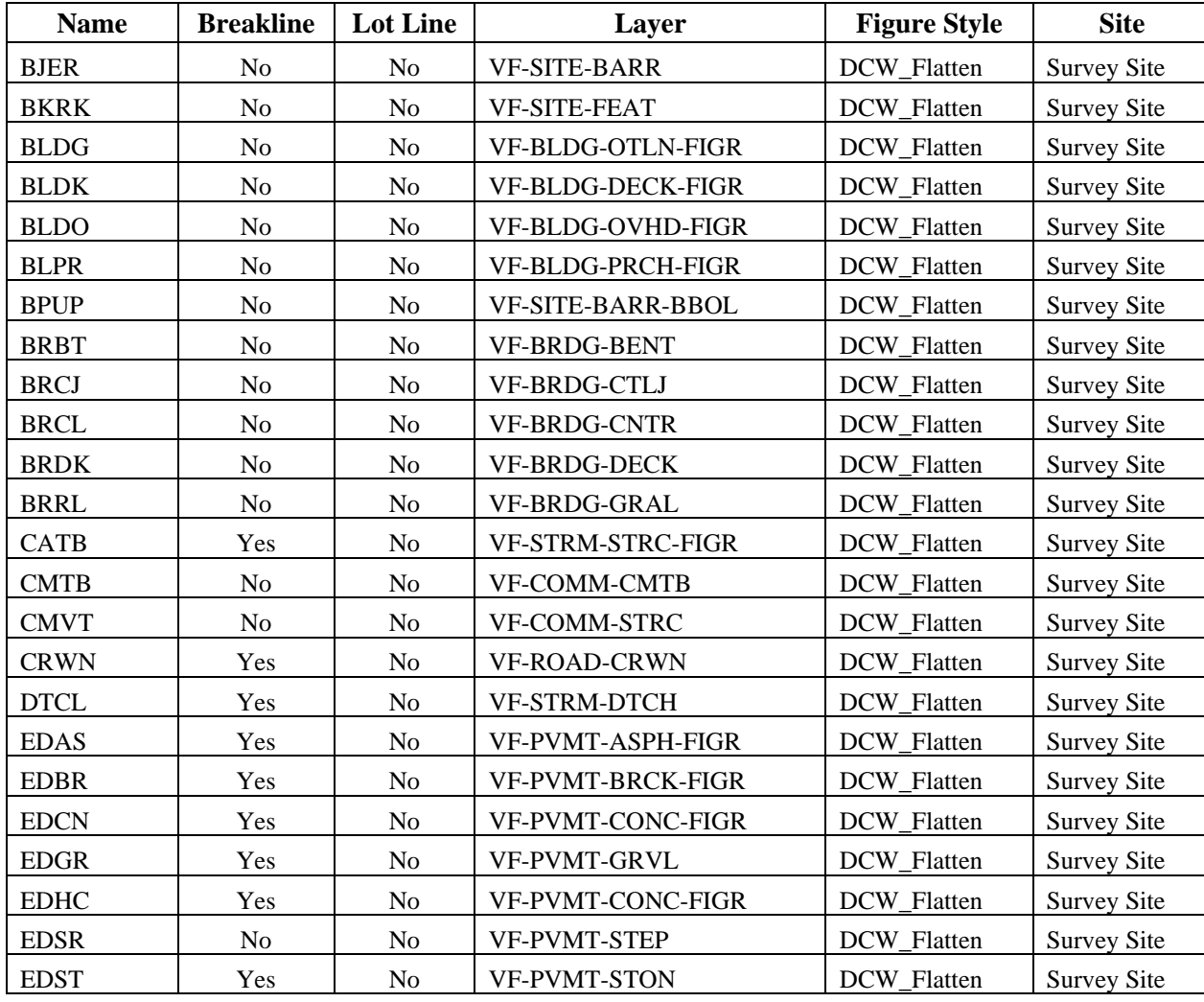

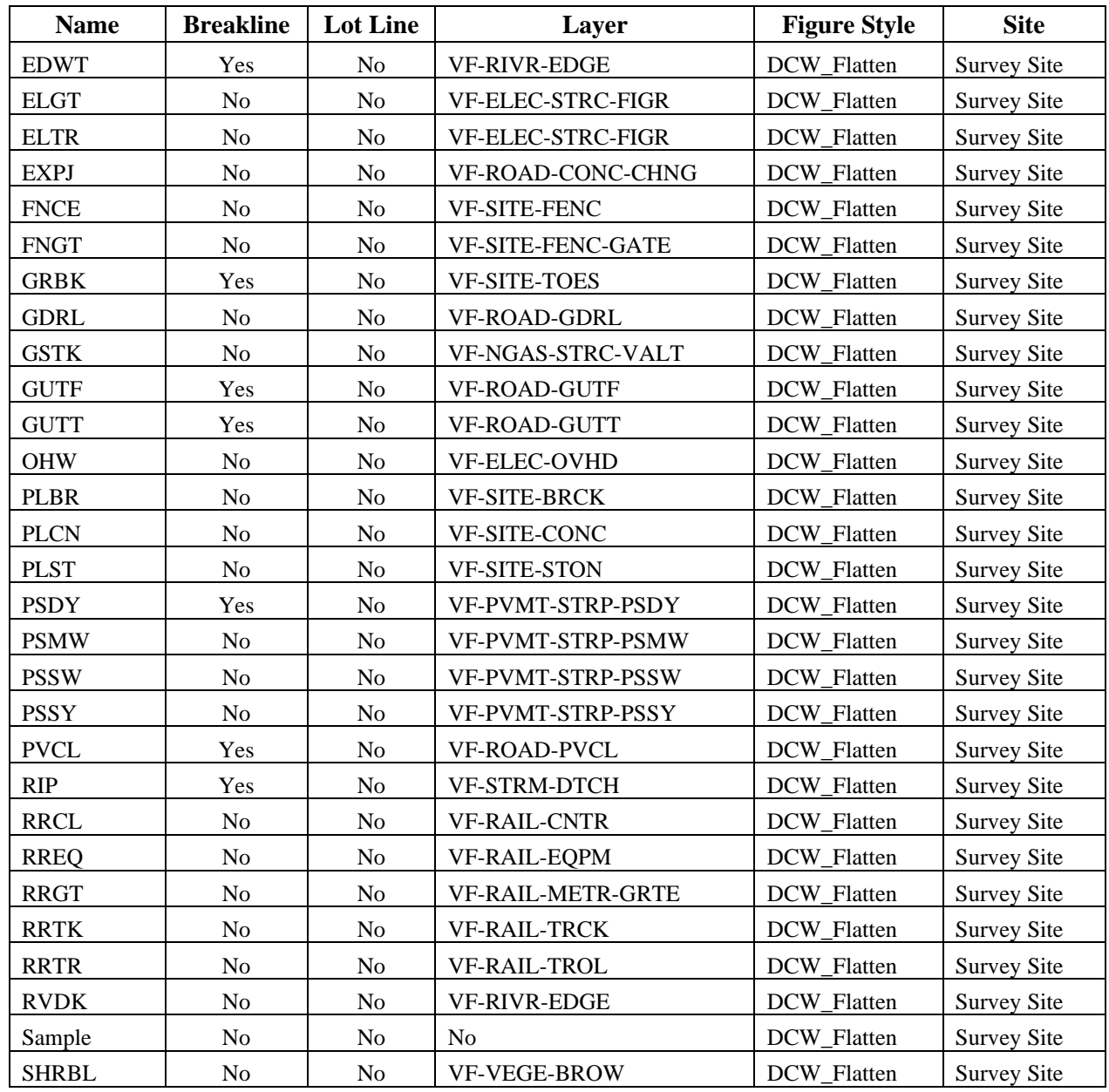

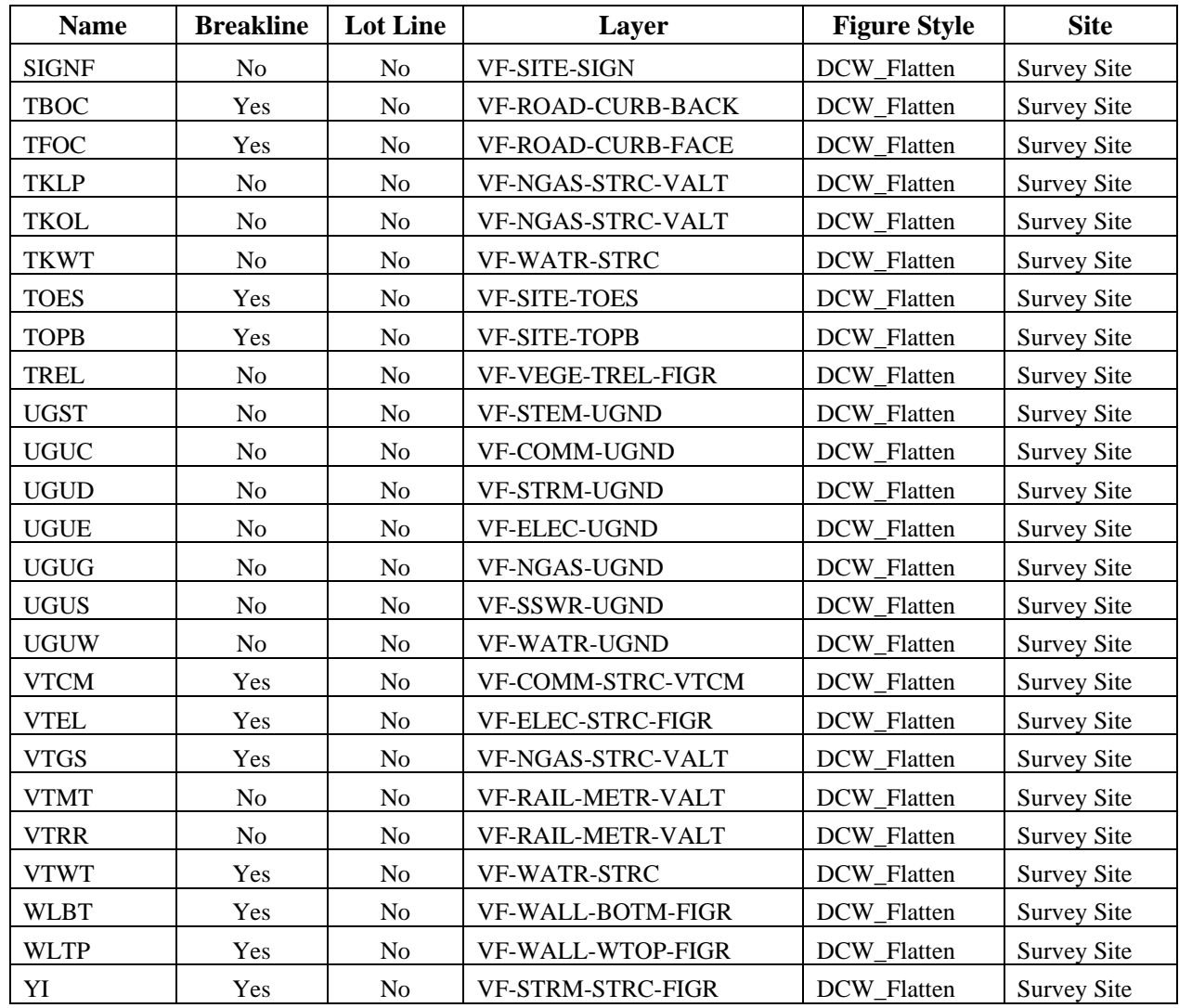

## **Linework Code Set**

During field data collection, command codes are used in conjunction with point codes to record linework at the site (curbs, top of walls, etc.). A Linework Code Set can be created in Civil 3D to customize the linework commands that will be used during the field-to-finish process. DC Water's Linework Code Set is shown here:

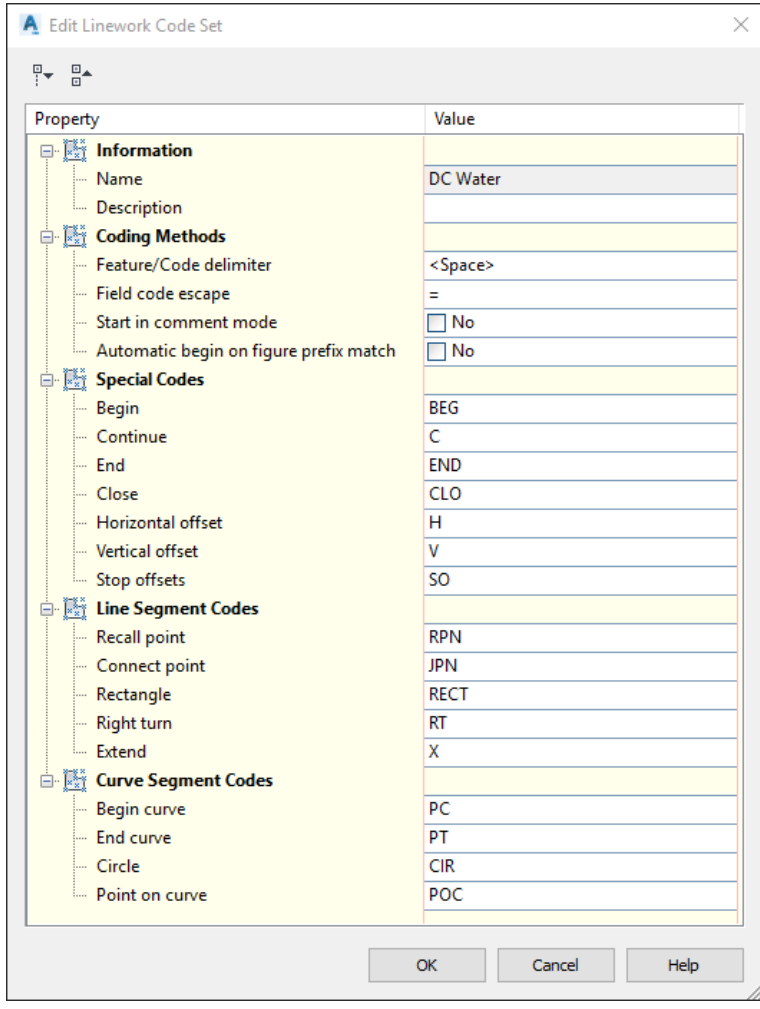

#### **Survey User Setting**

Because multiple settings files, equipment databases, figure prefix databases and Linework Code sets can exist, Survey User Settings are used to point to the default selection for these items. Additional settings for user-level functions such as interactive graphics, data import, data export, previews, and reports are also stored in the Survey User Settings. DC Water's Survey User Settings are shown here:

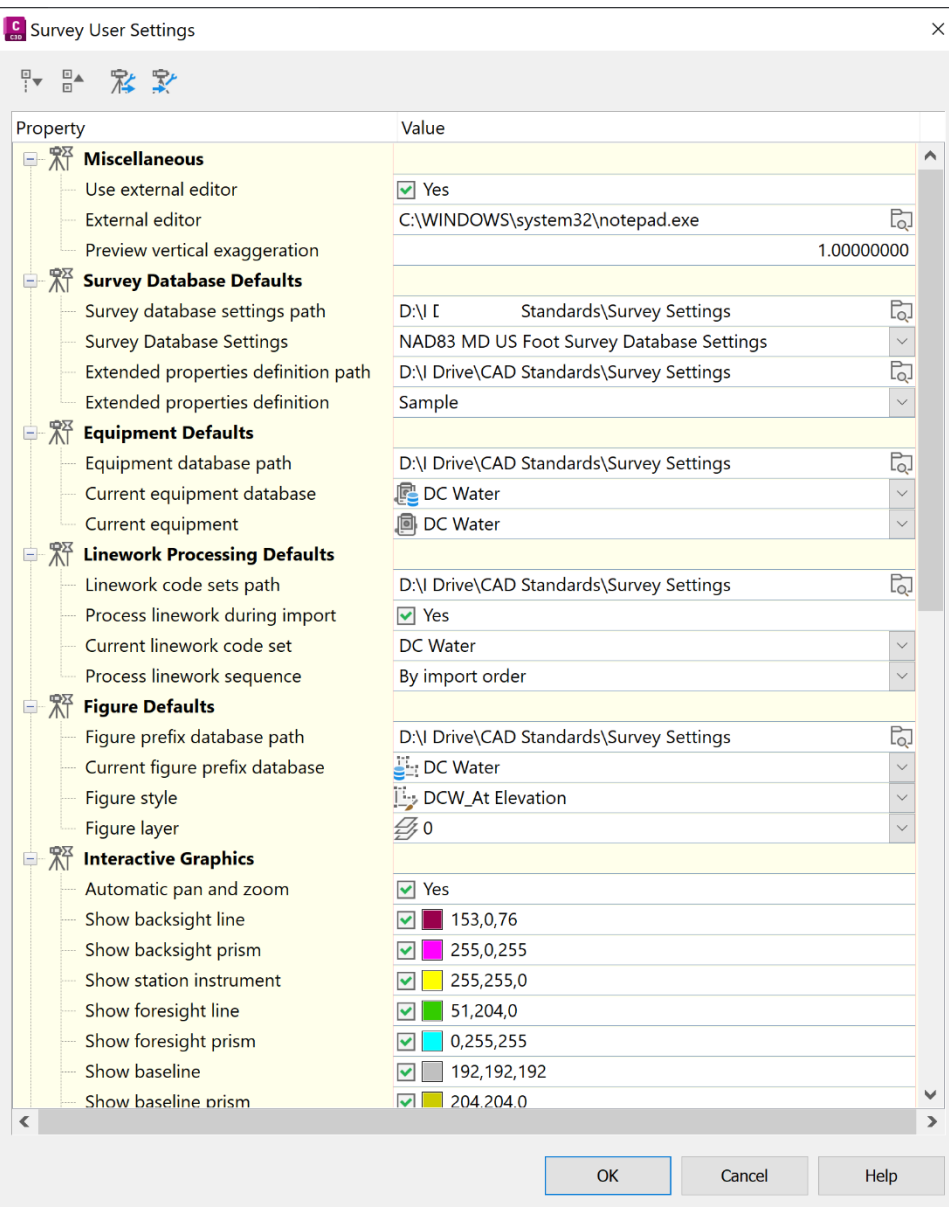

# **Appendix I: Civil 3D Styles**

# **Surface Styles**

DC Water's Civil 3D templates contain 4 different Surface Styles that are to be used to correctly represent existing and proposed ground in various circumstance. The properties of these styles along with graphic examples are provided below.

#### **DCW\_Contours\_2' and 10' (Background)**

This Surface Style displays 2'-interval contours in Plan view and TIN triangles in a 3D view. The Major Contours are shown on the VF-TOPO-MAJR layer and the Minor contours are shown on the VF-TOPO-MINR layer. This Surface Style is found in the following templates:

EROSION\_SEDIMENT\_CONTROL\_TEMPLATE.dwt SURFACE\_RESTORATION\_PLAN\_TEMPLATE.dwt

An example of this Style applied to a Surface is shown below:

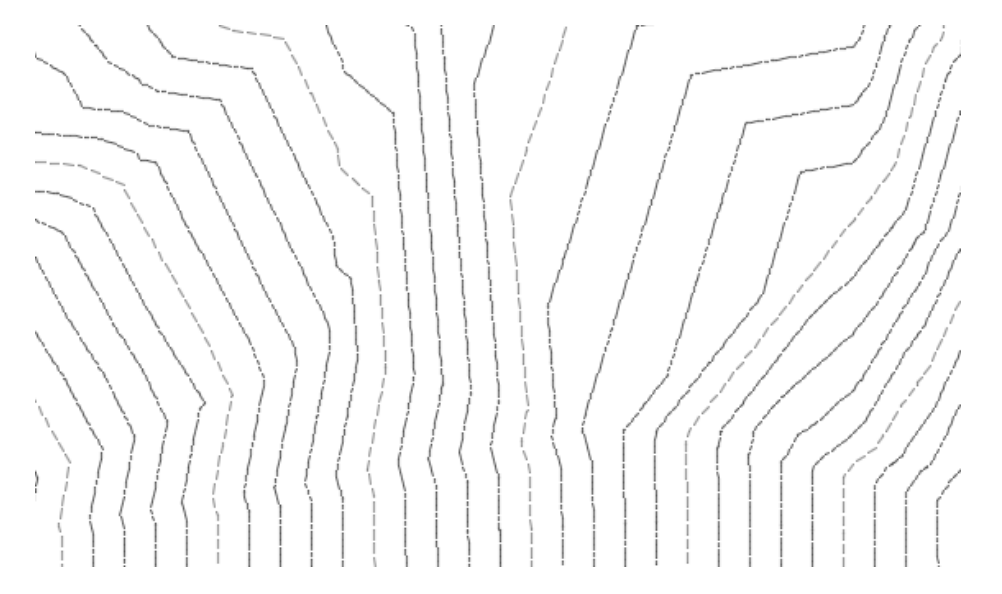

# **DCW\_Contours\_2' and 10' (Design)**

This Surface Style displays 2'-interval contours in Plan view and TIN triangles in a 3D view. The Major Contours are shown on the CI-TOPO-MAJR layer and the Minor contours are shown on the CI-TOPO-MINR layer. This Surface Style is found in the following templates:

UTILITY\_DESIGN\_TEMPLATE.dwt

An example of this Style applied to a Surface is shown below:

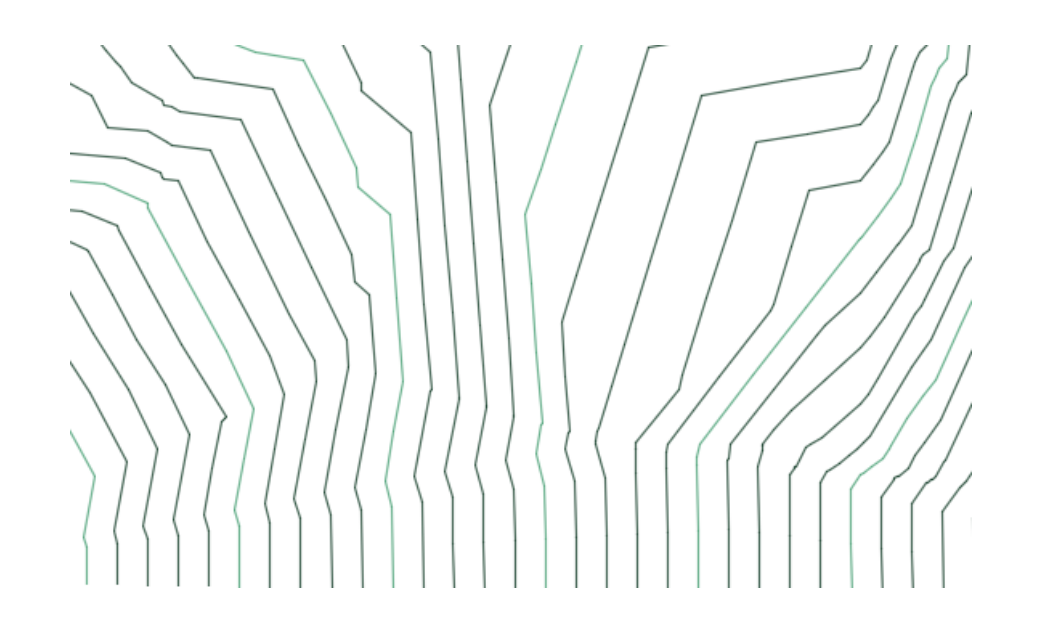

#### **DCW\_Contours\_2' and 10' (Existing Surveyed)**

This Surface Style displays 2'-interval contours in Plan view and TIN triangles in a 3D view. The Major Contours are shown on the VF-TOPO-MAJR layer and the Minor contours are shown on the VF-TOPO-MINR layer. This Surface Style is found in the following templates:

UTILITY\_DESIGN\_TEMPLATE.dwt

An example of this Style applied to a Surface is shown below:

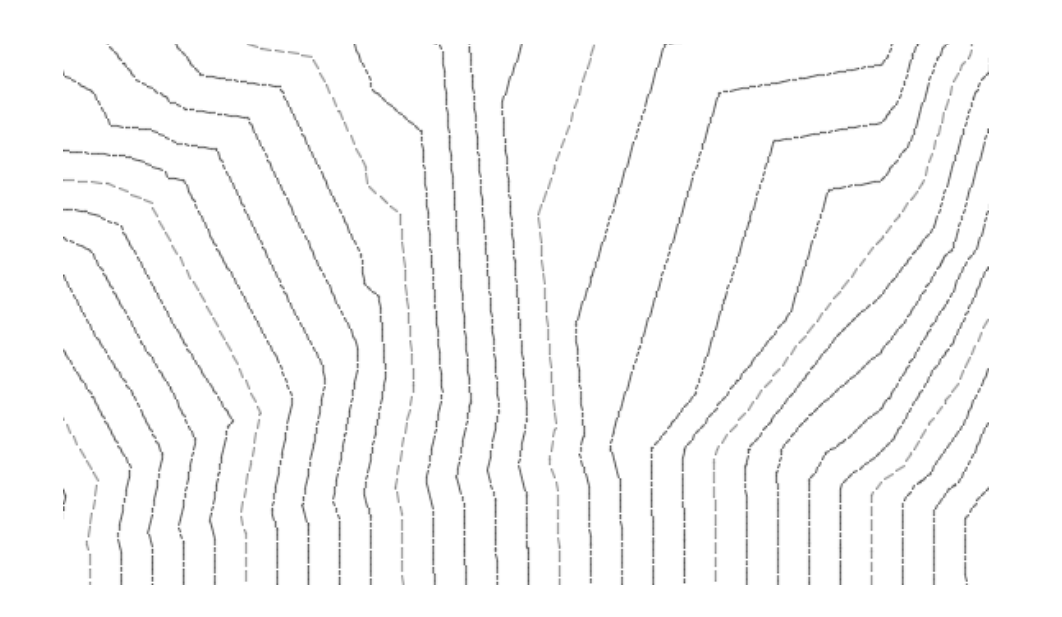

# **DCW\_Contours\_2' and 10' (Existing Digital)**

This Surface Style displays 2'-interval contours in Plan view and TIN triangles in a 3D view. The Major Contours are shown on the VI-TOPO-MAJR layer and the Minor contours are shown on the VI-TOPO-MINR layer. This Surface Style is found in the following templates:

UTILITY\_DESIGN\_TEMPLATE.dwt

An example of this Style applied to a Surface is shown below:

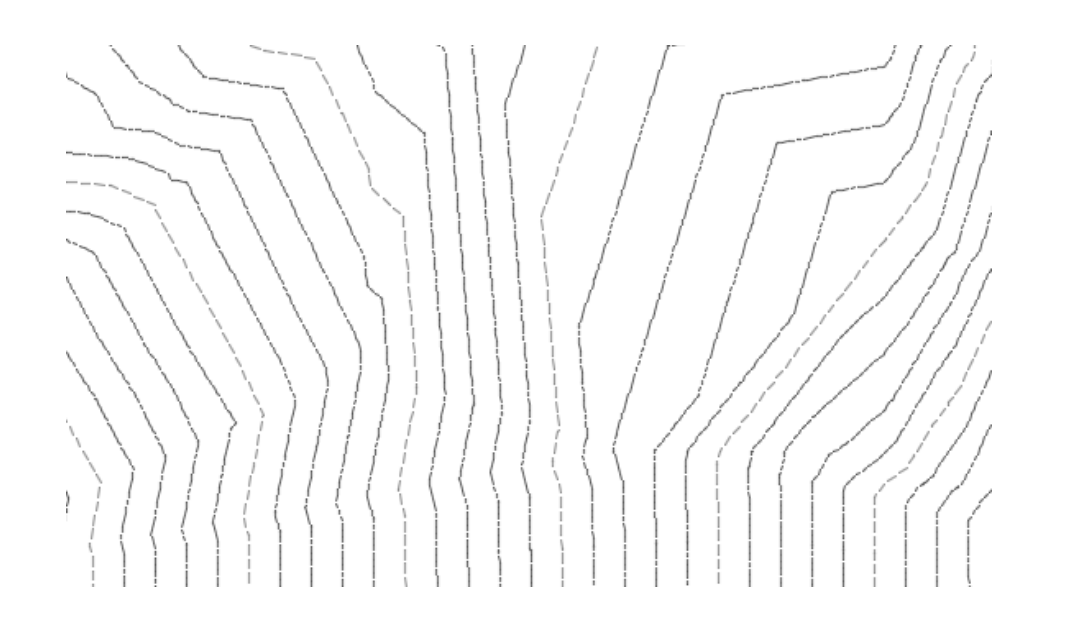

#### **DCW\_SURVEY BASE**

This Surface Style displays 2'-interval contours, TIN Points, TIN Triangles, and the Surface Border in Plan view and a 3D view. The chart below lists the layers used for these items. The Major Contours are shown on the CI-TOPO-MAJR layer and the Minor contours are shown on the CI-TOPO-MINR layer.

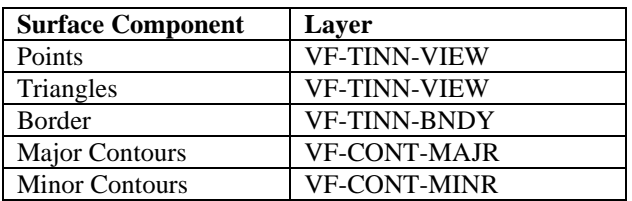

This Surface Style is found in one template:

SURVEY\_GIS\_BASE.dwt

An example of this Style applied to a Surface is shown below:

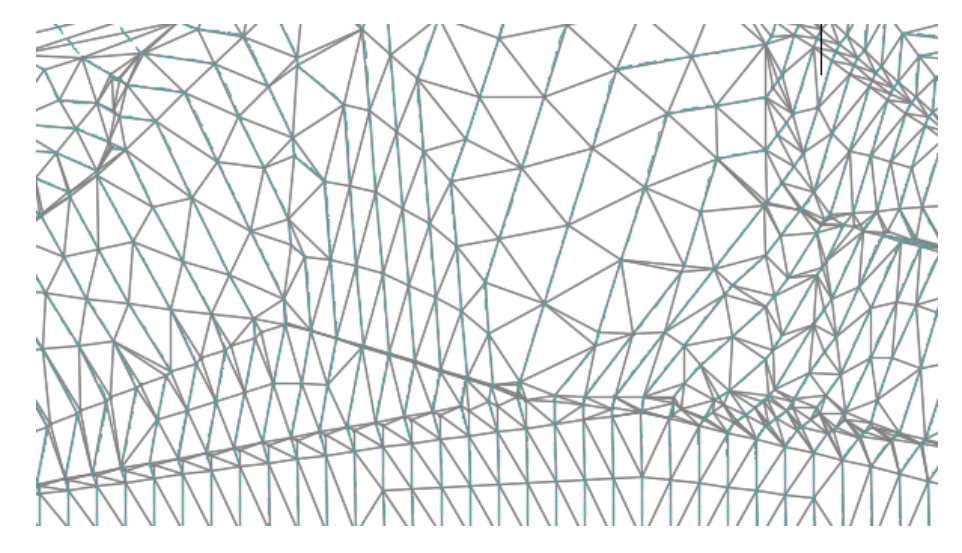

# **DCW\_\_No Display**

In this Surface Style, all of the components are turned off. This means that regardless of which layers are being used, no portion of the Surface will appear.

This Surface Style is found in the following templates:

SURFACE\_RESTORATION\_PLAN\_TEMPLATE.dwt UTILITY\_DESIGN\_TEMPLATE.dwt

## **Alignment Styles, Label Styles, and Table Styles**

DC Water's Civil 3D templates contain 3 different Alignment Styles and 4 different Label Sets that are to be used for multiple purposes. The properties and uses of these styles along with graphic examples are provided below.

#### **Alignment Styles**

# *DCW\_Sheet*

This Alignment Style is used to build Sheet layouts. In this Style, all of the visible components are set to display on the VI-SHET-ALGN layer. This means that regardless of the layer assigned to the Alignment itself, these components will follow the properties of the VI-SHET-ALGN layer. This Style displays lines and curves only. This Style is found in one template:

UTILITY\_DESIGN\_TEMPLATE.dwt

An example of this Style applied to an Alignment is shown below:

#### *DCW\_Water and Sewer Design*

As the name suggests, this Alignment Style is to be used for the design of Water and Sewer systems. In this Style, all of the visible components are set to display on the CI-SSWR-ALGN layer. This means that regardless of the layer assigned to the Alignment itself, these components will follow the properties of the CI-SSWR-ALGN layer. This Style displays lines, curves, spirals, line extensions and curve extensions. Points of Intersection are represented with a triangle symbol. This Style is found in the following templates

EROSION\_SEDIMENT\_CONTROL\_TEMPLATE.dwt SURFACE\_RESTORATION\_PLAN\_TEMPLATE.dwt UTILITY\_DESIGN\_TEMPLATE.dwt

An example of this Style applied to an Alignment is shown below:

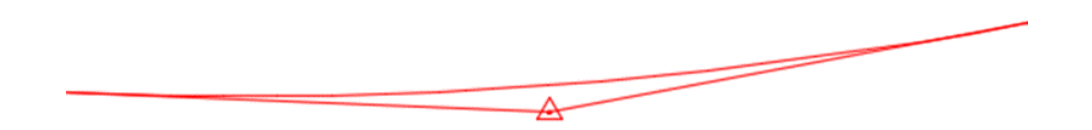

#### *DCW\_No Display*

This Alignment Style is useful when an Alignment is necessary (for the purpose of Profiles, Sections, etc.) but does not need to be displayed or plotted. In this Style, all of the components are turned off. This means that regardless of which layers are being used, no portion of the Alignments will appear. This Style is found in the following templates

EROSION\_SEDIMENT\_CONTROL\_TEMPLATE.dwt SURFACE\_RESTORATION\_PLAN\_TEMPLATE.dwt UTILITY\_DESIGN\_TEMPLATE.dwt
#### **Alignment Label Sets**

Alignment Label Sets are used to apply one or more types of station labels to an Alignment. This includes labels for major stations, minor stations, geometry points, and more.

### *DCW\_Major Minor and Curves*

This Alignment Label Set is to be used in the design drawings in DC Water projects. The set applies Major Station labels, Minor Station labels, and Geometry Point labels to an Alignment. Major Station labels are placed every 100' along the Alignment and are displayed parallel to the Alignment with a Tick at the station location. Minor Station labels are placed every 50' along the Alignment between the Major Station Labels and are shown as simple ticks. The Geometry Point labels are placed at curve PCs and PTs and are displayed with a circle at the station location, and a label place on a line that is perpendicular to the Alignment. This Style is only found in the following template:

UTILITY\_DESIGN\_TEMPLATE.dwt

An example of this Label Set applied to an Alignment is shown below:

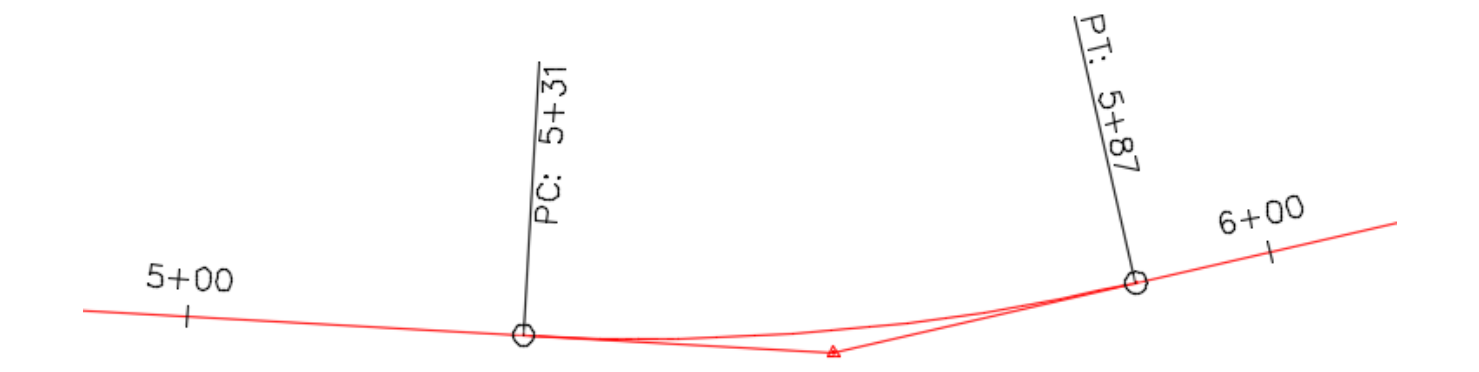

### *DCW\_No Labels*

This Label Set contains no labels and ensures that an Alignment can be created with no information displayed. This Label Set is to be used for all Alignments that are not design Alignments. This Label Set is found in the following templates:

EROSION\_SEDIMENT\_CONTROL\_TEMPLATE.dwt SURFACE\_RESTORATION\_PLAN\_TEMPLATE.dwt UTILITY\_DESIGN\_TEMPLATE.dwt UTILITY\_DESIGN\_GS\_TEMPLATE.dwt

## **Alignment Segment Label Styles**

Alignment Segment Labels are used to add line and curve information to the Alignment. DC Water uses 3 Line Label Styles and 2 Curve Label Styles. Segment Labels typically exist in a "Label Mode" until they are used to create a table. At this point, they exist in "Tag Mode". These are described below

## *Line Label Styles*

# **DCW\_Line (Tag)**

This Line Label Style provides an immediate Tag number for the Alignment Line Segment. The label uses the Text Style ANNO .10 and is placed on the "CI-WATR-PIPE-TEXT" layer. The Label is inserted into the drawing in Tag Mode by default, regardless of whether or not a table ha been created. The Table Tag number is displayed preceded by an "L" and the text is anchored to the Alignment by its bottom center. A Rounded Rectangular border is drawn around the tag. The grip of this label can be used to drag the label away from the Alignment to adjust its location. However, no leader is created, and the border stays intact. This Line Label Style is only found in one template:

• UTILITY\_DESIGN\_TEMPLATE.dwt

An illustration of this Alignment Line Label Style is shown below:

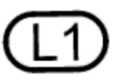

*Tag Mode: Tag Mode (Dragged State):*

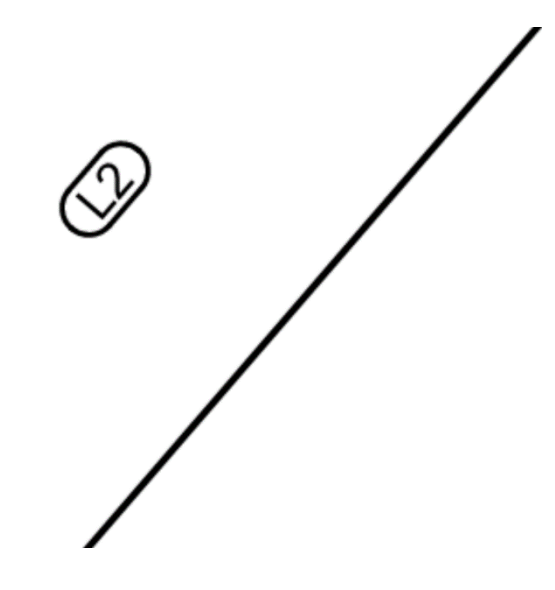

### **DCW\_Line – Tag [Leader]**

This Line Label Style is a child of the "DCW\_Line (Tag)" Label Style, which means that it shares the majority of its properties with that Style This Line Label Styles provide line information directly on the Alignment Line Segment in Plan. The difference is the way the label behaves when the grip is used to drag the label away from the Alignment. In this Style, dragging the label using the grip creates a leader, and the rounded rectangular border disappears. This Line Label Style is only found in one template:

• UTILITY\_DESIGN\_TEMPLATE.dwt

An illustration of this Alignment Line Label Style is shown below:

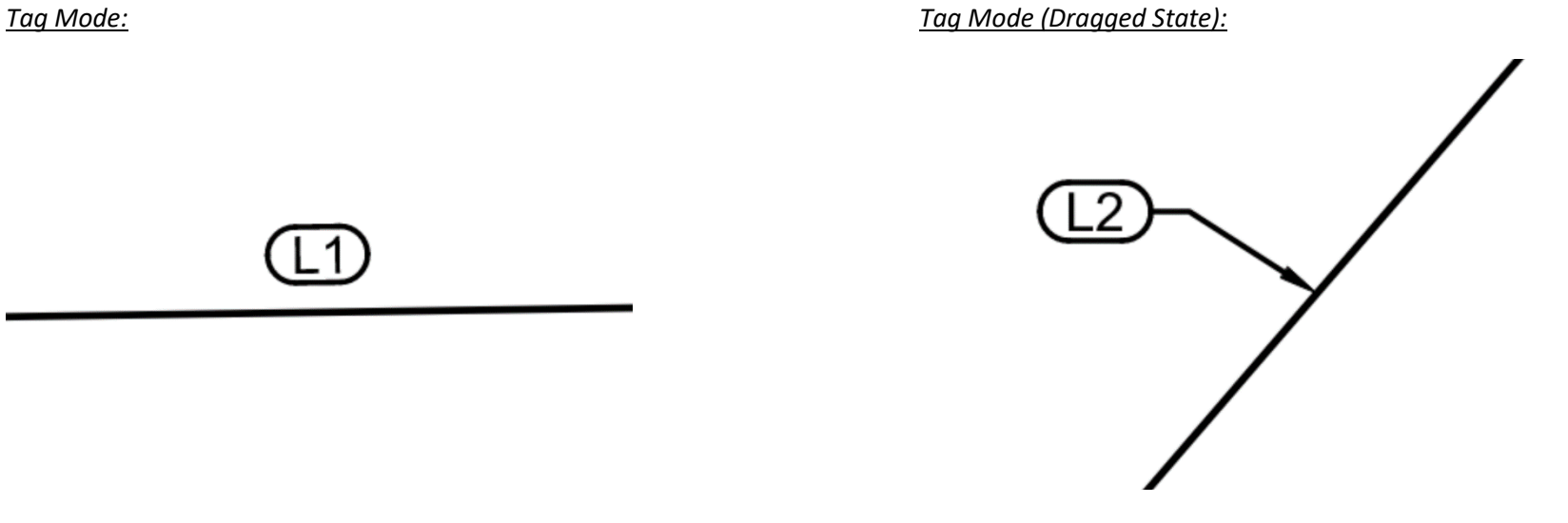

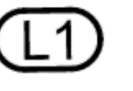

#### *Curve Label Styles*

### **DCW\_Curve (Tag)**

This Curve Label Style provides an immediate Tag number for the Alignment Line Segment. The label uses the Text Style ANNO .10 and is placed on the "CI-WATR-PIPE-TEXT" layer. The Label is inserted into the drawing in Tag Mode by default, regardless of whether a table has been created. The Table Tag number is displayed preceded by an "C" and the text is anchored to the Alignment by its bottom center. A Rounded Rectangular border is drawn around the tag. The grip of this label can be used to drag the label away from the pipe and automatically create a leader. In this state, the border is removed. This Curve Label Style is only found in one template:

• UTILITY\_DESIGN\_TEMPLATE.dwt

An illustration of this Alignment Curve Label Style is shown below:

*Tag Mode: Tag Mode (Dragged State):*

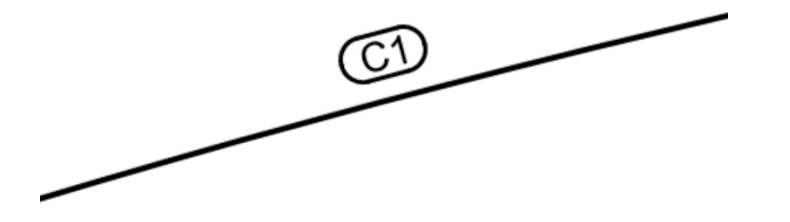

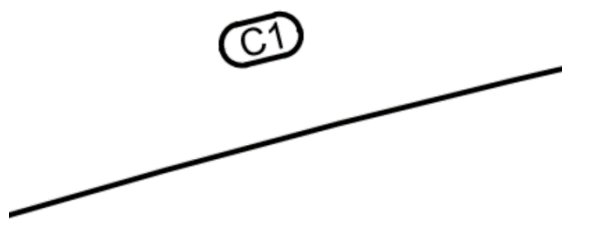

### **DCW\_Curve – Tag [Leader]**

This Curve Label Style provides an immediate Tag number for the Alignment Line Segment. The label uses the Text Style ANNO .10 and is placed on the "CI-WATR-PIPE-TEXT" layer. The Label is inserted into the drawing in Tag Mode by default, regardless of whether a table has been created. The Table Tag number is displayed preceded by an "C" and the text is anchored to the Alignment by its bottom center. A Rounded Rectangular border is drawn around the tag. The grip of this label can be used to drag the label away from the pipe and automatically create a leader. In this state, the border is removed. This Curve Label Style is only found in one template:

• UTILITY\_DESIGN\_TEMPLATE.dwt

An illustration of this Alignment Curve Label Style is shown below:

*Tag Mode: Tag Mode (Dragged State):*

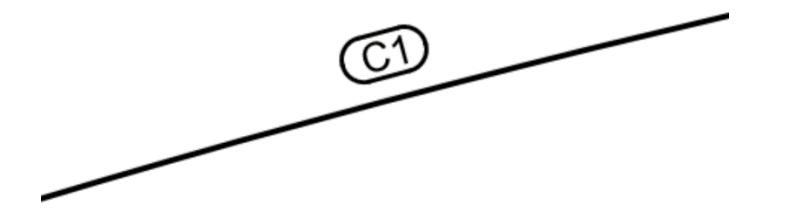

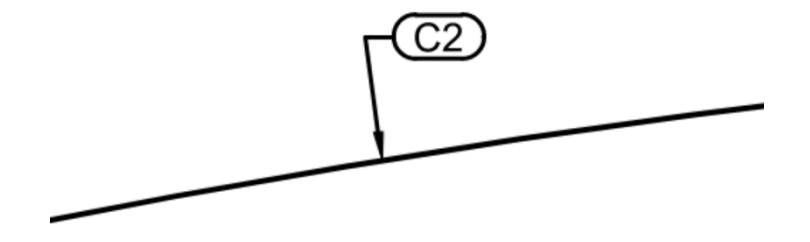

### **Alignment Table Styles**

DCW uses Alignment Table Styles to provide information about Water system designs. In order for these tables to match the information about the Pressure Pipe Network, an Alignment must be created that follows the centerline of the Network. The two Alignment Table Styles used for this purpose are described below.

### *DCW\_Water Design (Line Table)*

This Alignment Table Style is to be used in the design drawings in DC Water projects. The border and text elements of the table are displayed on the "CI-WATR-ALGN-TABL" layer. The text in the Table Title uses the "ANNO .12" Text Style and is 0.125" tall. The column headers and the data in the cells asll use the "ANNO .10" Text Style and are 0.1" tall. The columns include the line number, length, direction (bearing), start point, and end point of each line segment. Before this Table can be created, Line Labels must be applied to the Alignment (See the previous section for information on these labels). This Table Style is used in the following templates:

- EROSION\_SEDIMENT\_CONTROL\_TEMPLATE.dwt
- UTILITY\_DESIGN\_TEMPLATE.dwt

An example of this Table Style is shown below:

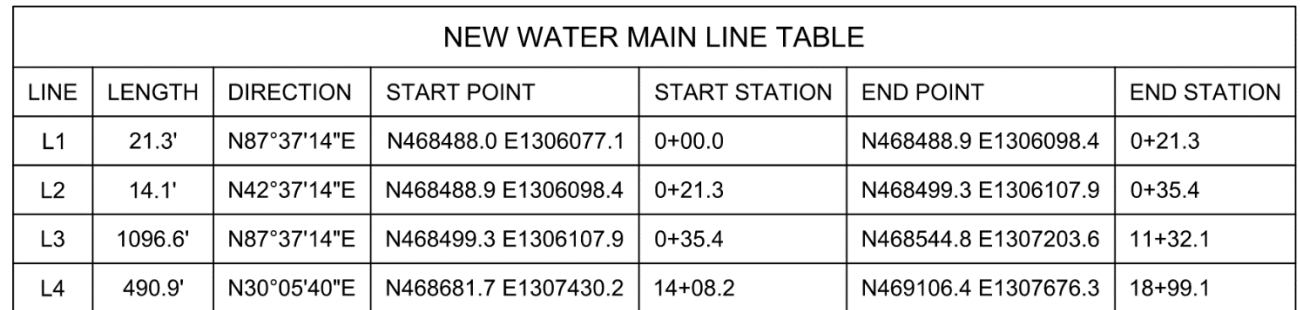

### *DCW\_Water Design (Curve Table)*

This Alignment Table Style is to be used in the design drawings in DC Water projects. The border and text elements of the table are displayed on the "CI-WATR-ALGN-TABL" layer. The text in the Table Title uses the "ANNO .15" Text Style and is 0.15" tall. The column headers and the data in the cells asll use the "ANNO .10" Text Style and are 0.1" tall. The columns include the curve number, radius, length, chord length, and delta angle. Before this Table can be created, Curve Labels must be applied to the Alignment (See the previous section for information on these labels). This Table Style is used in the following templates:

- EROSION\_SEDIMENT\_CONTROL\_TEMPLATE.dwt
- UTILITY\_DESIGN\_TEMPLATE.dwt

An example of this Table Style is shown below:

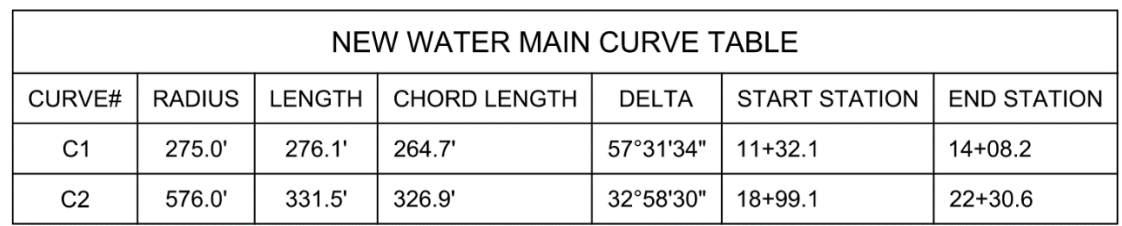

### **Gravity Network Pipe Styles, Label Styles, and Table Styles**

DC Water uses Gravity Pipe Networks to model Sewer Rehabilitation as well as existing utilities in Plan and Profile. This section outlines the Styles that exist in DC Water's templates for this purpose.

### **Pipe Styles**

Five different Pipe Styles are used across DC Water's templates.

### *DCW\_EX\_Profile*

This Pipe Style is used to display existing pipes of various utilities as crossings in Profile Views. In Plan, the Pipe centerline is displayed on the "VI-PIPE-PROF" layer. In Profile, the outside walls of the pipe are shown as a crossing ellipse on the "VI-UTIL-PROF" layer. This Pipe Style is found in the following templates:

- EROSION\_SEDIMENT\_CONTROL\_TEMPLATE.dwt
- EXISTING\_UTILITY\_TEMPLATE.dwt
- TCP\_MOT\_TEMPLATE.dwt
- UTILITY\_DESIGN\_TEMPLATE.dwt

An illustration of this Pipe Style is shown below:

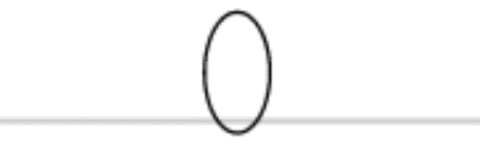

## *DCW\_EX\_Sewer*

This Pipe Style is used to display existing Sanitary Sewer Pipes. In Plan, the outside walls are displayed on the "VF-SSWR-PIPE" layer, but with an override of DASHED for the linetype. In Profile, the outside walls of the pipe are displayed on the same layer. This Pipe Style is found in the following templates:

- EROSION\_SEDIMENT\_CONTROL\_TEMPLATE.dwt
- TCP\_MOT\_TEMPLATE.dwt
- UTILITY\_DESIGN\_TEMPLATE.dwt

An illustration of this Pipe Style is shown below:

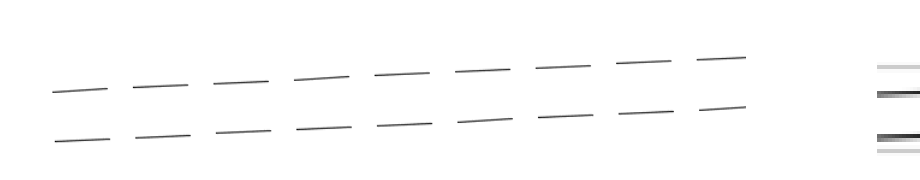

### *DCW\_NEW\_Sewer Rehab*

This Pipe Style is used to display proposed Sewer Rehab Pipes. In Plan, the outside walls and hatch are displayed. The outside walls are set to the VF-SSWR-PIPE. The Pipe hatch is a solid hatch to the inner walls that is shown on the "VF-SSWR-PIPE-HTCH". In Profile, the outside walls of the pipe are displayed, on layer 0, so they will also adopt the properties of the master layer of the Pipe object. This Pipe Style is found in the following templates:

- EROSION\_SEDIMENT\_CONTROL\_TEMPLATE.dwt
- UTILITY\_DESIGN\_TEMPLATE.dwt

An illustration of this Pipe Style is shown below:

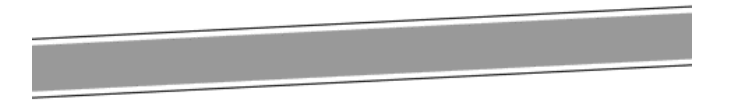

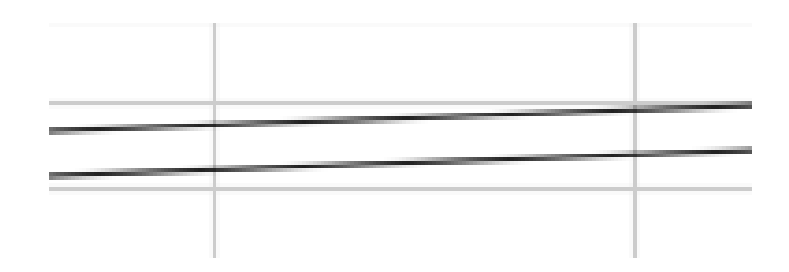

## *DCW\_RCD\_Profile*

This Pipe Style is used to display pipes of various utilities in Plan and Profile in Record Drawings. In Plan, the outside Pipe walls and the hatch are displayed. The outsite Pipe walls are displayed on the VF-SSWR-PIPE layer. The Pipe hatch is a solid hatch to the inner walls that is shown on the "VF-WIPE" layer. In Profile, the outside walls of the pipe are shown on the "VF-SSWR-PIPE" layer. This Pipe Style is found in only one template

• UTILITY\_DESIGN\_TEMPLATE.dwt

An illustration of this Pipe Style is shown below:

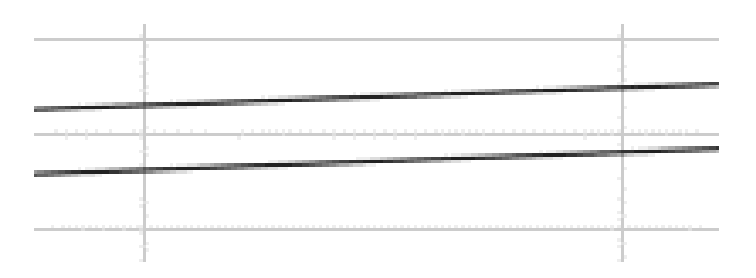

## *DCW\_RCD\_Sewer*

This Pipe Style is used to display Sewer pipes in Plan and Profile in Record Drawings. In Plan, the outside Pipe walls and the hatch are displayed. The outsite Pipe walls are displayed on the VF-SSWR-PIPE layer. The Pipe hatch is a solid hatch to the inner walls that is shown on the "VF-WIPE" layer. In Profile, the outside walls of the pipe are shown on the "VF-SSWR-PIPE" layer. In Profile, the outside walls of the pipe are displayed on the same layer. This Pipe Style is found in only one template.

• UTILITY\_DESIGN\_TEMPLATE.dwt

An illustration of this Pipe Style is shown below:

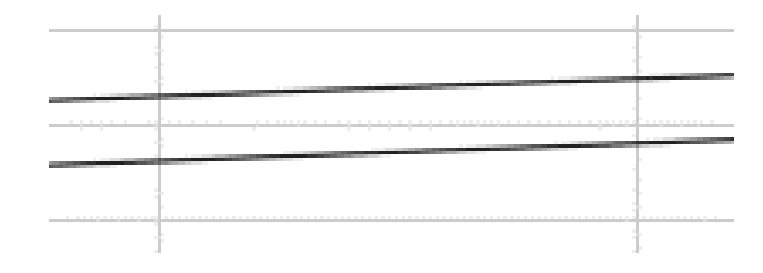

## **Pipe Label Styles**

Pipe Label Styles are broken down into three categories: Plan and Profile, Crossing Profile, and Crossing Section. These three types are used in different views and view types. DC Water uses 6 different Plan and Profile Label Styles, 2 Crossing Profile Labels, and 1 Crossing Section Label Style. These are outlined below.

### *Plan and Profile Label Styles*

## **DCW\_EX\_Crossing Label**

This Pipe Plan and Profile Label Style is used to label various utility crossings in Profile Views. The label uses the Text Style ANNO .09375 and is placed on the "VI-UTIL-PROF-TEXT" layer. The text contains the diameter and name of the Pipe and uses a background mask. It is attached to the bottom outer diameter of the Pipe. The grip of this label can be used to drag the label away from the pipe and automatically create a leader. This Pipe Plan and Profile Label Style is found in the following templates:

- EROSION\_SEDIMENT\_CONTROL\_TEMPLATE.dwt
- UTILITY\_DESIGN\_TEMPLATE.dwt

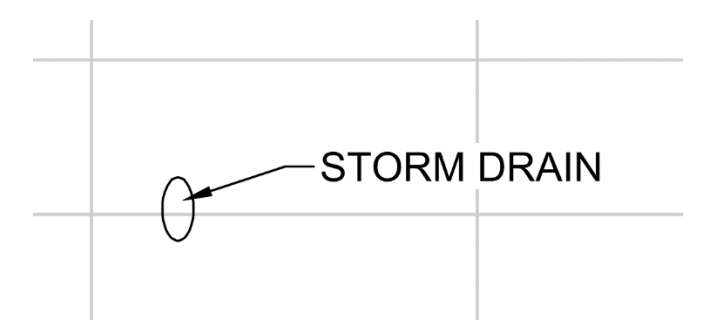

## **DCW\_EX\_Profile Pipe Data (Sewer)**

This Pipe Plan and Profile Label Style is used to label existing Sewer Pipes in Profile. The label uses the Text Style ANNO .09375 and is placed on the "VF-SSWR-PIPE-TEXT" layer. The text contains the diameter and material of the Pipe and uses a background mask. It is attached to the centerline of the pipe with an offset of 0.08". The grip of this label can be used to drag the label away from the pipe and automatically create a leader. This Pipe Plan and Profile Label Style is found in the following templates.

- EXISTING\_UTILITY\_TEMPLATE.dwt
- UTILITY\_DESIGN\_TEMPLATE.dwt

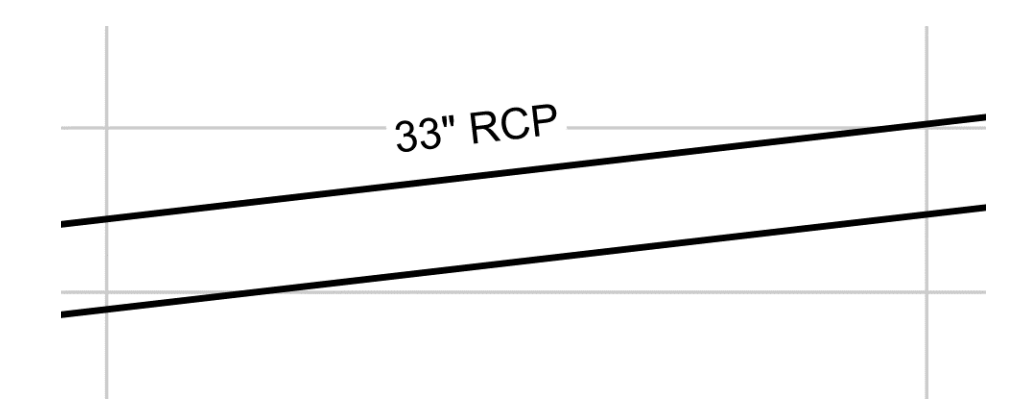

### **DCW\_NEW\_Sewer Rehab**

This Pipe Plan and Profile Label Style is used to label new Sewer Pipes, eight inches and greater in Plan. The label uses the Text Style ANNO .10 and is placed on the "CI-SSWR-PIPE-TEXT" layer. The text contains the diameter and material of the Pipe and uses a background mask. It is attached to the centerline of the pipe with an offset of 0.08". The grip of this label can be used to drag the label away from the pipe and automatically create a leader. This Pipe Plan and Profile Label Style is found in the following templates.

- EXISTING\_UTILITY\_TEMPLATE.dwt
- UTILITY\_DESIGN\_TEMPLATE.dwt

An illustration of this Pipe Label Style is shown below:

*Plan*:

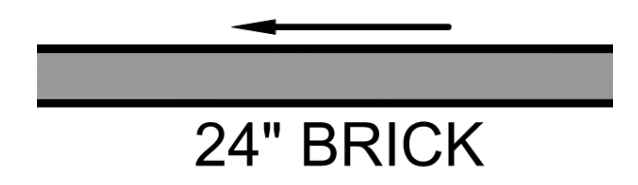

### **DCW\_NEW\_Sewer Rehab [Slope]**

This Pipe Plan and Profile Label Style is used to label new Sewer Pipes smaller than eight inches in Plan. The label uses the Text Style ANNO .10 and is placed on the "CI-SSWR-PIPE-TEXT" layer. The text contains the diameter and material of the Pipe and uses a background mask. It is attached to the centerline of the pipe with an offset of 0.08". The grip of this label can be used to drag the label away from the pipe and automatically create a leader. This Pipe Plan and Profile Label Style is found in the following templates.

- EXISTING\_UTILITY\_TEMPLATE.dwt
- UTILITY\_DESIGN\_TEMPLATE.dwt

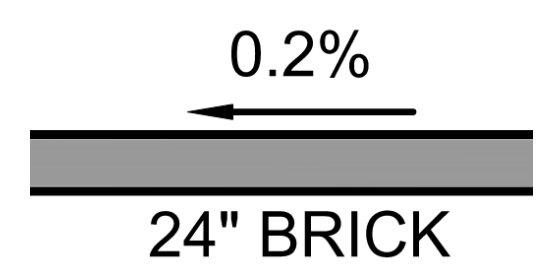

### **DCW\_NEW\_Sewer Rehab Profile**

This Pipe Plan and Profile Label Style is used to label new Sewer Pipes in profile. The label uses the Text Style ANNO .10 and is placed on the "CI-SSWR-PIPE-TEXT" layer. The text contains the diameter and material of the Pipe and uses a background mask. It is attached to the centerline of the pipe with an offset of 0.08". The grip of this label can be used to drag the label away from the pipe and automatically create a leader. This Pipe Plan and Profile Label Style is found in the following templates.

- EXISTING\_UTILITY\_TEMPLATE.dwt
- UTILITY\_DESIGN\_TEMPLATE.dwt

An illustration of this Pipe Label Style is shown below:

*Profile*:

*Plan*:

24" BRICK

## **DCW\_No Label**

This Pipe Plan and Profile Label Style holds no text. It is used when labelling a Pipe in Profile with only a crossing label. Setting this as the Pipe Label Style in the "Add Labels" dialog when creating Pipe Profile labels will ensure that only a Crossing Pipe Label is placed on the Pipe when it is selected.

- EROSION\_SEDIMENT\_CONTROL\_TEMPLATE.dwt
- TCP\_MOT\_TEMPLATE.dwt
- UTILITY\_DESIGN\_TEMPLATE.dwt

### **DCW\_RCD\_Plan Pipe Data (Sewer)**

This Pipe Plan and Profile Label Style is used to label Sewer Pipes in Plan Record Drawings. The label uses the Text Style ANNO .10 and is placed on the "VF-SSWR-PIPE-TEXT" layer. The text contains the diameter and material of the Pipe and uses a background mask. It is attached to the centerline of the pipe with an offset of 0.1". The grip of this label can be used to drag the label away from the pipe and automatically create a leader. This Pipe Plan and Profile Label Style is found in only one template.

• UTILITY\_DESIGN\_TEMPLATE.dwt

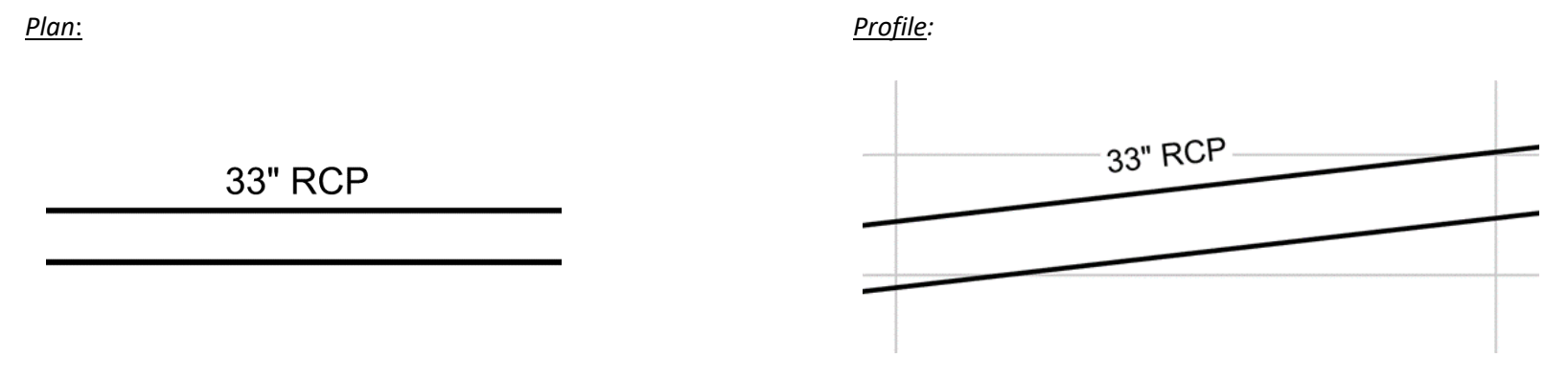

## **DCW\_RCD\_Profile Pipe Data (Sewer)**

This Pipe Plan and Profile Label Style is used to label Sewer Pipes in Profile in Record Drawings. The label uses the Text Style ANNO .10 and is placed on the "VF-SSWR-PIPE-TEXT" layer. The text contains the diameter and material of the Pipe and uses a background mask. It is attached to the top inner diameter of the pipe with an offset of 0.08". The grip of this label can be used to drag the label away from the pipe and automatically create a leader. This Pipe Plan and Profile Label Style is found in only one template.

• UTILITY\_DESIGN\_TEMPLATE.dwt

An illustration of this Pipe Label Style is shown below:

*Plan*: *Profile:*33" RCP **33" RCP** 

## *Crossing Profile*

## **DCW\_EX\_Crossing Label**

This Pipe Crossing Profile Label Style is used to label various utility crossings in Profile Views. The label uses the Text Style ANNO .1 and is placed on the "VI-UTIL-PROF-TEXT" layer. The text contains the description of the Pipe and uses a background mask. It is attached to the center of the Pipe. The grip of this label can be used to drag the label away from the pipe and automatically create a leader. This Pipe Crossing Label Style is found in the following templates:

- EROSION\_SEDIMENT\_CONTROL\_TEMPLATE.dwt
- EXISTING\_UTILITY\_TEMPLATE.dwt
- UTILITY\_DESIGN\_TEMPLATE.dwt

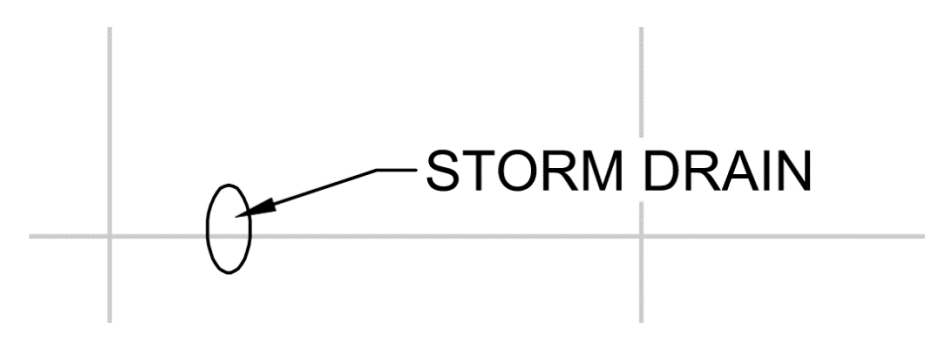

## **DCW\_No Label**

This Pipe Plan and Profile Label Style holds no text. It is used when labelling a Pipe in Profile with only a crossing label. Setting this as the Pipe Label Style in the "Add Labels" dialog when creating Pipe Profile labels will ensure that only a Crossing Pipe Label is placed on the Pipe when it is selected. This Pipe Crossing Label Style is found in the following templates:

- EROSION\_SEDIMENT\_CONTROL\_TEMPLATE.dwt
- EXISTING\_UTILITY\_TEMPLATE.dwt
- TCP\_MOT\_TEMPLATE.dwt
- UTILITY\_DESIGN\_TEMPLATE.dwt

## **Pipe Table Styles**

DCW uses a Pipe Table Style to provide information about Sewer rehab pipes.

### *DCW\_NEW\_Sewer Rehab*

This Pipe Table Style is to be used in the design drawings in DC Water's proposed sewer projects. The border and text elements of the table are displayed on the "C-ANNO-TABL" layer. The text in the Table Title uses the "Standard" Text Style and is 0.14" tall. The column headers and the data in the cells asll use the "Standard" Text Style and are 0.12" tall. The columns include the Pipe span name; upstream maintenance hole ID, downstream maintenance hole ID, dimension, length, material, service, shape, number of laterals, rehab method, upstream invert, and downstream invert.. There are also columns for asbuilt liner type, asbuilt liner thickness, and cctv direction that must be filled in by adding text items manually. This Table Style is used in the following templates:

- EROSION\_SEDIMENT\_CONTROL\_TEMPLATE.dwt
- TCP\_MOT\_TEMPLATE.dwt
- UTILITY\_DESIGN\_TEMPLATE.dwt

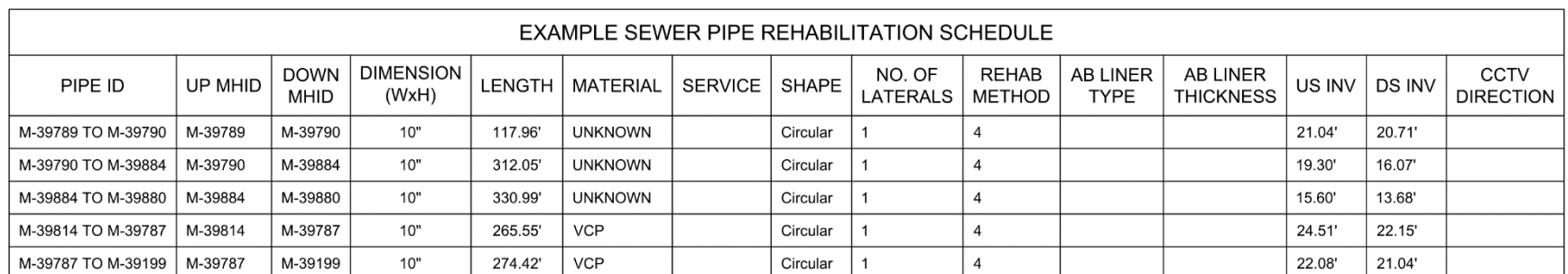

An example of this Table Style is shown below:

### **Structure Styles**

Five different Structure Styles are used across DC Water's templates.

## *DCW\_EX\_Sanitary Sewer Manhole*

This Structure Style is used to display existing Sanitary Sewer Manholes in Plan and Profile Views. In Plan, the "Sewer Manhole" block is used to represent the structure. This block is placed on the "VF-SSWR-MHOL" layer and is sized based on the size of the Structure it represents. In Profile, the outside walls of the structure are displayed on the same layer. This Structure Style is found in the following templates:

- EXISTING\_UTILITY\_TEMPLATE.dwt
- UTILITY\_DESIGN\_TEMPLATE.dwt

An illustration of this Structure Style is shown below:

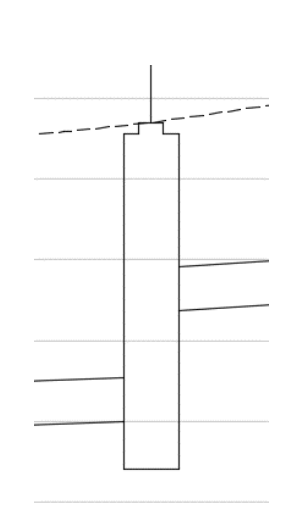

### *DCW\_New\_Sewer Rehab\_MH*

This Structure Style is used to display proposed Sanitary Sewer Manholes (Rehab) in Plan and Profile Views. In Plan, the "DCW-AB-SMH" block is used to represent the structure. This block is placed on the "CI-SSWR-STRC" layer and is sized based on the size of the Structure it represents. In Profile, the outside walls of the structure and the outlines of perpendicular incoming pipes are displayed on the same layer. This Structure Style is found in the following templates:

- EROSION\_SEDIMENT\_CONTROL\_TEMPLATE.dwt
- TCP\_MOT\_TEMPLATE.dwt
- UTILITY\_DESIGN\_TEMPLATE.dwt

An illustration of this Structure Style is shown below:

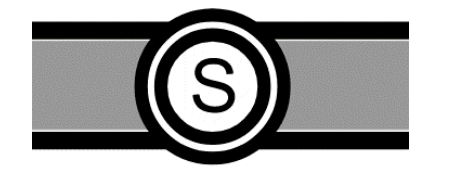

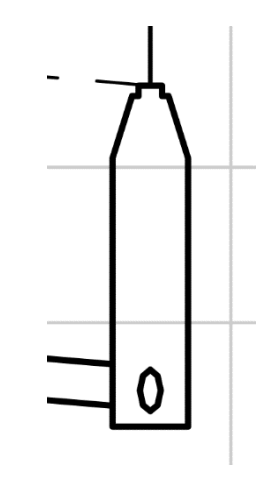

### *DCW\_New\_Sewer Rehab\_Rect*

This Structure Style is used to display proposed Sanitary Sewer Rectangular Structures (Rehab) in Plan and Profile Views. In Plan, the "DCW-CATCHBASIN" block is used to represent the structure. This block is placed on the "CI-SSWR-STRC" layer and is sized based on the size of the Structure it represents. In Profile, the outside walls of the structure and the outlines of perpendicular incoming pipes are displayed on the same layer. This Structure Style is found in the following templates:

- EROSION\_SEDIMENT\_CONTROL\_TEMPLATE.dwt
- TCP\_MOT\_TEMPLATE.dwt
- UTILITY\_DESIGN\_TEMPLATE.dwt

An illustration of this Structure Style is shown below:

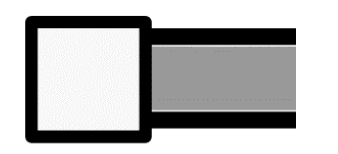

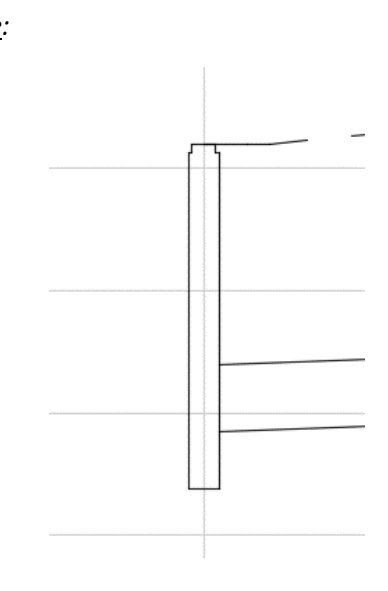

### *DCW\_Null*

This Structure Style sets the visibility of all elements of the Structure to off in all view directions. This is often used where pipes connect to each other (laterals, etc.). This Structure Label Style is found in the following templates:

- EROSION\_SEDIMENT\_CONTROL\_TEMPLATE.dwt
- EXISTING\_UTILITY\_TEMPLATE.dwt
- TCP\_MOT\_TEMPLATE.dwt
- UTILITY\_DESIGN\_TEMPLATE.dwt

### *DCW\_RCD\_Sewer Manhole*

This Structure Style is used to display Sanitary Sewer Manholes in Plan and Profile Views in Record Drawings. In Plan, the "DCW-AB-SMH" block is used to represent the structure. This block is placed on the "VF-SSWR-STRC" layer and is sized to 48". In Profile, the outside walls of the structure are displayed on VF-SSWR-STRC and the Structure Pipe Outlines are shown on the VF-SSWR-PIPE layer. This Structure Style is found in only one template:

• UTILITY\_DESIGN\_TEMPLATE.dwt

An illustration of this Structure Style is shown below:

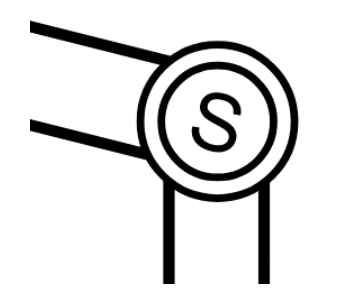

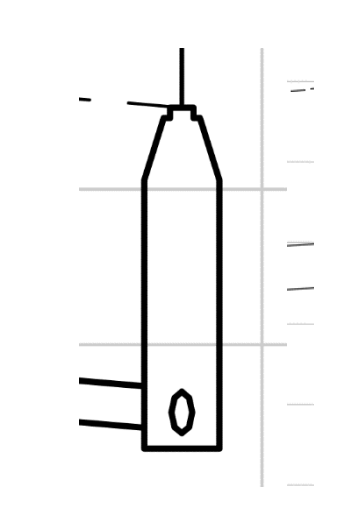

### **Structure Label Styles**

Structure Label Styles can be used in Plan, Profile, or Crossing Section. DC Water uses 7 different Label Styles for Structures.

### *DCW\_EX\_Profile Data with Connected Pipes (Sewer)*

This Structure Label Style is used in Profile to label existing Structures. The label uses the Text Style Standard and is placed on the "VF-SSWR-STRC-TEXT" layer. The text contains the Structure's insertion station relative to a chosen Alignment, the Structure name, the rim and sump elevations, and inverts in and out for all connected pipes. It is attached to the the Structure Rim in the Profile View and uses a background mask. The grip of this label can be used to drag the label away from the Structure and automatically create a leader with no arrow. This allows for the creation of a vertical line from the top of the Structure to the desired location above it. This Structure Label Style is found in the following templates:

- EXISTING\_UTILITY\_TEMPLATE.dwt
- UTILITY\_DESIGN\_TEMPLATE.dwt

An illustration of this Structure Label Style is shown here:

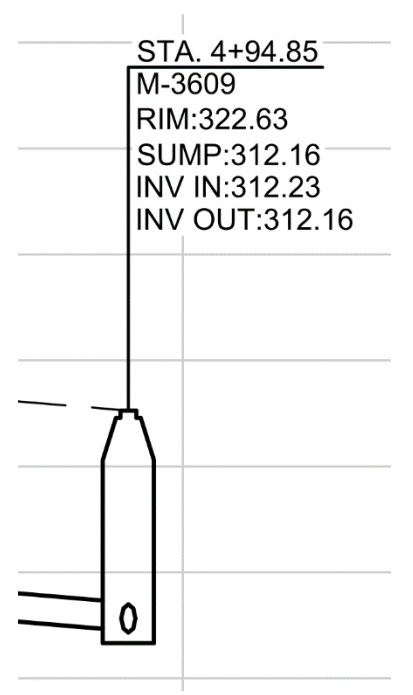

## *DCW\_EX\_Plan Data with Connected Pipes (Sewer)*

This Structure Label Style is used in Plan to label existing Structures. The label uses the Text Style ANNO .10 and is placed on the "VF-SSWR-STRC-TEXT" layer. The text contains the Structure's insertion station relative to a chosen Alignment, the Structure name, the rim elevation, and inverts in and out for all connected pipes. It is attached to the the Structure insertion point in Plan and uses a background mask. The grip of this label can be used to drag the label away from the Structure and automatically create a leader with and arrow an add a border. This Structure Label Style is found in the following templates:

- EXISTING\_UTILITY\_TEMPLATE.dwt
- UTILITY\_DESIGN\_TEMPLATE.dwt

An illustration of this Structure Label Style is shown below:

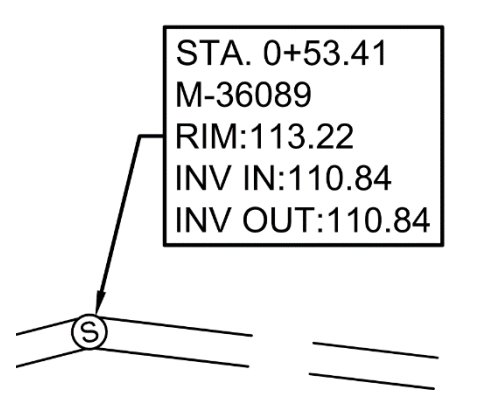

### *DCW\_NEW\_Sewer Rehab*

This Structure Label Style is used in Plan to label new (Rehab) Structures. The label uses the Text Style ANNO .10 and is placed on the "CI-SSWR-TEXT" layer. The text contains the Structure's name only and uses a background mask. It is attached to the the Structure insertion point in Plan and the center of the Structure in Profile. The grip of this label can be used to drag the label away from the Structure and automatically create a leader with an arrow and add a border. This allows for the creation of a vertical line from the top of the Structure to the desired location above it. This Structure Label Style is found in the following templates:

- EROSION\_SEDIMENT\_CONTROL\_TEMPLATE.dwt
- TCP\_MOT\_TEMPLATE.dwt
- UTILITY\_DESIGN\_TEMPLATE.dwt

An illustration of this Structure Label Style is shown below:

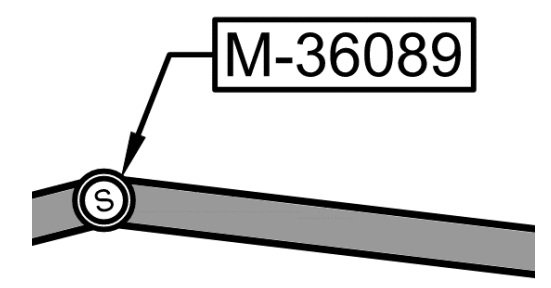

*Plan*:

#### *DCW\_NEW\_Profile Data with Connected Pipes (Sewer)*

This Structure Label Style is used in Profile to label existing Structures. The label uses the Text Style Standard and is placed on the "CI-SSWR-STRC-TEXT" layer. The text contains the Structure's insertion station relative to a chosen Alignment, the Structure name, the rim and sump elevations, and inverts in and out for all connected pipes. It is attached to the the Structure Rim in the Profile View and uses a background mask. The grip of this label can be used to drag the label away from the Structure and automatically create a leader with no arrow. This allows for the creation of a vertical line from the top of the Structure to the desired location above it. This Structure Label Style is found in the following templates:

• UTILITY\_DESIGN\_TEMPLATE.dwt

An illustration of this Structure Label Style is shown here:

*Note: For the Station value to show up, a Reference Alignment must be assigned to the Structure. This can be done in the properties of the Structure or in the Item View of the Prospector when the Pipe Network > Structures collection is selected.*

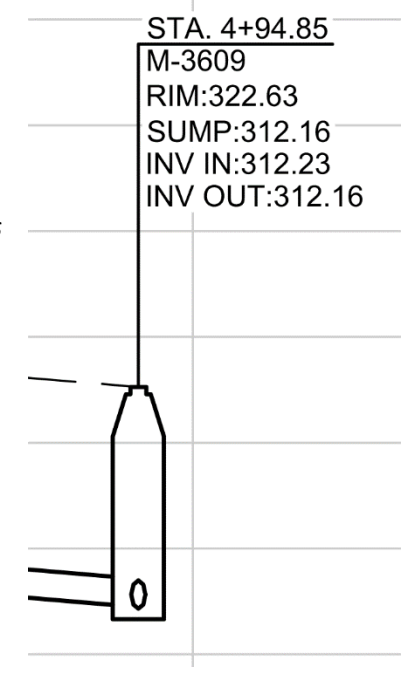

#### *DCW\_NEW\_Profile Data with Connected Pipes (Sewer) [FLIPPED]*

This Structure Label Style is used in Profile to label Structures in design drawings. The label uses the Text Style ANNO 0.10, is placed on the "CI-SSWR-STRC-TEXT" layer, and is justified to the right instead of the left. The text contains the Structure's insertion station relative to a chosen Alignment, the Structure name, the rim and sump elevations, and inverts in and out for all connected pipes. It is attached to the the Structure Rim in the Profile View and uses a background mask. The grip of this label can be used to drag the label away from the Structure and

automatically create a leader with no arrow. This allows for the creation of a vertical line from the top of the Structure to the desired location above it. This Structure Label Style is found in only one template:

• UTILITY\_DESIGN\_TEMPLATE.dwt

An illustration of this Structure Label Style is shown here:

*Note: For the Station value to show up, a Reference Alignment must be assigned to the Structi This can be done in the properties of the Structure or in the Item View of the Prospector when the Pipe Network > Structures collection is selected.*

### *DCW\_RCD\_Plan Data with Connected Pipes (Sewer)*

This Structure Label Style is used in Plan to label existing Structures in Redord Drawings. The I uses the Text Style ANNO .10 and is placed on the "VF-SSWR-STRC-TEXT" layer. The text contains the Structure's insertion station relative to a chosen Alignment, the Structure name, the rim elevation, and inverts in and out for all connected pipes. It is attached to the the Structure insertion point in Plan and uses a background mask. The grip of this label can be used to drag label away from the Structure and automatically create a leader with an arrow and add a bord This Structure Label Style is found in only one template:

• UTILITY\_DESIGN\_TEMPLATE.dwt

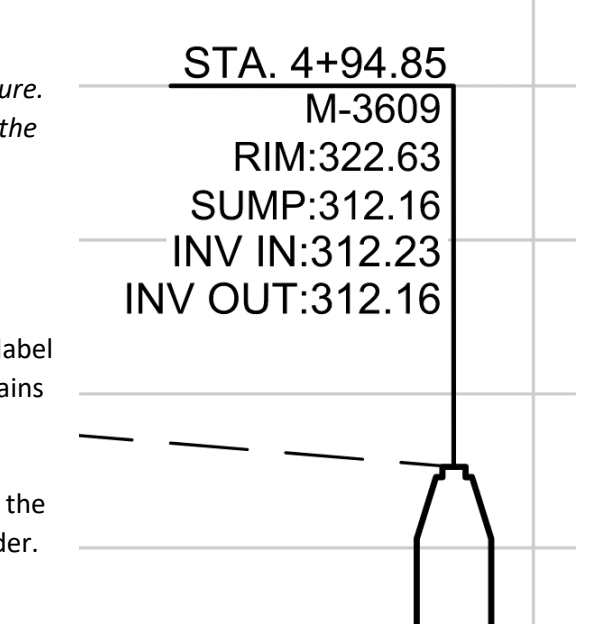

An illustration of this Structure Label Style is shown below:

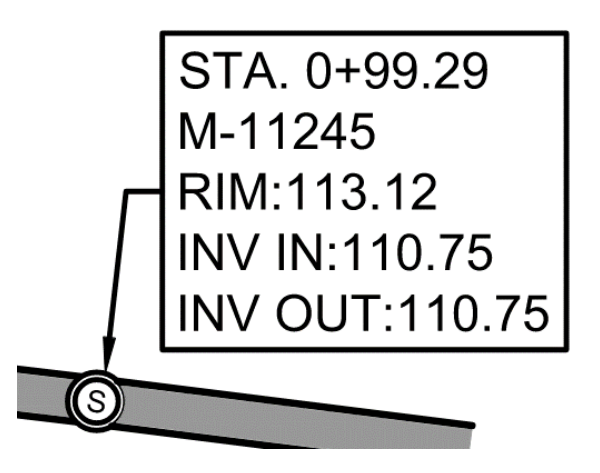

### *DCW\_RCD\_Profile Data with Connected Pipes (Sewer)*

This Structure Label Style is used in Profile to label Structures in Record Drawings. The label uses the Text Style ANNO 0.09375 and is placed on the "VF-SSWR-STRC-TEXT" layer. The text contains the Structure's insertion station relative to a chosen Alignment, the Structure name, the rim and sump elevations, and inverts in and out for all connected pipes. It is attached to the the Structure Rim in the Profile View and uses a background mask. The grip of this label can be used to drag the label away from the Structure and automatically create a leader with no arrow. This allows for the creation of a vertical line from the top of the Structure to the desired location above it. This Structure Label Style is found in only one template:

• UTILITY\_DESIGN\_TEMPLATE.dwt

An illustration of this Structure Label Style is shown here:

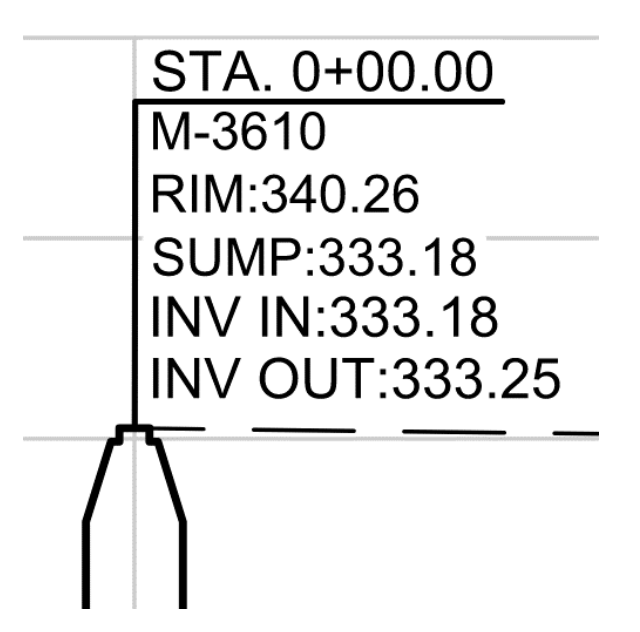

## *DCW\_RCD\_Profile Data with Connected Pipes (Sewer) [FLIPPED]*

This Structure Label Style is used in Profile to label Structures in Record Drawings. The label uses the Text Style ANNO 0.09375, is placed on the "VF-SSWR-STRC-TEXT" layer and is justified to the right instead of the left. The text contains the Structure's insertion station relative to a chosen Alignment, the Structure name, the rim and sump elevations, and inverts in and out for all connected pipes. It is attached to the the Structure Rim in the Profile View and uses a background mask. The grip of this label can be used to drag the label away from the Structure and automatically create a leader with no arrow. This allows for the creation of a vertical line from the top of the Structure to the desired location above it. This Structure Label Style is found in only one template:

• UTILITY\_DESIGN\_TEMPLATE.dwt

An illustration of this Structure Label Style is shown here:

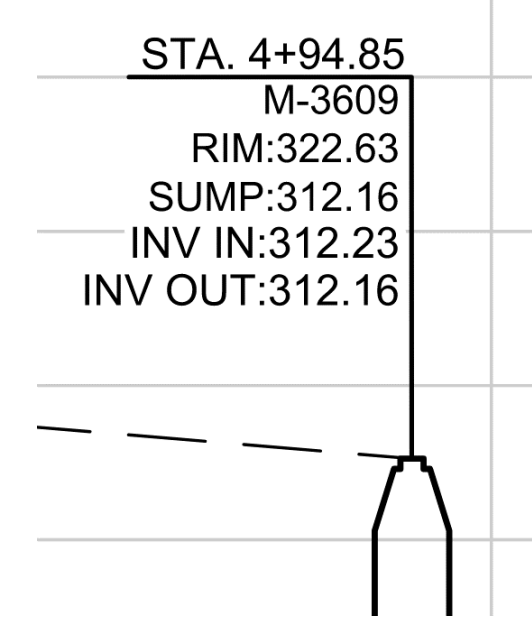
# *DCW\_RCD\_Sewer Rehab*

This Structure Label Style is used in Profile to label Structures in Record Drawings. The label uses the Text Style ANNO 0.10 and is placed on the "VF-SSWR-STRC-TEXT" layer. The text contains the the Structure name. It is attached to the the Structure insertion point in Plan and uses a background mask. The grip of this label can be used to drag the label away from the Structure and automatically create a leader with an arrow and add a border. This Structure Label Style is found in only one template.

• UTILITY\_DESIGN\_TEMPLATE.dwt

An illustration of this Structure Label Style is shown here:

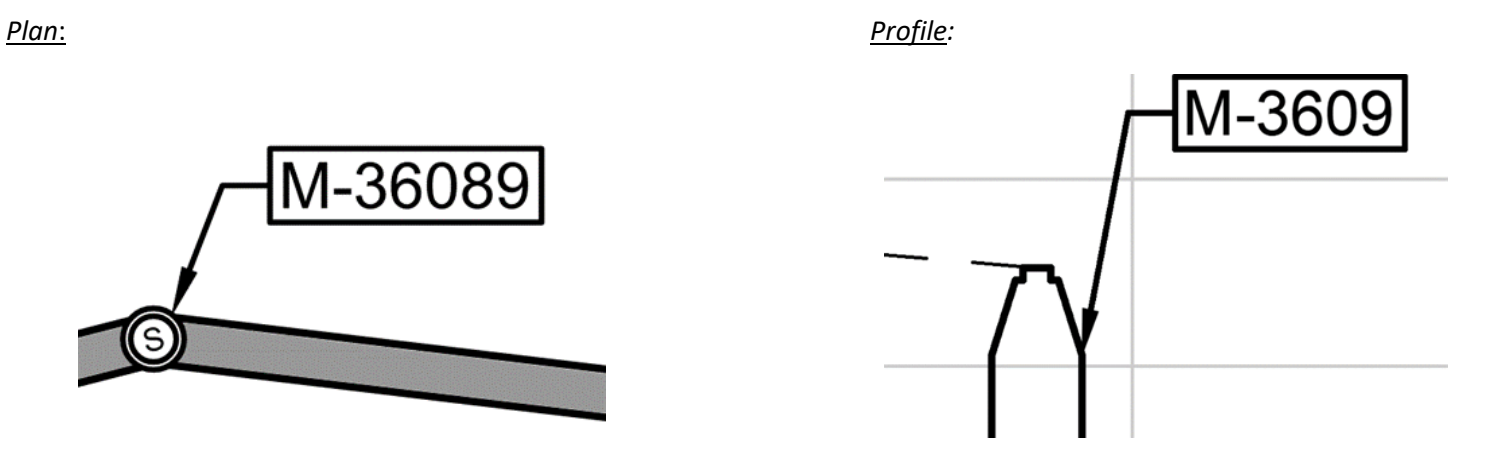

*Note: For the Station value to show up, a Reference Alignment must be assigned to the Structure. This can be done in the properties of the Structure or in the Item View of the Prospector when the Pipe Network > Structures collection is selected.*

#### **Structure Table Styles**

DCW uses a Structure Table Style to provide information about Sewer rehab structures.

#### *DCW\_NEW\_Sewer Rehab*

This Structure Table Style is to be used in the design drawings in DC Water's proposed sewer projects. The border and text elements of the table are displayed on the "C-ANNO-TABL" layer. The text in the Table Title uses the "Standard" Text Style and is 0.14" tall. The column headers and the data in the cells asll use the "Standard" Text Style and are 0.12" tall. The columns include Structure Name, rim elevation, northing, easting, cover diameter, base diameter, and base shape. There is also a column for "Rehab Method" that must be filled in by adding text items manually. This Table Style is used in the following templates:

- EROSION\_SEDIMENT\_CONTROL\_TEMPLATE.dwt
- TCP\_MOT\_TEMPLATE.dwt
- UTILITY\_DESIGN\_TEMPLATE.dwt

An example of this Table Style is shown below:

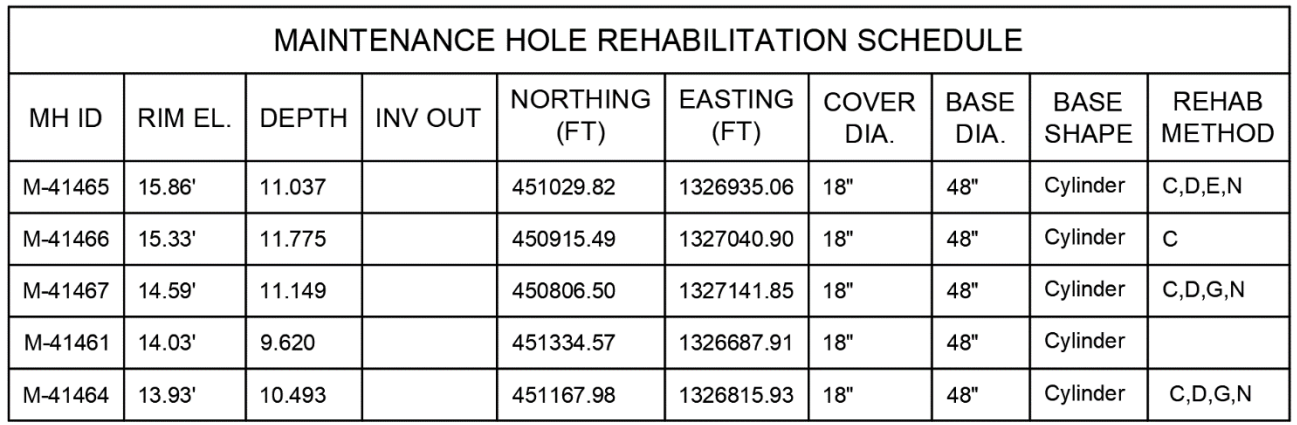

#### **Pressure Network Pipe Styles, Label Styles, and Table Styles**

DC Water uses Pressure Pipe Networks to model Sewer Rehabilitation as well as existing utilities in Plan and Profile. This section outlines the Styles that exist in DC Water's templates for this purpose.

#### **Pressure Pipe Styles**

Four different Pressure Pipe Styles are used across DC Water's templates.

#### *DCW\_NEW\_Centerline*

This Pressure Pipe Style is used to display proposed water service lines in Plan and Profile. In Plan, the centerline of the pipe is displayed on the "CI-WATR-PIPE" layer. In Profile, the centerline of the pipe is displayed on the "CI-WATR-PIPE-PROF" layer. This Pressure Pipe Style is found in the following templates:

- EROSION\_SEDIMENT\_CONTROL\_TEMPLATE.dwt
- SURFACE\_RESTORATION\_PLAN\_TEMPLATE.dwt
- TCP\_MOT\_TEMPLATE.dwt
- UTILITY\_DESIGN\_TEMPLATE.dwt

An illustration of this Pressure Pipe Style is shown below:

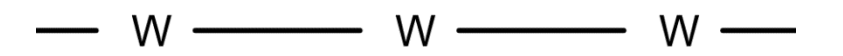

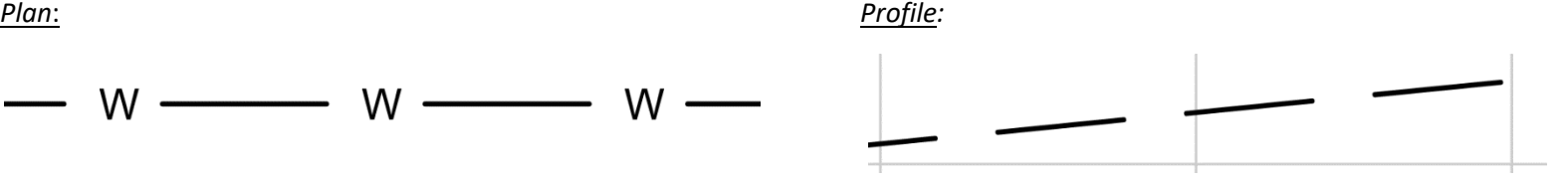

# *DCW\_NEW\_Crossing*

This Pressure Pipe Style is used to display proposed water line crossings in Profile. In Plan, this Style matches the "DCW\_NEW\_Plan and Profile" Style. The outside walls of the pipe are displayed on the "CI-WATR-PIPE" layer as continuous lines. The pipe also shows a solid hatch in Plan on the "CI-WATR-PIPE-HTCH" layer with a color override set to 253. In Profile, the outside walls of the pipe are shown as a crossing ellipse on the "CI-WATR-PROF" layer. This Pressure Pipe Style is found in the following templates:

- SURFACE\_RESTORATION\_PLAN\_TEMPLATE.dwt
- UTILITY\_DESIGN\_TEMPLATE.dwt

An illustration of this Pressure Pipe Style is shown below:

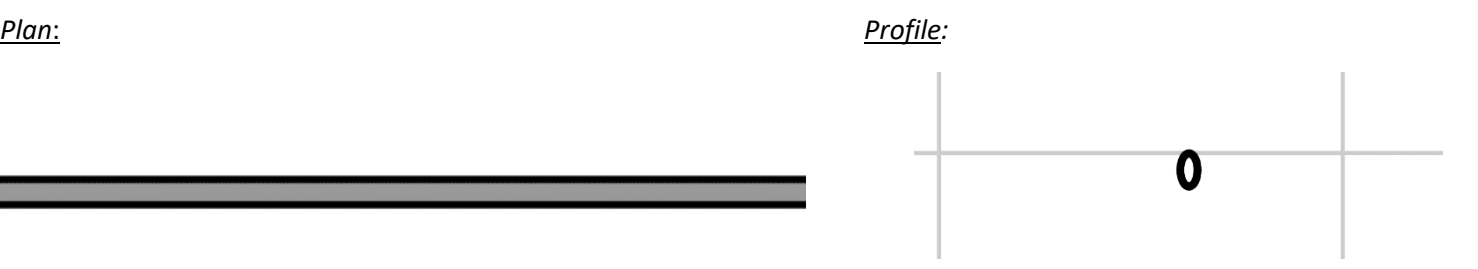

# *DCW\_NEW\_Plan and Profile*

This Pressure Pipe Style is used to display proposed water lines in Plan and Profile. In Plan, the outside walls of the pipe are displayed on the "CI-WATR-PIPE" layer as continuous lines. The pipe also shows a solid hatch in Plan on the "CI-WATR-PIPE-HTCH" layer with a color override set to 253. In Profile, the outside walls of the pipe are displayed on the "CI-WATR-PIPE-PROF" layer. A solid hatch is also applied in Profile on layer "CI-WATR-PIPE-HTCH". This Pressure Pipe Style is found in the following templates:

- EROSION\_SEDIMENT\_CONTROL\_TEMPLATE.dwt
- SURFACE\_RESTORATION\_PLAN\_TEMPLATE.dwt
- TCP\_MOT\_TEMPLATE.dwt
- UTILITY\_DESIGN\_TEMPLATE.dwt

An illustration of this Pressure Pipe Style is shown below:

*Plan*: *Profile:*

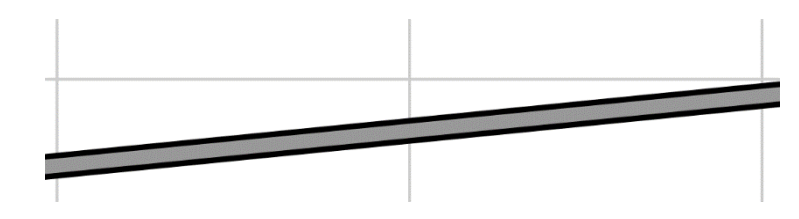

#### *DCW\_RCD*

This Presusure Pipe Style is used to display water pipes in Plan and Profile in Record Drawings. In Plan, the outside walls of the pipe are displayed on the "VF-WATR-PIPE" layer and a solid hatch is drawing to the inside Pipe walls on layer VF-WATR-PIPE-HTCH. In Profile, the outside walls of the pipe on the "VF-WATR-PIPE-PROF" layer. This Pressure Pipe Style is found in only one template:

• UTILITY\_DESIGN\_TEMPLATE.dwt

An illustration of this Pressure Pipe Style is shown below:

*Plan*: *Profile:*

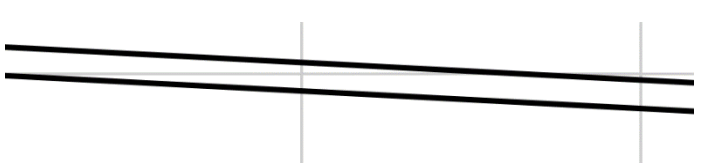

# **Pressure Pipe Label Styles**

Pressure Pipe Label Styles are broken down into three categories: Plan and Profile, Crossing Profile, and Crossing Section. These three types are used in different views and view types. DC Water uses 3 different Plan and Profile Label Styles. These are outlined below.

#### *Plan and Profile Label Styles*

#### **DCW\_NEW\_Nominal Diameter and Material**

This Pressure Pipe Plan and Profile Label Style is used to label existing Water pipes in Plan and Profile. The label uses the Text Style Standard and is placed on the "CI-WATR-PIPE-TEXT" layer. The text contains "PROP" to indicate it is a proposed pipe and shows the diameter of the pipe followed by "D.I. WATER MAIN" on one line of text. The text has a background mask and it is attached to the centerline of the Pipe with a Y offset of 0.1". The grip of this label can be used to drag the label away from the pipe and automatically create a leader. This Pressure Pipe Plan and Profile Label Style is found in templates:

- EROSION\_SEDIMENT\_CONTROL\_TEMPLATE.dwt
- SURFACE RESTORATION PLAN TEMPLATE.dwt
- TCP\_MOT\_TEMPLATE.dwt
- UTILITY\_DESIGN\_TEMPLATE.dwt

An illustration of this Pressure Pipe Label Style is shown below:

*Plan*: *Profile:*

# 8" D.I. WATER MAIN

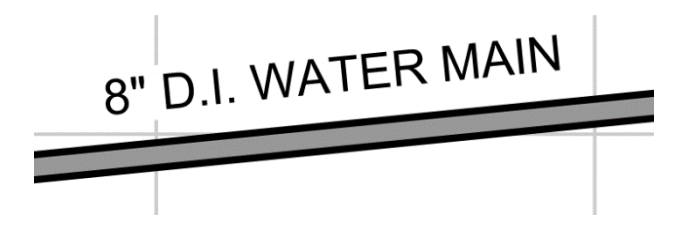

#### **DCW\_NEW\_Nominal Diameter and Material (Stacked)**

This Pressure Pipe Plan and Profile Label Style is used to label existing Water pipes in Plan and Profile. The label uses the Text Style Standard and is placed on the "CI-WATR-PIPE-TEXT" layer. The text contains "PROP" to indicate it is a proposed pipe and shows the diameter of the pipe followed by "D.I. WATER MAIN" broken across two lines of text. The text has a background mask and it is attached to the centerline of the Pipe with a Y offset of 0.1". The grip of this label can be used to drag the label away from the pipe and automatically create a leader. This Pressure Pipe Plan and Profile Label Style is found in one template:

• UTILITY\_DESIGN\_TEMPLATE.dwt

An illustration of this Pressure Pipe Label Style is shown below:

*Plan*: *Profile:*8" D.I.<br>WATER MAIN  $8"$  D.I. **WATER MAIN** 

# **DCW\_RCD\_Nominal Diameter and Material**

This Pressure Pipe Plan and Profile Label Style is used to label Water pipes in Plan and Profile in Record Drawings. The label uses the Text Style Standard and is placed on the "VF-WATR-PIPE-TEXT" layer. The text contains the diameter of the pipe followed by "D.I. WATER MAIN" on one line of text. The text has a background mask. It is attached to the centerline of the Pipe with a Y offset of 0.11". The grip of this label can be used to drag the label away from the pipe and automatically create a leader. This Pressure Pipe Plan and Profile Label Style is found in one template:

• UTILITY\_DESIGNT\_TEMPLATE.dwt

An illustration of this Pressure Pipe Label Style is shown below:

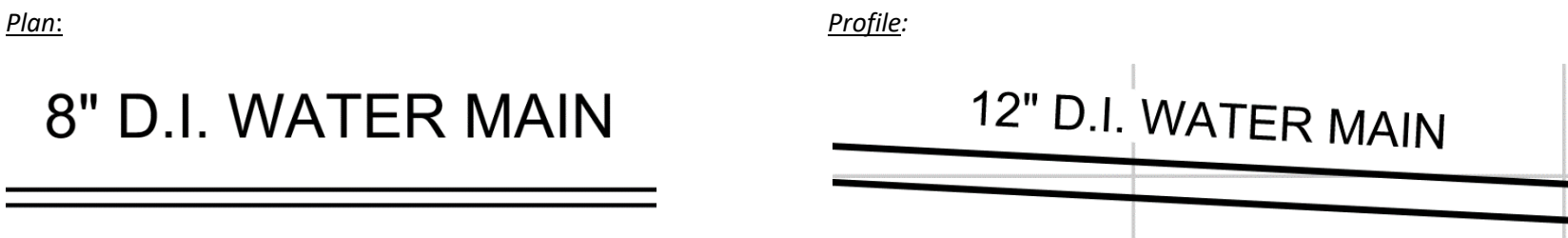

#### **Fitting Styles**

Three different Fitting Styles are used across DC Water's templates.

# *DCW\_NEW\_Centerline*

This Fitting Style is used to display proposed Water Fittings such as Bends, Crosses, and Tees in Plan and Profile Views. In Plan, the parts are centerlines only. These Fittings are placed on the CI-WATR-FITT layer in Plan and on the CI-WATR-PROF-LINE layer in Profile. This Fitting Style is found in the following templates:

- EROSION\_SEDIMENT\_CONTROL\_TEMPLATE.dwt
- SURFACE\_RESTORATION\_PLAN\_TEMPLATE.dwt
- TCP\_MOT\_TEMPLATE.dwt
- UTILITY\_DESIGN\_TEMPLATE.dwt

Illustrations of this Fitting Style are shown below:

*Plan*: *Profile:*

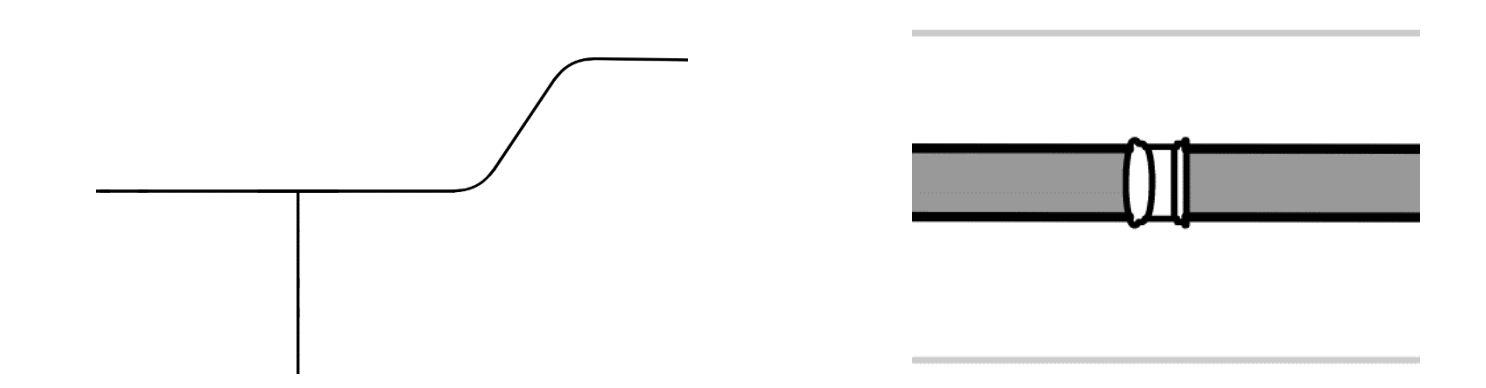

#### *DCW\_NEW\_Fitting*

This Fitting Style is used to display existing Water Fittings such as Bends, Crosses, and Tees in Plan and Profile Views. In Plan, the parts are displayed as they are defined in the catalog. These Fittings are placed on the CI-WATR-FITT layer in Plan and on the CI-WATR-PROF-LINE layer in Profile. This Fitting Style is found in the following templates:

- EROSION\_SEDIMENT\_CONTROL\_TEMPLATE.dwt
- SURFACE\_RESTORATION\_PLAN\_TEMPLATE.dwt
- TCP\_MOT\_TEMPLATE.dwt
- UTILITY\_DESIGN\_TEMPLATE.dwt

Illustrations of this Fitting Style are shown below:

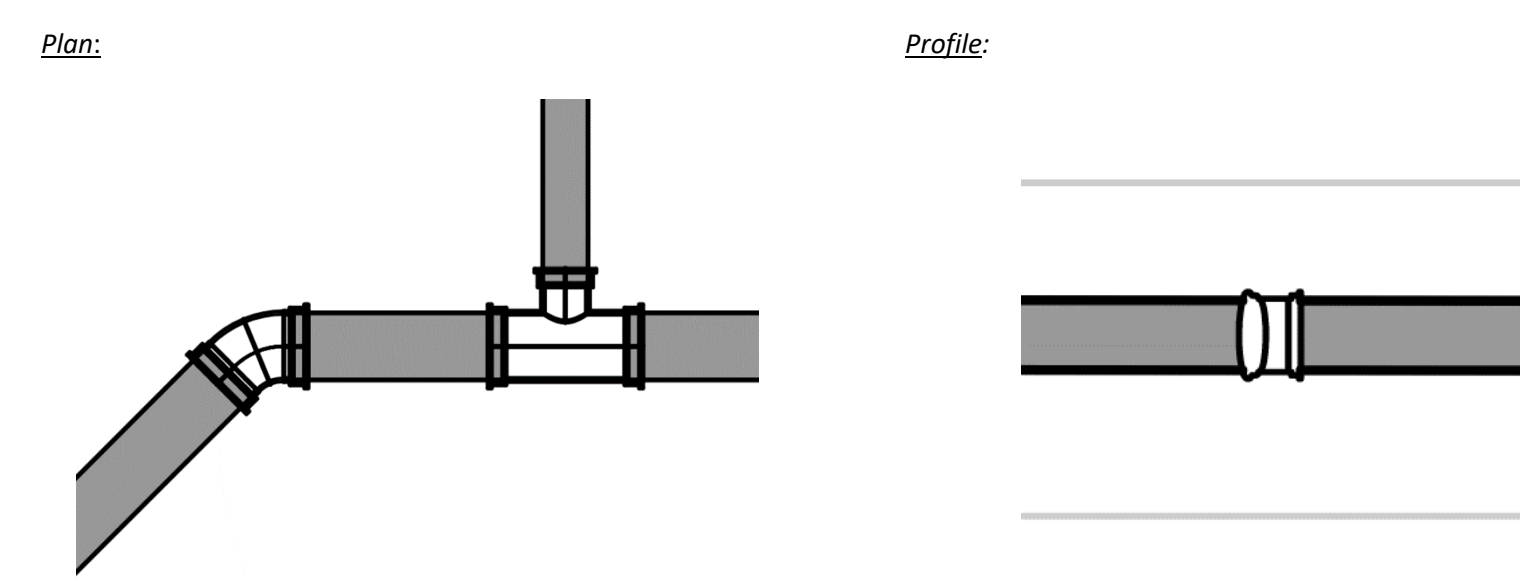

# *DCW\_RCD\_Fitting*

This Fitting Style is used to display Water Fittings such as Bends, Crosses, and Tees in Plan and Profile Views in Record Drawings. In Plan, the parts are displayed as they are defined in the catalog. These Fittings are placed on the VF-WATR-FITT layer in both Plan and Profile. This Fitting Style is found in one template:

• UTILITY\_DESIGN\_TEMPLATE.dwt

Illustrations of this Fitting Style are shown below:

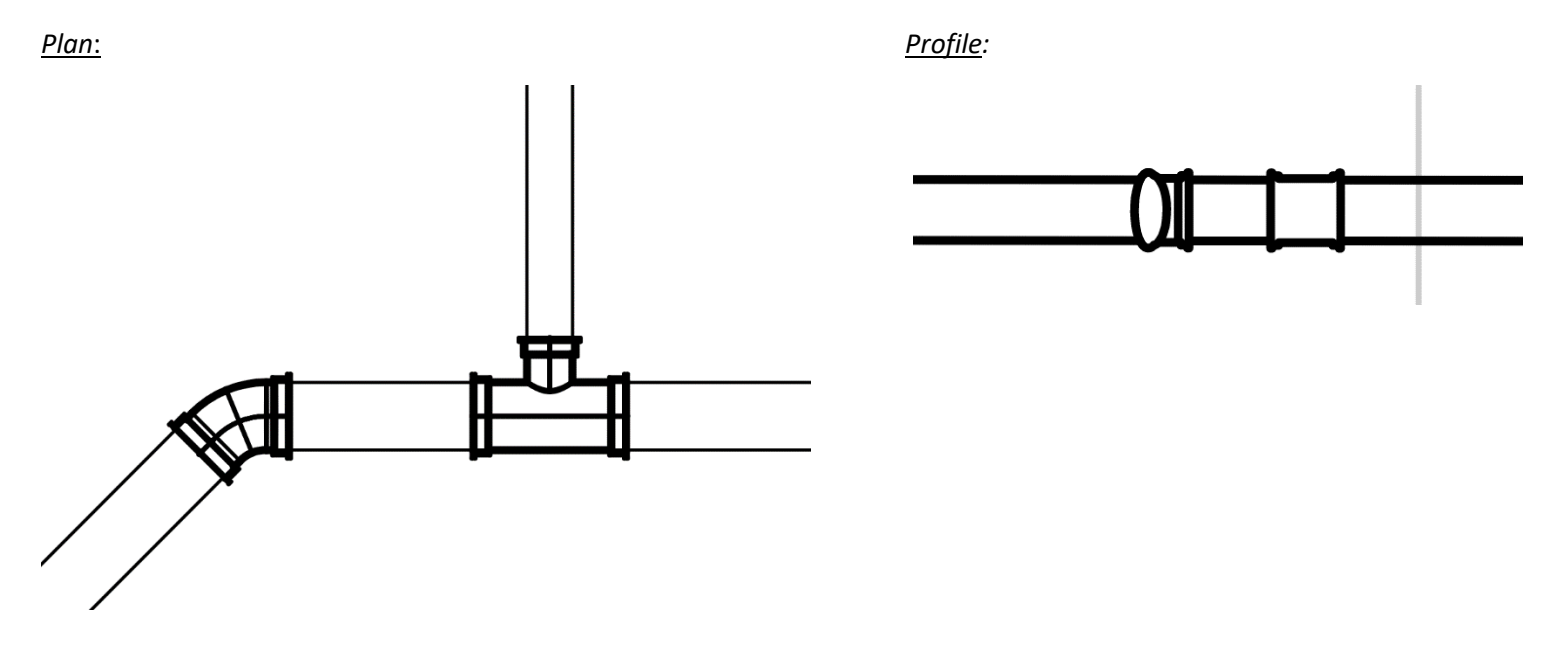

#### **Fitting Label Styles**

DC Water uses 7 different Fitting Label Styles. These are outlined below.

# *DCW\_Coded Note and Station*

This Fitting Label Style is typically used to label proposed Fittings in Plan. The label uses the Text Style ANNO .10 and is placed on the "CI-WATR-FITT-TEXT" layer. The text contains the Model Name and the Station of the Fitting and uses a background mask. The Station of this Label Style will only appear if a Reference Alignment has been assigned to the Fitting. If there is no assigned Alignment, this component will be shown as question marks ("???"). The Top Center point of the text is attached to center of the Fitting. The grip of this label can then be used to drag the label away from the Fitting and automatically create a leader. This Fitting Label is found in the following templates:

- EROSION\_SEDIMENT\_CONTROL\_TEMPLATE.dwt
- SURFACE\_RESTORATION\_PLAN\_TEMPLATE.dwt
- TCP\_MOT\_TEMPLATE.dwt
- UTILITY\_DESIGN\_TEMPLATE.dwt

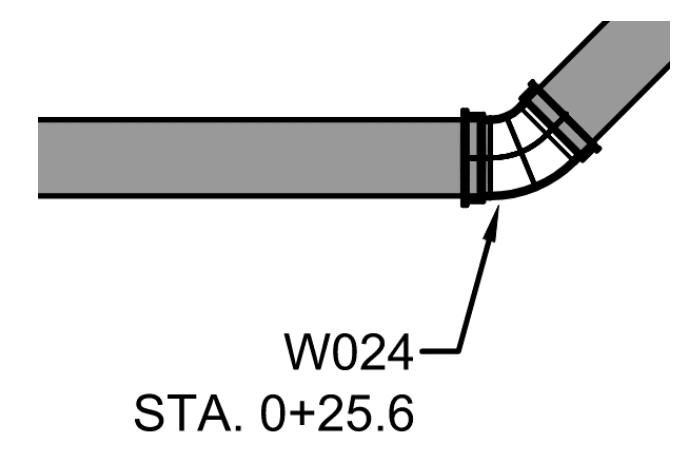

# *DCW\_Key Note and Station (WD)*

This Fitting Label Style is typically used to label proposed distribution Fittings in Plan. The label uses the Text Style Standard and is placed on the "CI-WATR-FITT-TEXT" layer. The text contains the Model Name surrounded by a border and Station of the Fitting. The Station of this Label Style will only appear if a Reference Alignment has been assigned to the Fitting. If there is no assigned Alignment, this component will be shown as question marks ("???"). The left center point of the Model Name text is attached to center of the Fitting. The grip of this label can then be used to drag the label away from the Fitting and automatically create a leader that is attached to the left center of the Model Name. For this reason, this Style is typically used to create a label that will be dragged to the right of the Fitting. This Fitting Label is found in the following templates:

- EROSION\_SEDIMENT\_CONTROL\_TEMPLATE.dwt
- SURFACE\_RESTORATION\_PLAN\_TEMPLATE.dwt
- TCP\_MOT\_TEMPLATE.dwt
- UTILITY\_DESIGN\_TEMPLATE.dwt

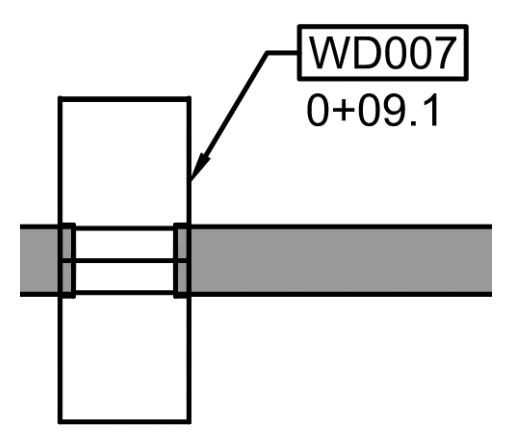

# *DCW\_Key Note and Station (WD) [Left]*

This Fitting Label Style is a child of the "DCW Key Note and Station (WD)" Label Style, which means that it shares the majority of its properties with that Style. It is used to label proposed Fittings in Plan in the same way as its parent Label Style, but for a slightly different circumstance. The label uses the Text Style Standard and is placed on the "CI-WATR-FITT-TEXT" layer. The text contains the Model Name surrounded by a border and Station of the Fitting. The Station of this Label Style will only appear if a Reference Alignment has been assigned to the Fitting. If there is no assigned Alignment, this component will be shown as question marks ("???"). The right center point of the Model Name text is attached to center of the Fitting. The grip of this label can then be used to drag the label away from the Fitting and automatically create a leader that is attached to the right center of the Model Name. For this reason, this Style is typically used to create a label that will be dragged to the left of the Fitting. This Fitting Label is found in the following templates:

- EROSION\_SEDIMENT\_CONTROL\_TEMPLATE.dwt
- SURFACE\_RESTORATION\_PLAN\_TEMPLATE.dwt
- TCP\_MOT\_TEMPLATE.dwt
- UTILITY\_DESIGN\_TEMPLATE.dwt

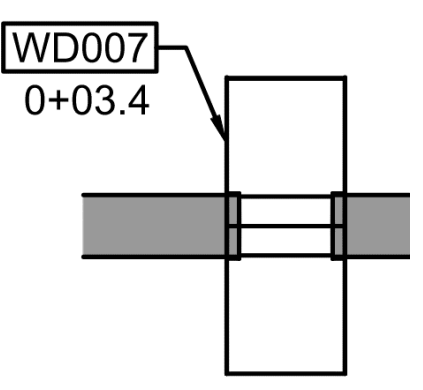

# *DCW\_NEW\_Profile\_Sewer*

This Fitting Label Style is used to label proposed sewer force main Fittings in Profile. The label uses the Text Style Standard and is placed on the "CD-WATR-TEXT" layer. The text contains the Model Name, the Station, and the centerline elevation of the Fitting. The Station of this Label Style will only appear if a Reference Alignment has been assigned to the Fitting. If there is no assigned Alignment, this component will be shown as question markes ("???"). The text is offset from the centerline of the Fitting by 0.1" and is rotated 90°. A line is drawn from the center of the Fitting to the far end of the line of text. The text has a background mask. The grip of this label can be used to drag the label away from the Fitting to create a leader straight up to extend the length of the line away from the Fitting (use the ORTHO setting for this). This Fitting Label is found in the following templates:

- EROSION\_SEDIMENT\_CONTROL\_TEMPLATE.dwt
- SURFACE\_RESTORATION\_PLAN\_TEMPLATE.dwt
- TCP\_MOT\_TEMPLATE.dwt
- UTILITY\_DESIGN\_TEMPLATE.dwt

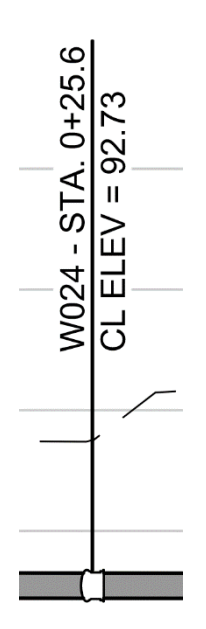

# *DCW\_NEW\_Profile\_Water*

This Fitting Label Style is used to label proposed water Fittings in Profile. The label uses the Text Style Standard and is placed on the "CI-SSWR-FITT-TEXT" layer. The text contains the Model Name, the Station, and the centerline elevation of the Fitting. The Station of this Label Style will only appear if a Reference Alignment has been assigned to the Fitting. If there is no assigned Alignment, this component will be shown as question markes ("???"). The text is offset from the centerline of the Fitting by 0.1" and is rotated 90°. A line is drawn from the center of the Fitting to the far end of the line of text. The text has a background mask. The grip of this label can be used to drag the label away from the Fitting to create a leader straight up to extend the length of the line away from the Fitting (use the ORTHO setting for this). This Fitting Label is found in the following templates:

- EROSION\_SEDIMENT\_CONTROL\_TEMPLATE.dwt
- SURFACE\_RESTORATION\_PLAN\_TEMPLATE.dwt
- TCP\_MOT\_TEMPLATE.dwt
- UTILITY\_DESIGN\_TEMPLATE.dwt

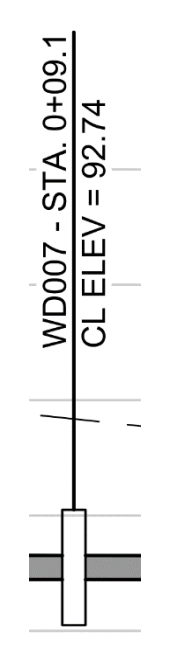

#### *DCW\_RCD\_Name and Station*

This Fitting Label Style is used to label distribution Fittings in Plan in Record Drawings. The label uses the Text Style Standard and is placed on the "VF-WATR-FITT-TEXT" layer. The text contains the Part Type and the Station of the Fitting. The Station of this Label Style will only appear if a Reference Alignment has been assigned to the Fitting. If there is no assigned Alignment, this component will be shown as question marks ("???"). The left center point of the text is attached to center of the Fitting. The grip of this label can then be used to drag the label away from the Fitting and automatically create a leader that is attached to the left center of the Model Name. For this reason, this Style is typically used to create a label that will be dragged to the right of the Fitting. This Fitting Label is found in only one following template:

• UTILITY\_DESIGN\_TEMPLATE.dwt

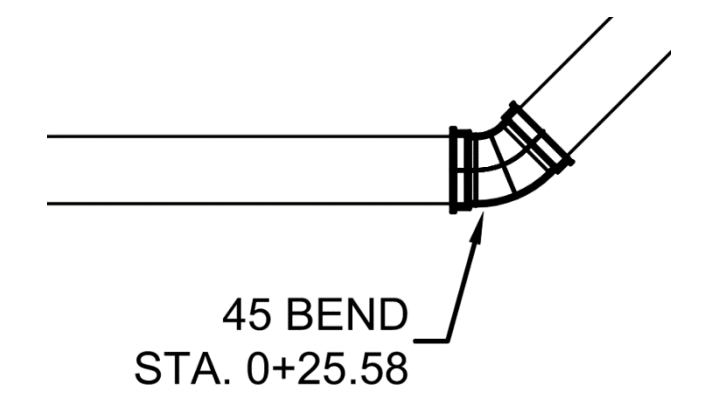

# *DCW\_RCD\_Profile\_Water*

This Fitting Label Style is used to label existing Water Fittings in Profile Views. The label uses the Text Style Standard and is placed on the "VF-WATR-FITT-TEXT" layer. The text contains the Part Type, the Station, and the centerline elevation of the Fitting. The Station of this Label Style will only appear if a Reference Alignment has been assigned to the Fitting. If there is no assigned Alignment, this component will be shown as question markes ("???"). The text is offset from the centerline of the Fitting by 0.1" and is rotated 90°. A line is drawn from the center of the Fitting to the far end of the line of text. The text has a background mask. The grip of this label can be used to drag the label away from the Fitting to create a leader or straight up to extend the length of the line away from the Fitting (use the ORTHO setting for this). This Fitting Label Style is found in one template:

• UTILITY\_DESIGN\_TEMPLATE.dwt

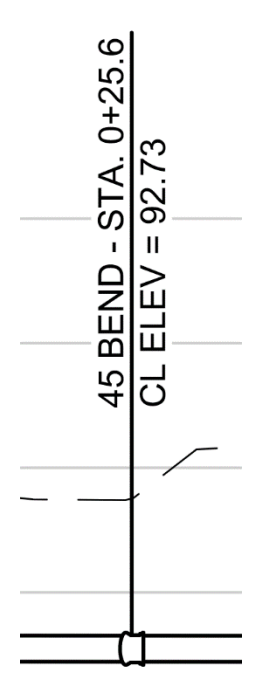

#### **Appurtenance Styles**

Five different Appurtenance Styles are used across DC Water's templates. These Styles control what the object looks like in Plan view. The program determines how to display the Appurtenances in Profile

#### *DCW\_NEW\_Centerline*

This Appurtenance Style is used to display proposed valves and hydrants in Plan. The parts are displayed as their centerline only and they are placed on the CD-WATR-STRC. Because only the centerline is shown, the Appurtenaces appear the same as the Pipe and may be difficult to distinguished from the Pipes. When they are displayed in Profile, Valves are displayed as a valve block and Hydrants are displayed as a side view of a hydrant which will appear down along the pipe (this is regardless of Style). This Appurtenance Style is found in the following templates:

- EROSION\_SEDIMENT\_CONTROL\_TEMPLATE.dwt
- SURFACE\_RESTORATION\_PLAN\_TEMPLATE.dwt
- TCP\_MOT\_TEMPLATE.dwt
- UTILITY\_DESIGN\_TEMPLATE.dwt

Illustrations of this Fitting Style are shown below:

*Plan*: *Profile:*

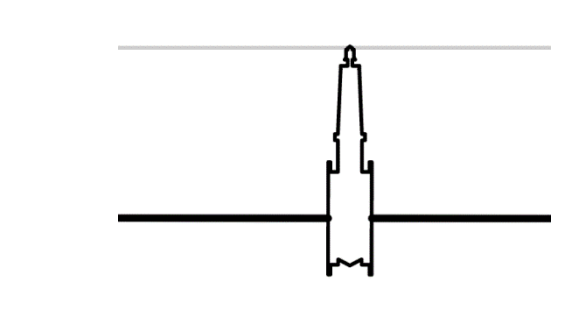

# *DCW\_NEW\_Hydrant*

This Appurtenance Style is used to display proposed Hydrants in Plan. The parts are displayed as they are defined in the catalog and placed on the CD-WATR-STRC layer. When they are displayed in Profile, Hydrants are displayed as a side view of a hydrant which will appear down along the pipe (this is regardless of Style). This Appurtenance Style is found in the following templates:

- EROSION\_SEDIMENT\_CONTROL\_TEMPLATE.dwt
- SURFACE\_RESTORATION\_PLAN\_TEMPLATE.dwt
- TCP\_MOT\_TEMPLATE.dwt
- UTILITY\_DESIGN\_TEMPLATE.dwt

Illustrations of this Fitting Style are shown below:

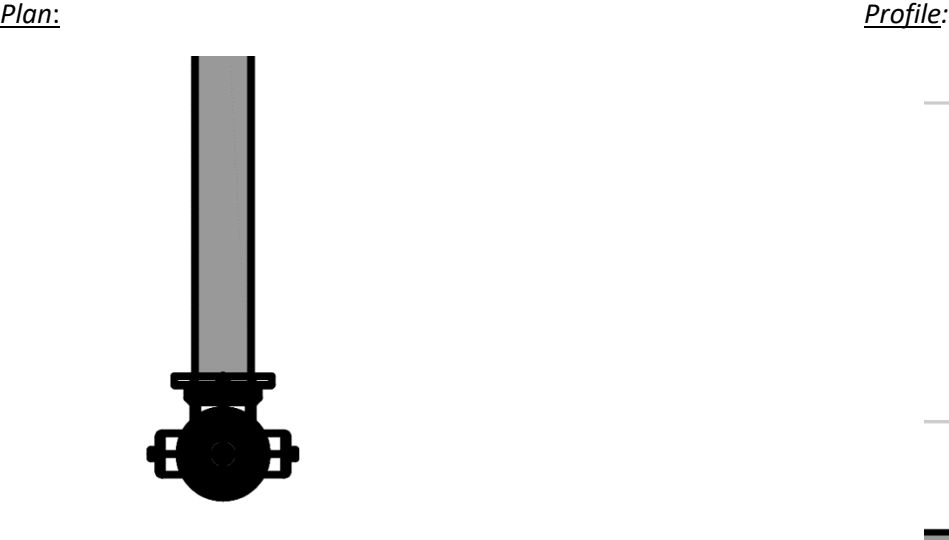

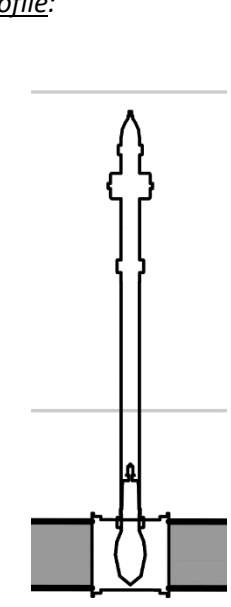

# *DCW\_NEW\_Valve*

This Appurtenance Style is used to display proposed Valves in Plan. The parts are displayed as they are defined in the catalog and placed on the CD-WATR-STRC layer. When they are displayed in Profile, Valves are displayed as a valve block (this is regardless of Style). This Appurtenance Style is found in the following templates:

- EROSION\_SEDIMENT\_CONTROL\_TEMPLATE.dwt
- SURFACE\_RESTORATION\_PLAN\_TEMPLATE.dwt
- TCP\_MOT\_TEMPLATE.dwt
- UTILITY\_DESIGN\_TEMPLATE.dwt

Illustrations of this Fitting Style are shown below:

*Plan*: *Profile:*

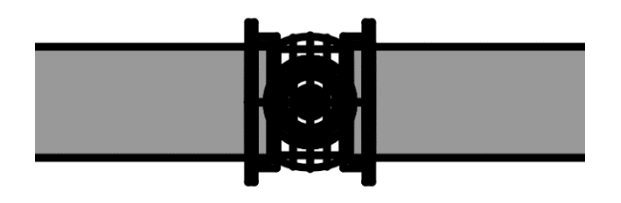

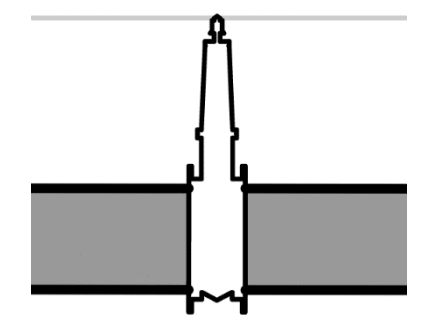

# *DCW\_RCD\_Hydrant*

This Appurtenance Style is used to display Hydrants in Plan in Record Drawings. The parts are displayed as they are defined in the catalog and placed on the VF-WATR-FITT layer. When they are displayed in Profile, Hydrants are displayed as a side view of a hydrant which will appear down along the pipe (this is regardless of Style). This Fitting Style is found in one template:

• UTILITY\_DESIGN\_TEMPLATE.dwt

Illustrations of this Fitting Style are shown below:

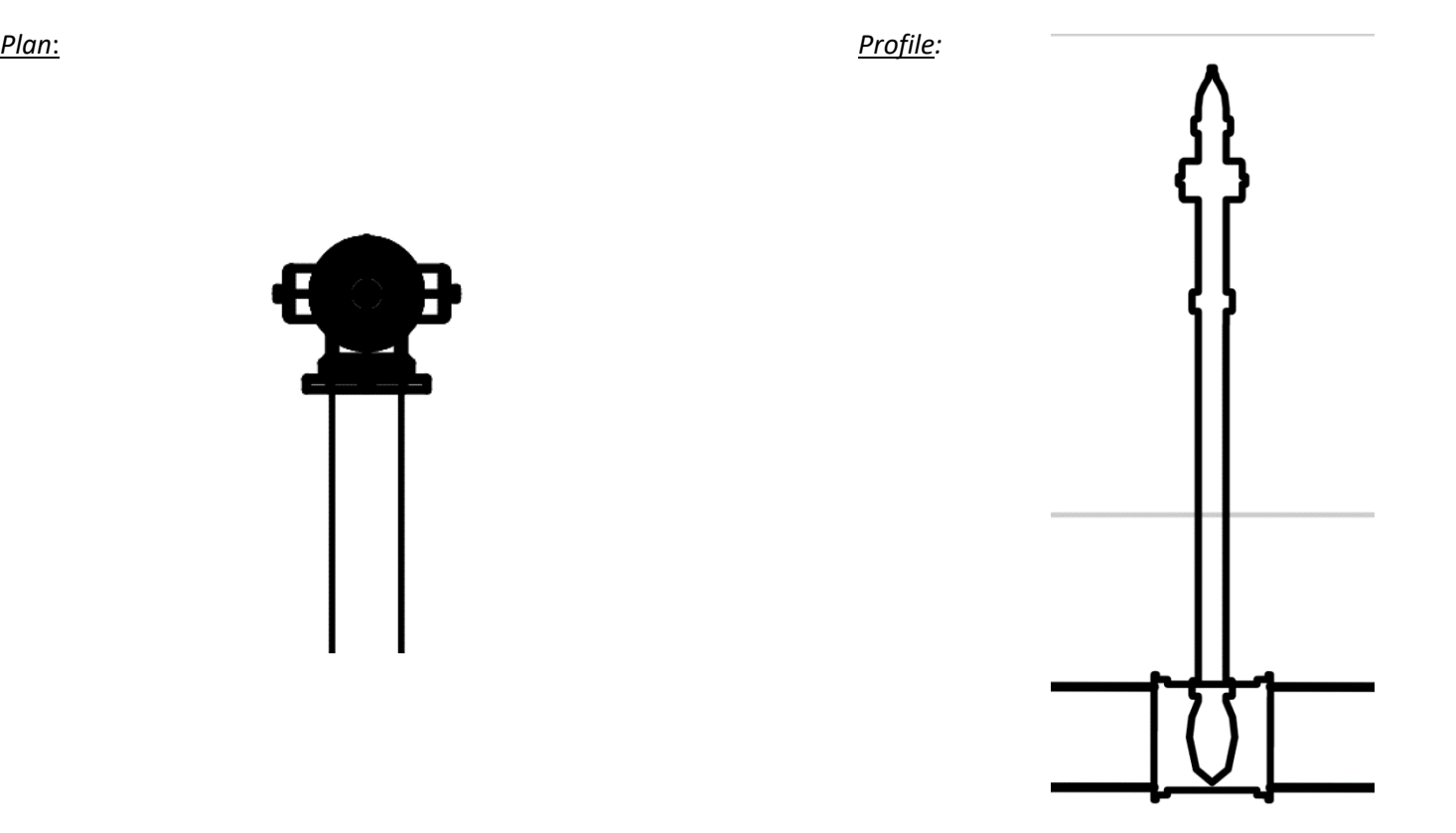

# *DCW\_RCD\_Valve*

This Appurtenance Style is used to display Valves in Plan in Record Drawings. The parts are displayed as they are defined in the catalog and placed on the VF-WATR-FITT layer. When they are displayed in Profile, Valves are displayed as a valve block (this is regardless of Style). This Fitting Style is found in one template:

• UTILITY\_DESIGN\_TEMPLATE.dwt

Illustrations of this Fitting Style are shown below:

*Plan*: *Profile:*

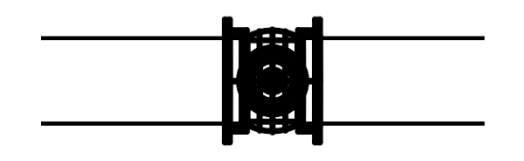

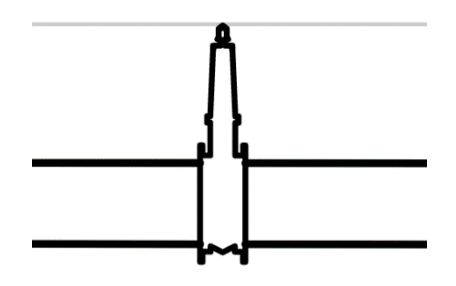

#### **Appurtenances Label Styles**

DC Water uses 7 different Appurtenance Label Styles. These are outlined below.

#### *DCW\_Coded Note and Station (WD)*

This Appurtenance Label Style is typically used to label proposed distribution Appurtenances in Plan. The label uses the Text Style Standard and is placed on the "CI-WATR-APPT-TEXT" layer. The text contains the Model Name Station of the Appurtenance surrounded by a border. The Station of this Label Style will only appear if a Reference Alignment has been assigned to the Appurtenance. If there is no assigned Alignment, this component will be shown as question marks ("???"). This Appurtenance Label is found in the following templates:

- EROSION\_SEDIMENT\_CONTROL\_TEMPLATE.dwt
- SURFACE\_RESTORATION\_PLAN\_TEMPLATE.dwt
- TCP\_MOT\_TEMPLATE.dwt
- UTILITY\_DESIGN\_TEMPLATE.dwt

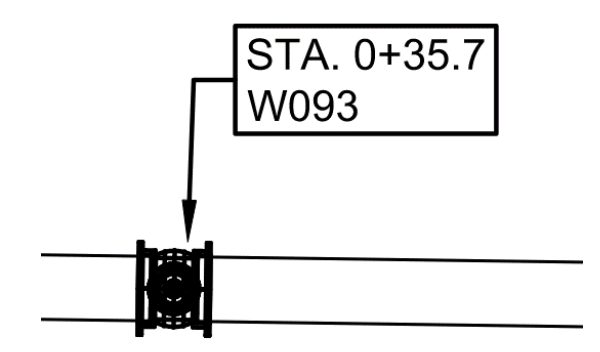

#### *DCW\_NEW\_Hydrant Label and Station*

This Appurtenance Label Style is typically used to label proposed Hydrants in Plan. The label uses the Text Style ANNO .10 and is placed on the "CI-WATR-APPT-TEXT" layer. The text contains the Hydrant Name, the Model Name, and the Station of the Hydrant and uses a background mask. The Station of this Label Style will only appear if a Reference Alignment has been assigned to the Appurtenance. If there is no assigned Alignment, this component will be shown as question marks ("???"). The Top Center point of the text is attached to center of the Appurtenance. The grip of this label can then be used to drag the label away from the Appurtenance and automatically create a leader. This Appurtenance Label is found in the following templates:

- EROSION\_SEDIMENT\_CONTROL\_TEMPLATE.dwt
- SURFACE\_RESTORATION\_PLAN\_TEMPLATE.dwt
- TCP\_MOT\_TEMPLATE.dwt
- UTILITY\_DESIGN\_TEMPLATE.dwt

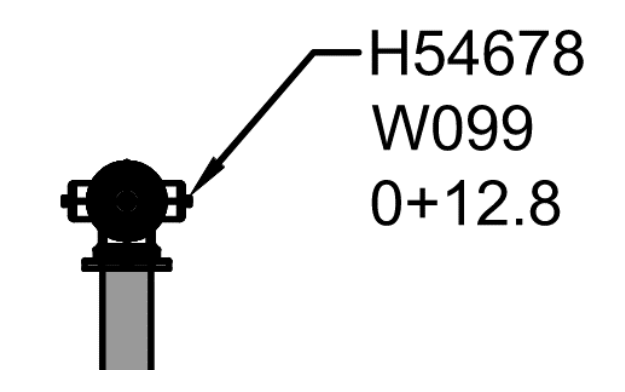

# *DCW\_NEW\_Profile\_Sewer*

This Appurtenance Label Style is used to label proposed sewer force main Appurtenances in Profile. The label uses the Text Style Standard and is placed on the "CI-SSWR-APPT-TEXT" layer. The text contains the Model Name, the Station, and the centerline elevation of the Appurtenance. The Station of this Label Style will only appear if a Reference Alignment has been assigned to the Appurtenance. If there is no assigned Alignment, this component will be shown as question markes ("???"). The text is offset from the centerline of the Appurtenance by 0.1" and is rotated 90°. A line is drawn from the center of the Appurtenance to the far end of the line of text. The text has a background mask. The grip of this label can be used to drag the label away from the Appurtenance to create a leader straight up to extend the length of the line away from the Appurtenance (use the ORTHO setting for this). This Appurtenance Label is found in the following templates:

- EROSION\_SEDIMENT\_CONTROL\_TEMPLATE.dwt
- SURFACE\_RESTORATION\_PLAN\_TEMPLATE.dwt
- TCP\_MOT\_TEMPLATE.dwt
- UTILITY\_DESIGN\_TEMPLATE.dwt

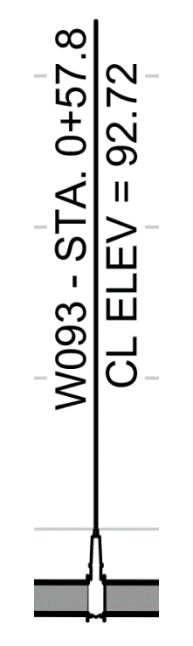

# *DCW\_NEW\_Profile\_Water*

This Appurtenance Label Style is used to label proposed water Appurtenances in Profile. The label uses the Text Style Standard and is placed on the "CI-WATR-APPT-TEXT" layer. The text contains the Model Name, the Station, and the centerline elevation of the Appurtenance. The Station of this Label Style will only appear if a Reference Alignment has been assigned to the Appurtenance. If there is no assigned Alignment, this component will be shown as question markes ("???"). The text is offset from the centerline of the Appurtenance by 0.1" and is rotated 90°. A line is drawn from the center of the Appurtenance to the far end of the line of text. The text has a background mask. The grip of this label can be used to drag the label away from the Appurtenance to create a leader straight up to extend the length of the line away from the Appurtenance (use the ORTHO setting for this). This Appurtenance Label is found in the following templates:

- EROSION\_SEDIMENT\_CONTROL\_TEMPLATE.dwt
- SURFACE\_RESTORATION\_PLAN\_TEMPLATE.dwt
- TCP\_MOT\_TEMPLATE.dwt
- UTILITY\_DESIGN\_TEMPLATE.dwt

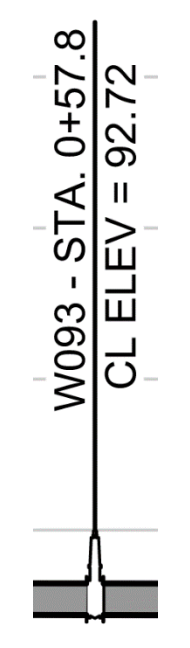

#### *DCW\_RCD\_Name and Station*

This Appurtenance Label Style is used to label distribution Appurtenances in Plan in Record Drawings. The label uses the Text Style Standard and is placed on the "VF-WATR-FITT-TEXT" layer. The text contains the Part Type and the Station of the Appurtenance. The Station of this Label Style will only appear if a Reference Alignment has been assigned to the Appurtenance. If there is no assigned Alignment, this component will be shown as question marks ("???"). The middle center point of the text is attached to center of the Appurtenance. The grip of this label can then be used to drag the label away from the Appurtenance and automatically create a leader that is attached to the left center of the Model Name. For this reason, this Style is typically used to create a label that will be dragged to the right of the Appurtenance. This Appurtenance Label is found in only one following template:

• UTILITY\_DESIGN\_TEMPLATE.dwt

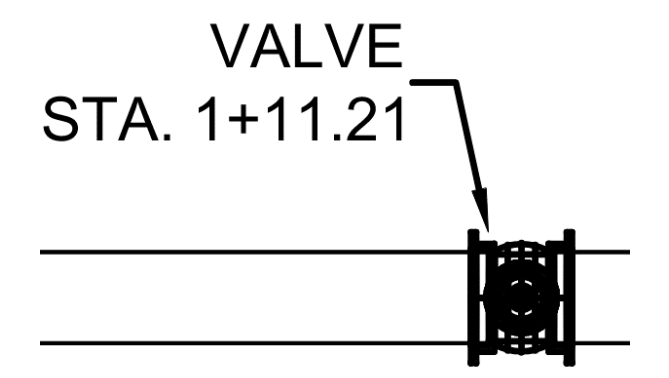

# *DCW\_RCD\_Profile\_Water*

This Appurtenance Label Style is used to label Water Appurtenances in Profile Views in Record Drawings. The label uses the Text Style Standard and is placed on the "VF-WATR-FITT-TEXT" layer. The text contains the Part Type, the Station, and the centerline elevation of the Appurtenance. The Station of this Label Style will only appear if a Reference Alignment has been assigned to the Appurtenance. If there is no assigned Alignment, this component will be shown as question markes ("???"). The text is offset from the centerline of the Appurtenance by 0.1" and is rotated 90°. A line is drawn from the center of the Appurtenance to the far end of the line of text. The text has a background mask. The grip of this label can be used to drag the label away from the Appurtenance to create a leader or straight up to extend the length of the line away from the Appurtenance (use the ORTHO setting for this). This Appurtenance Label Style is found in one template:

• UTILITY\_DESIGN\_TEMPLATE.dwt

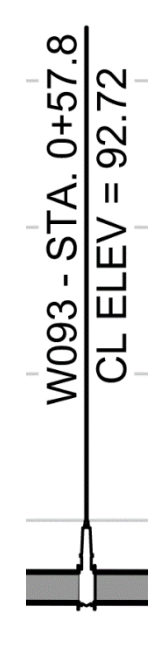

#### *DCW\_NEW\_Valve Label and Station*

This Appurtenance Label Style is typically used to label proposed distribution Appurtenances in Plan. The label uses the Text Style Standard and is placed on the "CI-WATR-APPT-TEXT" layer. The text contains the Valve Name and Station of the Appurtenance surrounded by a border. The Station of this Label Style will only appear if a Reference Alignment has been assigned to the Appurtenance. If there is no assigned Alignment, this component will be shown as question marks ("???"). The top center point of the text is attached to center of the Appurtenance. The grip of this label can then be used to drag the label away from the Appurtenance and automatically create a leader that is attached to the left center of the Name. For this reason, this Style is typically used to create a label that will be dragged to the right of the Appurtenance. This Appurtenance Label is found in the following templates:

- EROSION\_SEDIMENT\_CONTROL\_TEMPLATE.dwt
- SURFACE\_RESTORATION\_PLAN\_TEMPLATE.dwt
- TCP\_MOT\_TEMPLATE.dwt
- UTILITY\_DESIGN\_TEMPLATE.dwt

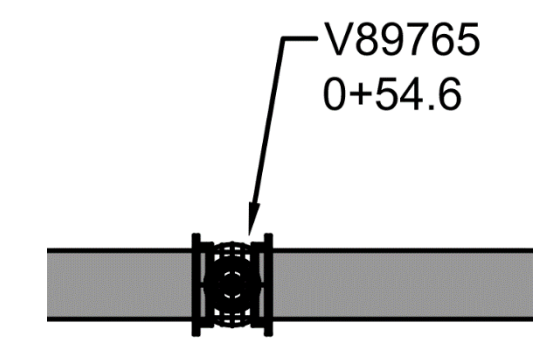

# **Appendix I: Blocks**

# **Overview**

DCW's design and survey blocks are stored and managed in a single libarary file called "DCW Block Library.dwg", which is located under I:\CAD Standards\Blocks. Many of these blocks are also present in DCW's templates for use in pre-established items such as titleblocks and Civil 3D Styles. In addition, DCW's Traffic Control blocks are stored in a file called "DCW MOT Block Library.dwg" located in the same folder. The tables below provide names, descriptions, and symbols for the design and survey blocks:

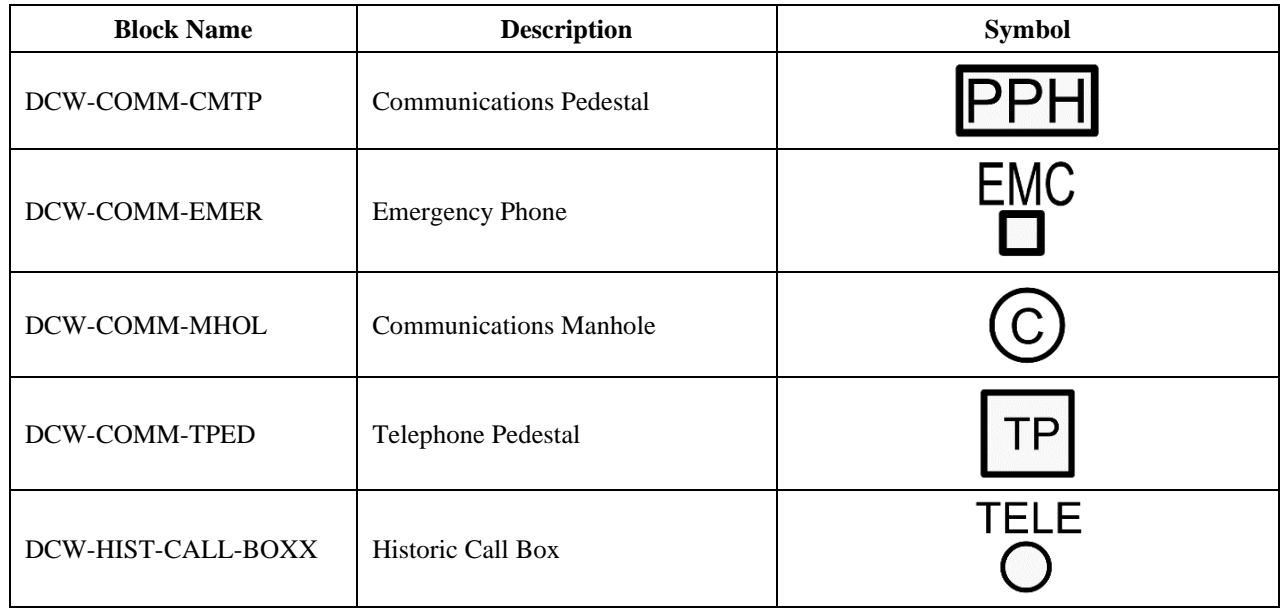

# **Communications**

# **Gas**

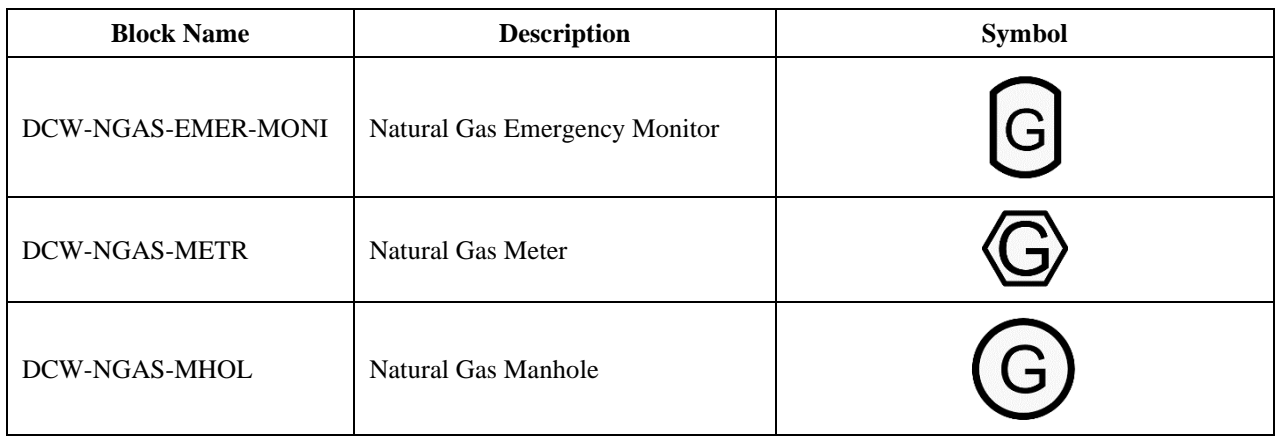

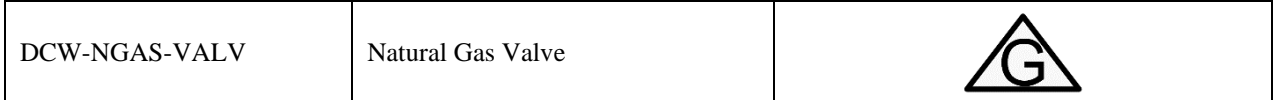

**Electrical**

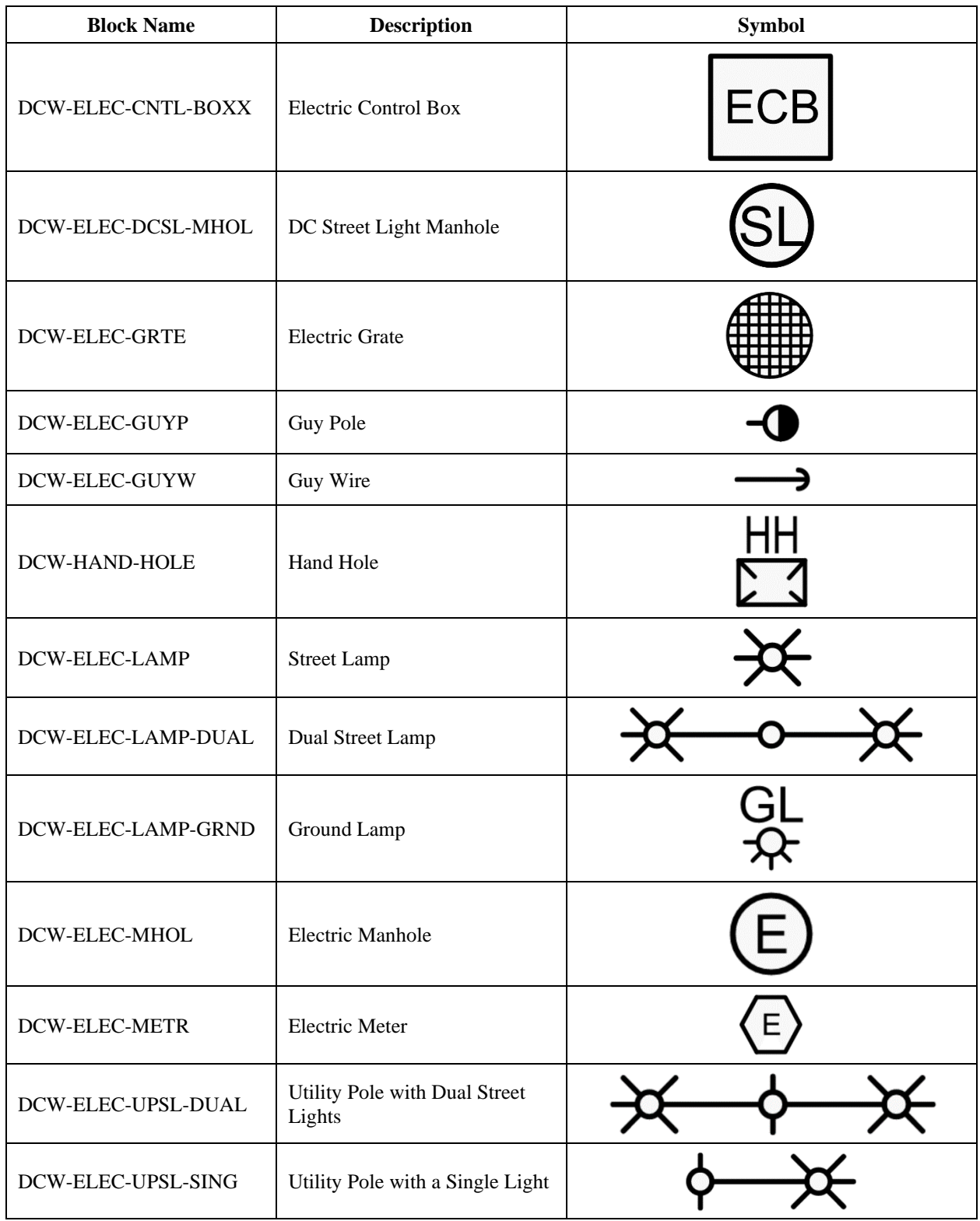

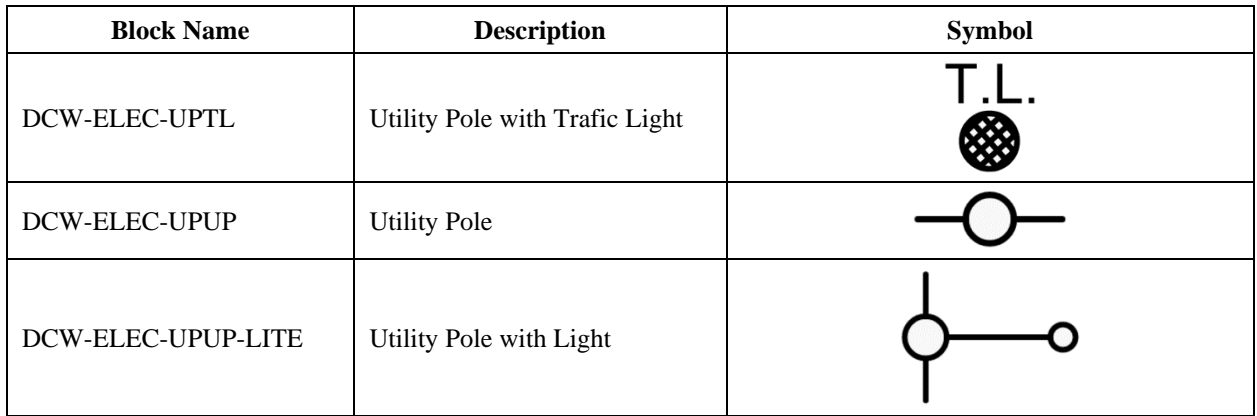

# **Erosion & Sediment Control**

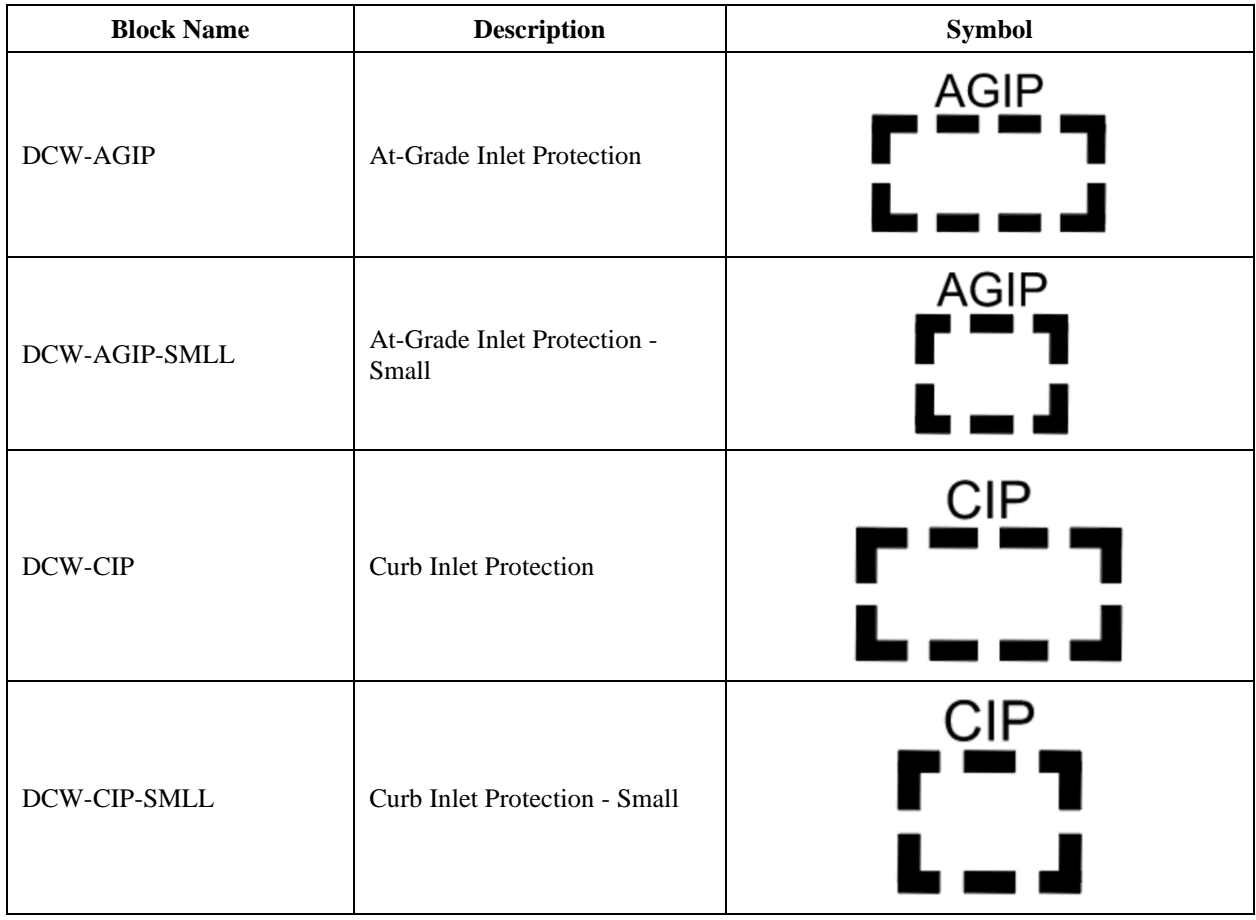

#### **Miscellaneous**

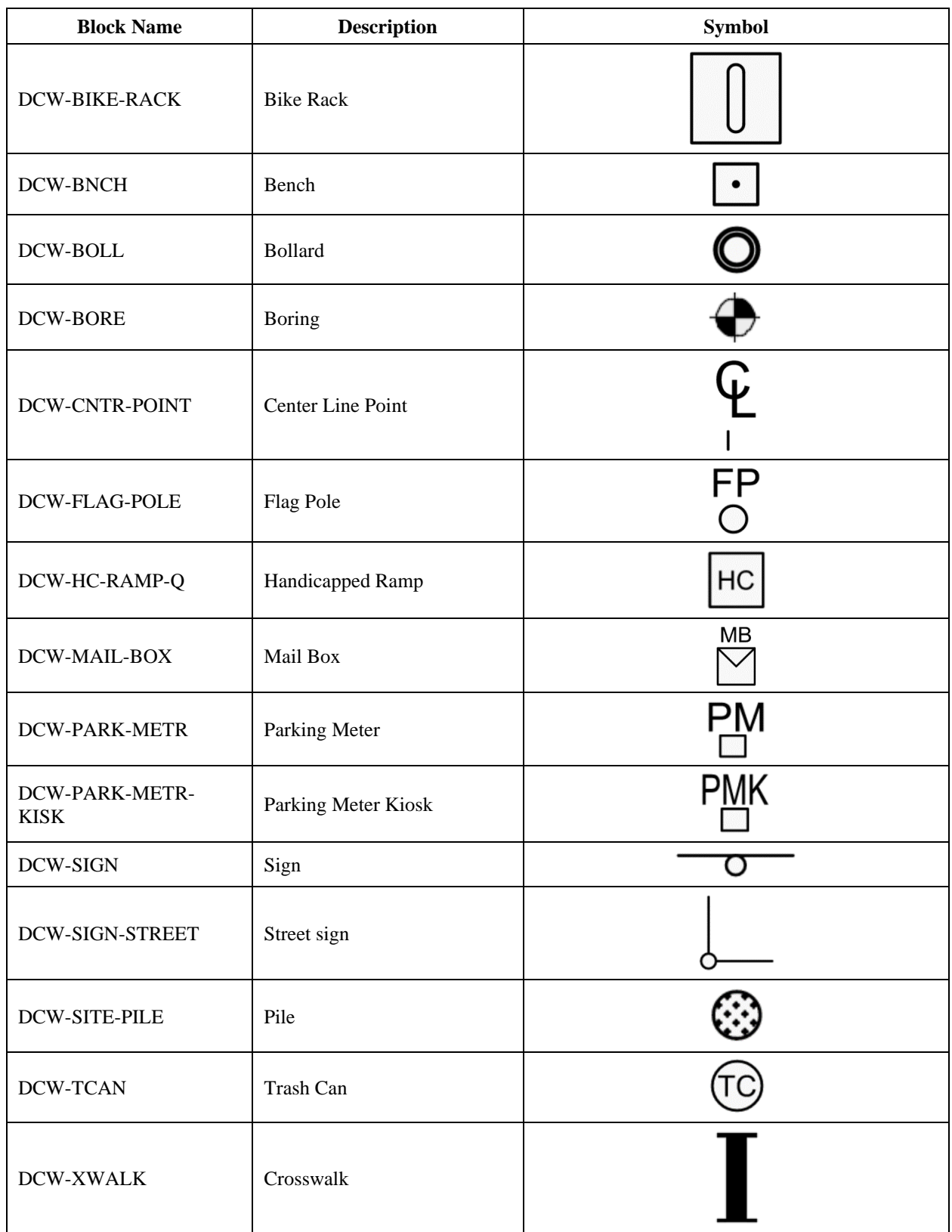

# **PEPCO Vaults**

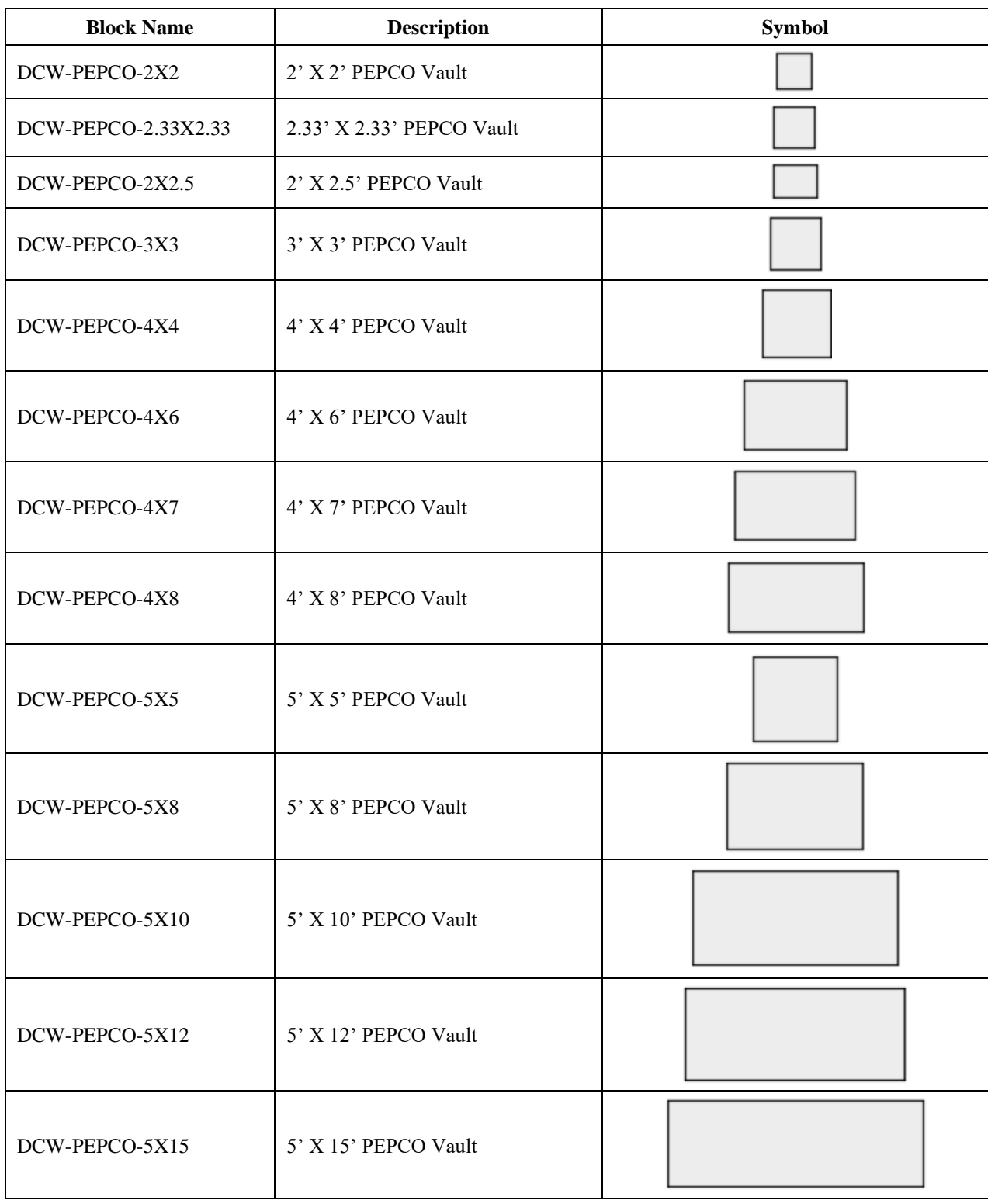
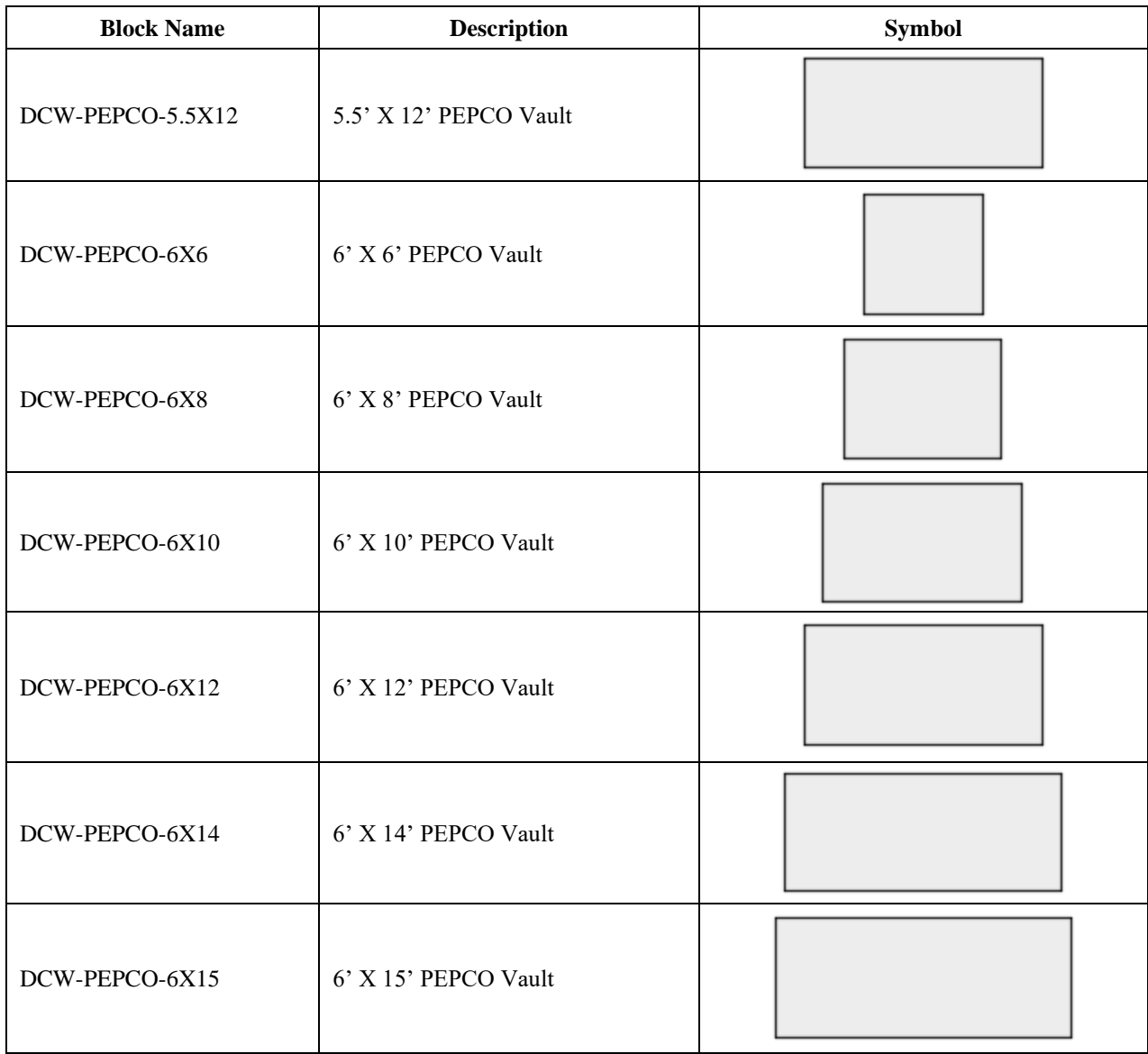

# **Proposed Markings**

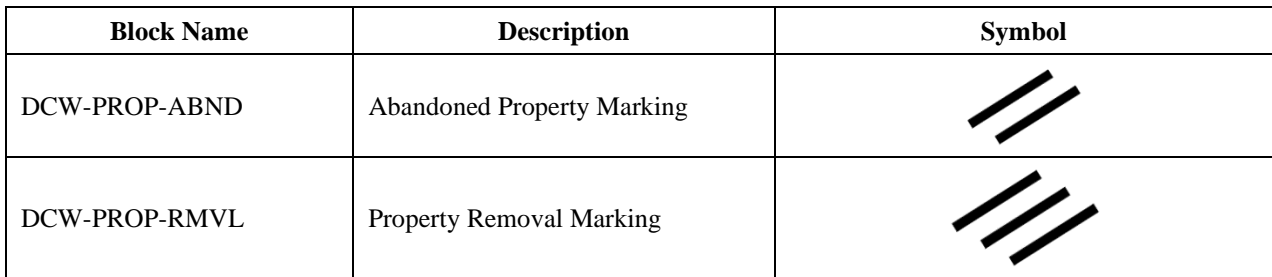

#### **Sheet Blocks**

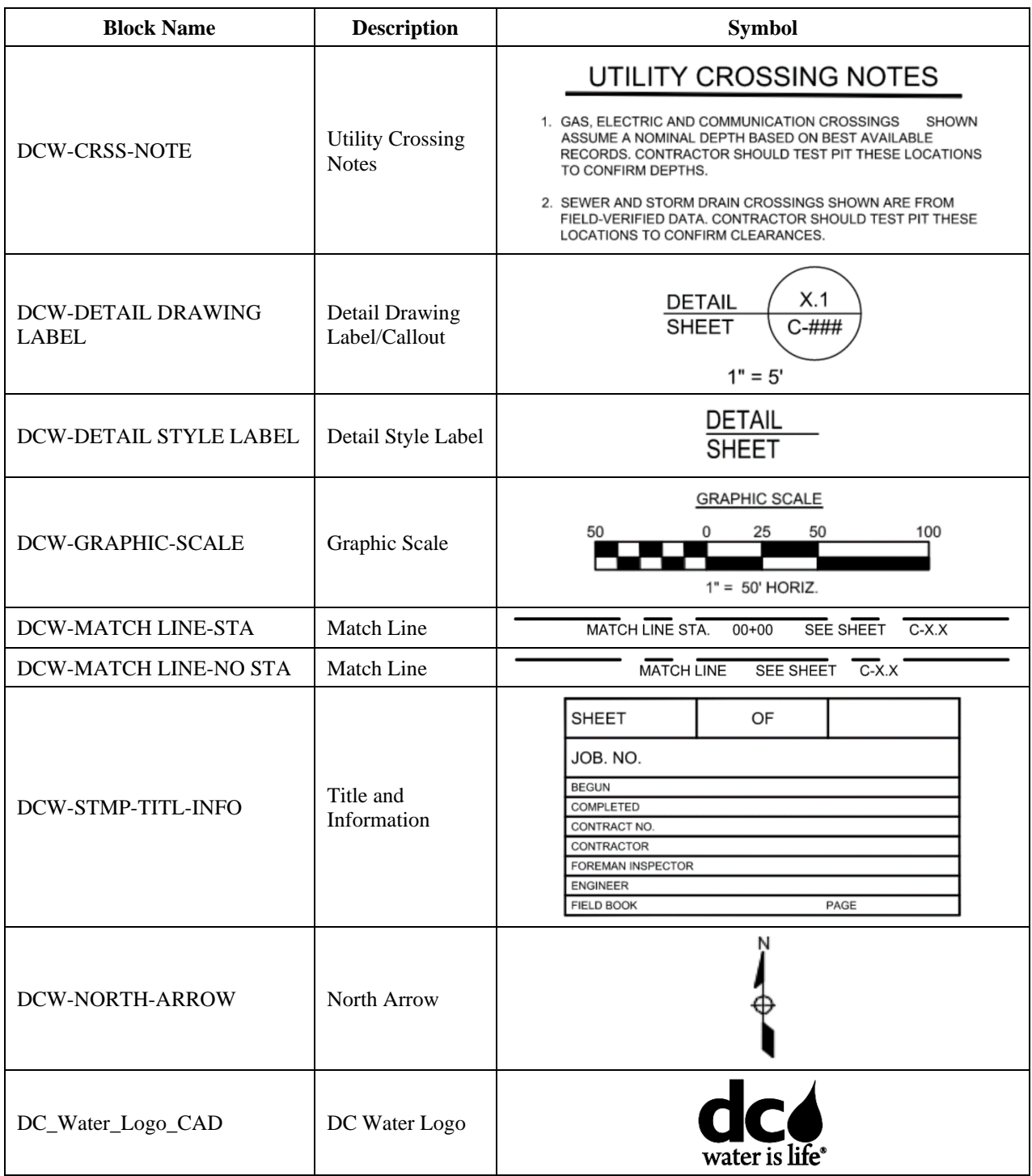

#### **Steam and Unknown Utilities**

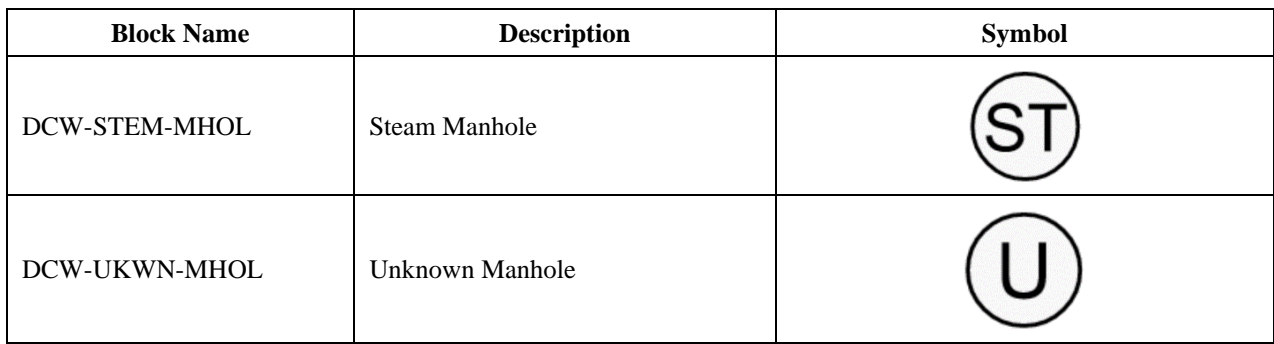

# **Storm and Sanitary**

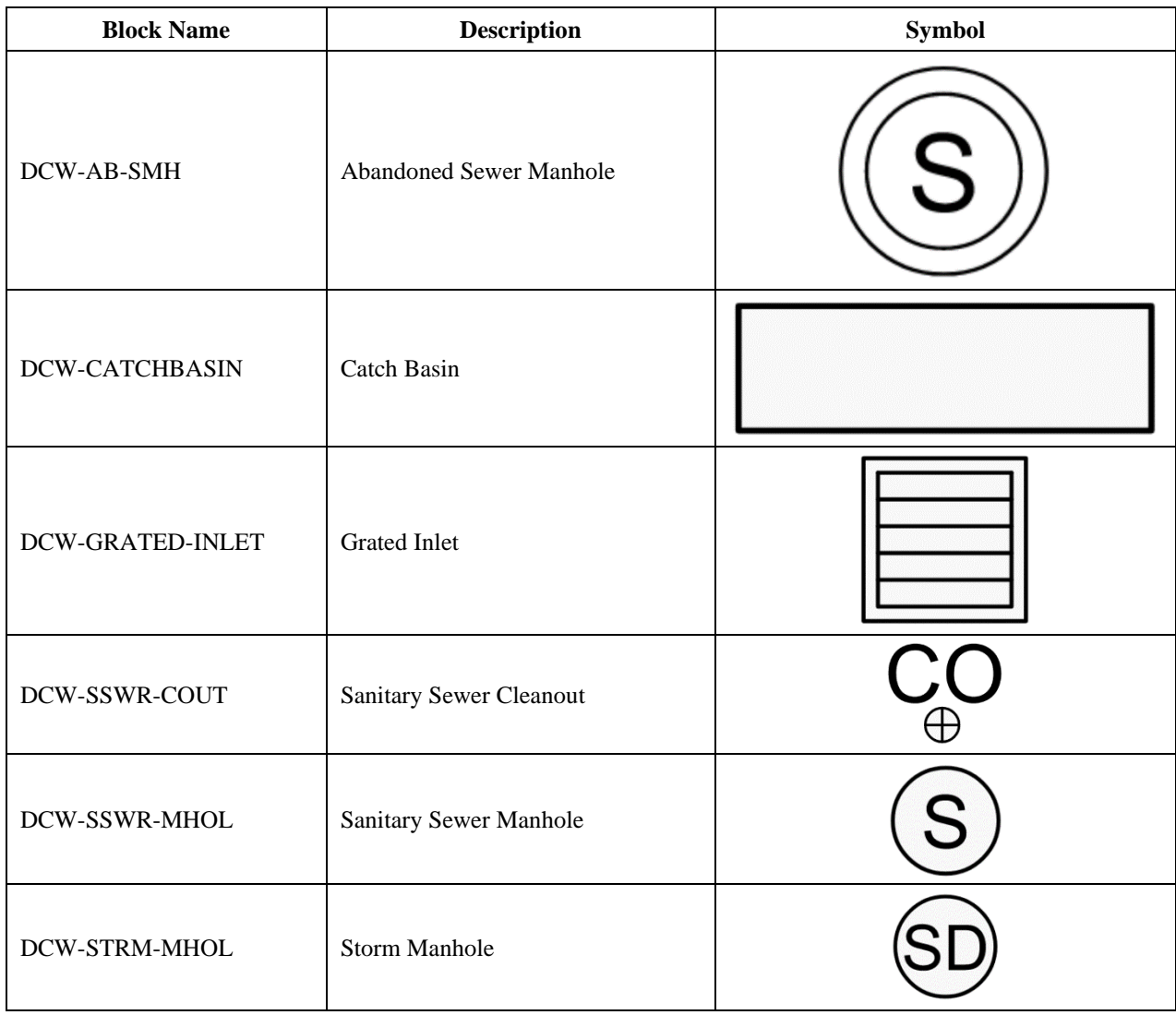

# **Survey Control**

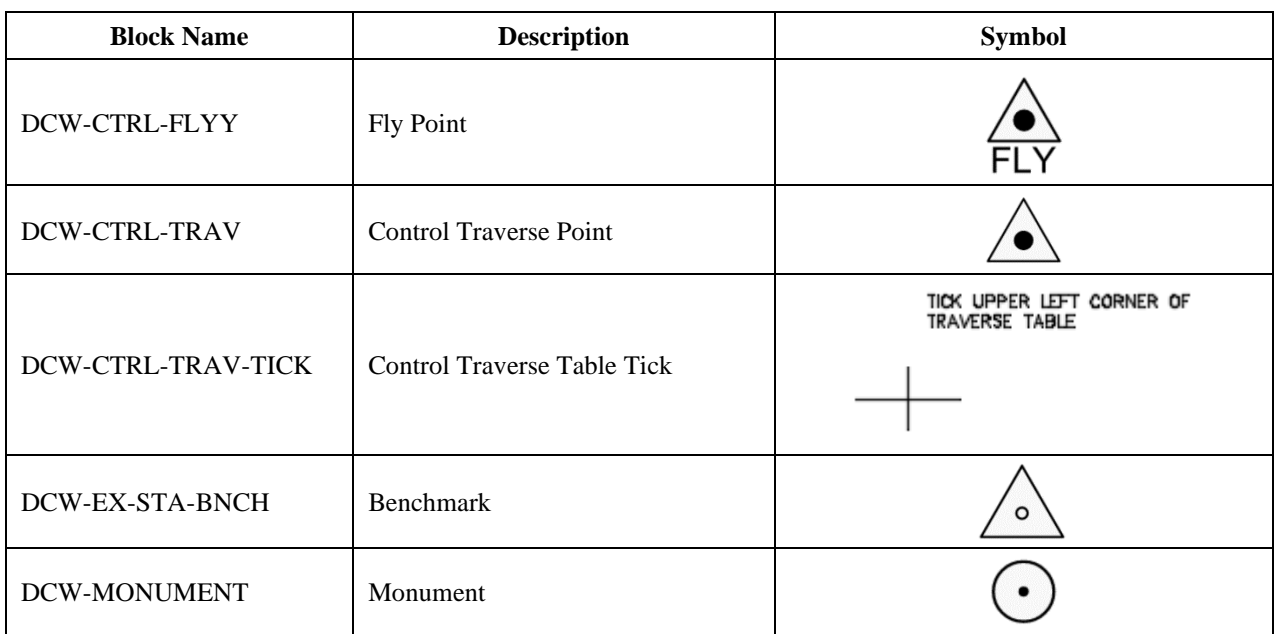

# **Vegetation**

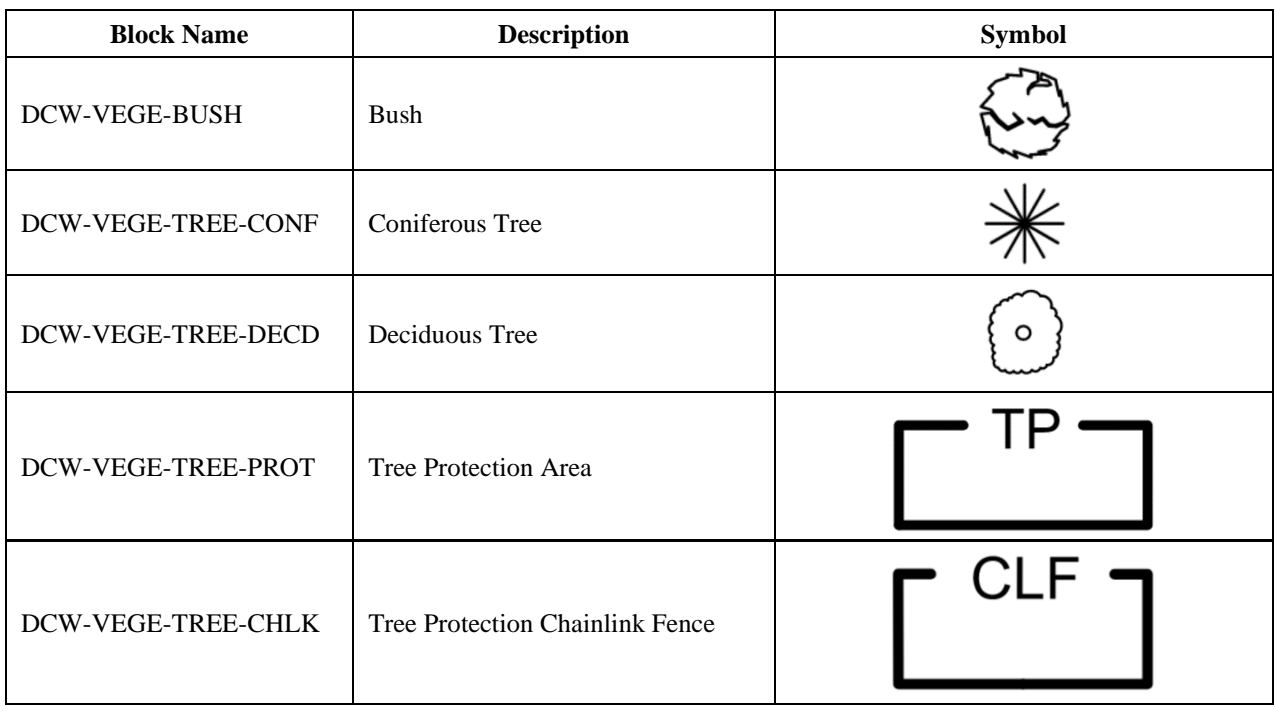

### **Water**

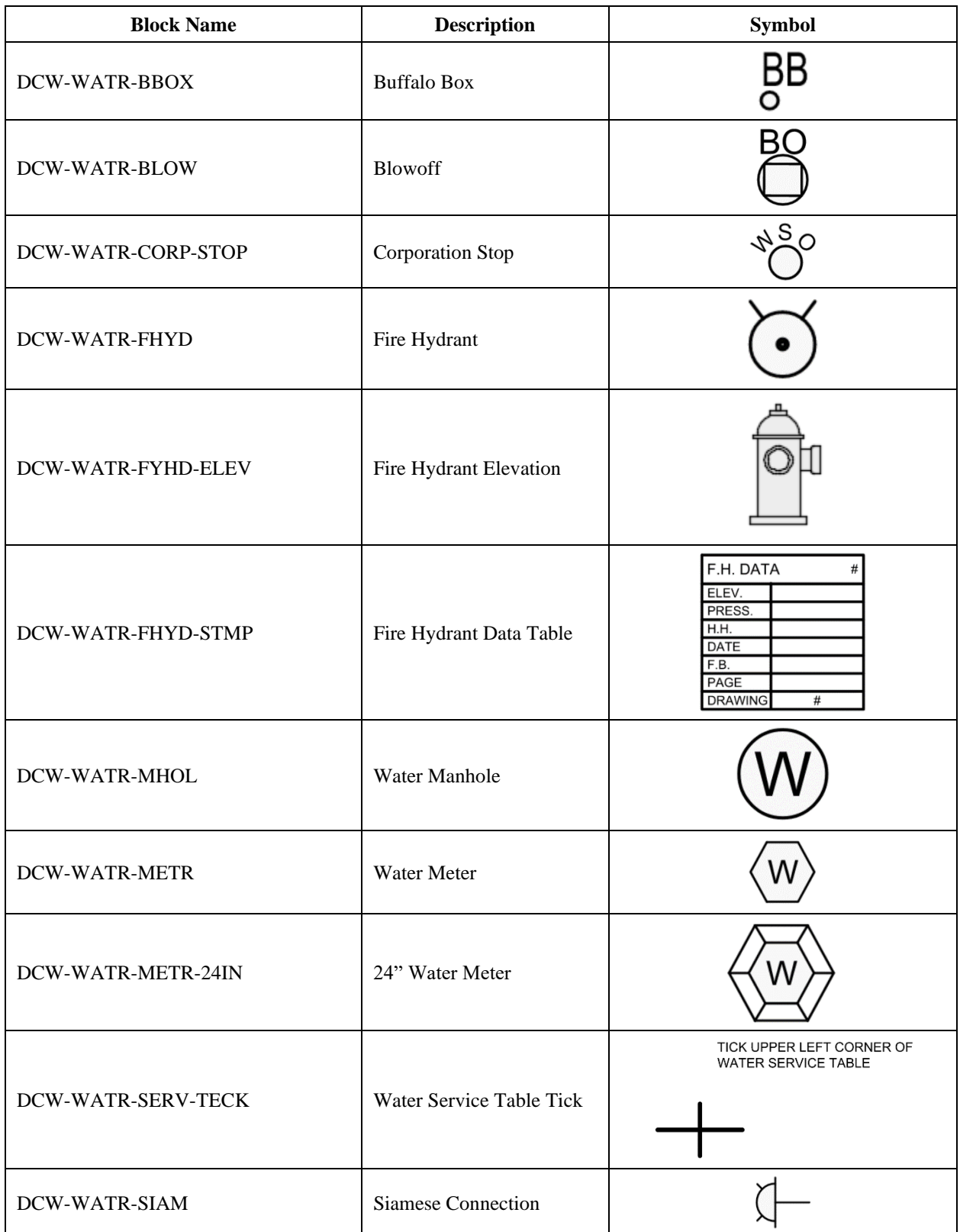

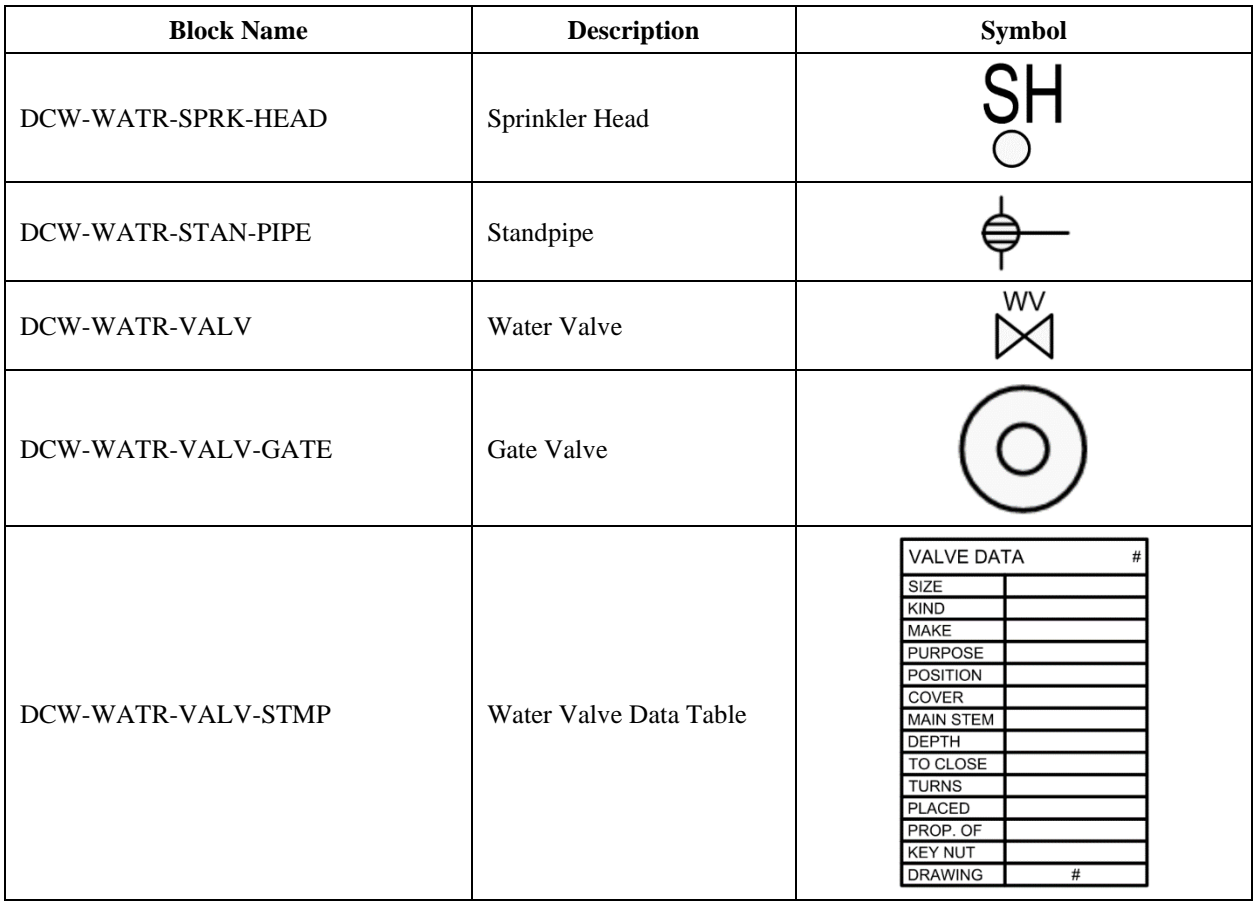

# **Appendix J: DC Water Tool Palettes**

### Overview

Tool Palettes are used in AutoCAD and Civil 3D to organize and provide easy access to blocks and other common tools. DC Water has three (3) Tool Palettes that point to design blocks and SRP Subassemblies. These Tool Palettes are described below.

### **DCW-ELECTRIC**

This Tool Palette is broken down in to two sections

#### **ELECTRIC POLYLINE CREATION**

This section holds tools for creating polylines that will automatically be placed on the correct layers.

#### **VAULTS**

This section allows quick access to the PEPCO Vault blocks that are stored in the DCW Block Library. (See Appendix J)

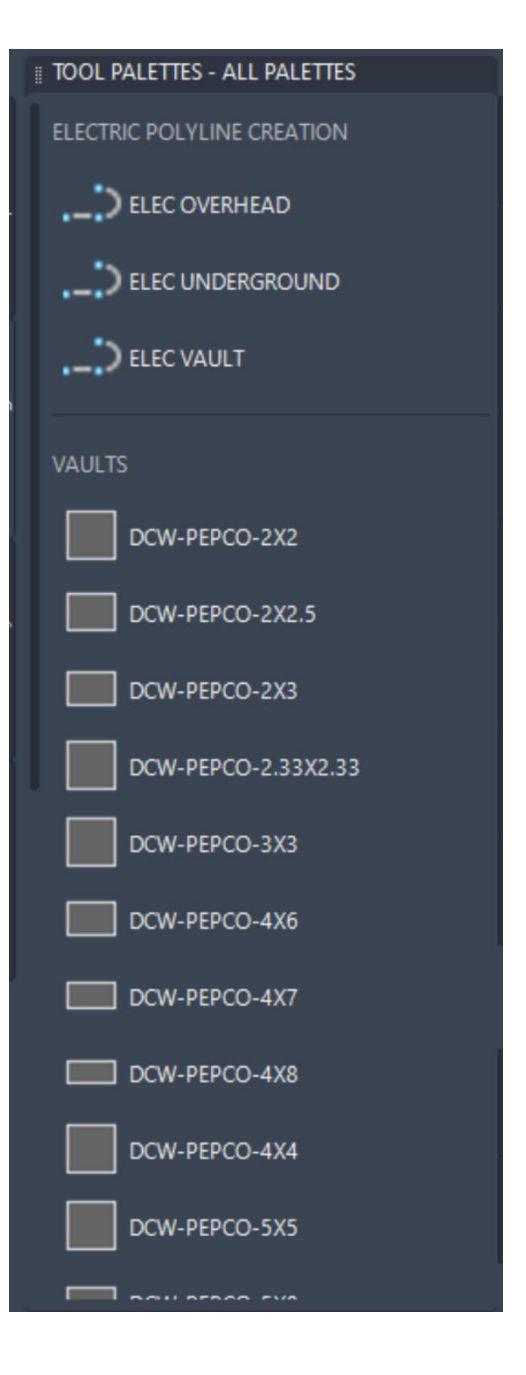

#### **DCW-E&S PLANS**

This Tool Palette contains tools for creating Proposed Trench Tables, Silt Fences, and Curb Inlet Projection lines using a preset command and layer. It also provides access to the AGIP and CIP blocks that are stored in the DCW Block Library (See Appendix J).

# TOOL PALETTES - ALL PALETTES **Report**  $\frac{1}{2}$  Silt Fence Curb Inlet Protection Line DCW-AGIP DCW-AGIP-SMLL DCW-CIP-SMLL DCW-CIP-Large DCW-CIP-XLarge

#### **DCW-TRENCH ASSEMBLIES**

This Tool Palette provides access to DCW's Trench Assemblies and their Subassembiles. The Assemblies are organized into two groups, "TRENCH BENEATH ASPHLAT" and "TRENCH BENEATH PCC", and they are listed in order by pipe size.

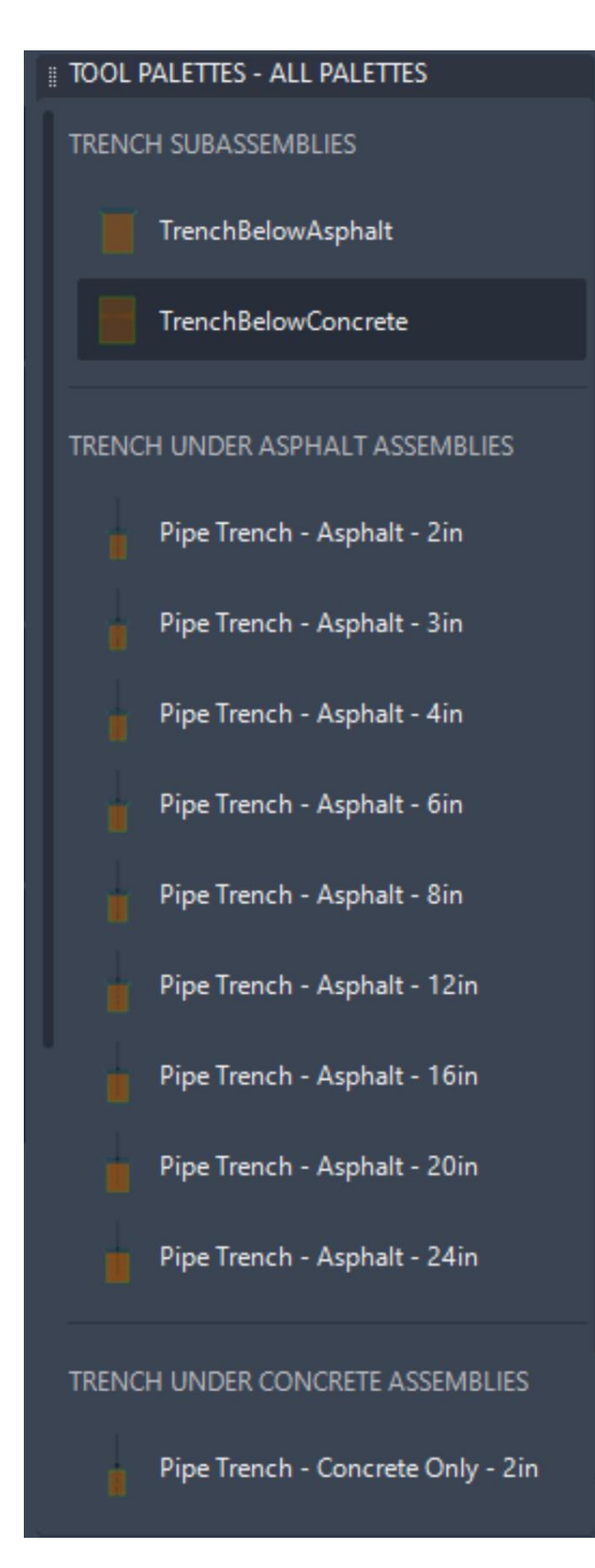